# AQUAØLUNG

**Руководство пользователя подводного компьютера** i300

© Aqua Lung International, Inc. (2015) **Документ** 12-7823-r05 (11/19/15)

# **ПРИМЕЧАНИЯ**

ОГРАНИЧЕННАЯ ГАРАНТИЯ ДЕЙСТВУЕТ В ТЕЧЕНИЕ ДВУХ ЛЕТ ВЫ НАЙДЕТЕ ПОЛНУЮ ГАРАНТИЙНУЮ ИНФОРМАЦИЮ И СМОЖЕТЕ ЗАРЕГИСТРИРОВАТЬ СВОЙ ПОДВОДНЫЙ КОМПЬЮТЕР НА САЙТЕ WWW.AQUALUNG.COM.

### **АВТОРСКИЕ ПРАВА**

ДАННОЕ РУКОВОДСТВО ЗАЩИЩЕНО ЗАКОНОДАТЕЛЬСТВОМ ОБ АВТОРСКИХ ПРАВАХ, ВСЕ ПРАВА НА ЭТО ИЗДАНИЕ ЗАЩИЩЕНЫ. РУКОВОДСТВО В ЦЕЛОМ И ЛЮБЫЕ ЕГО ЧАСТИ ЗАПРЕЩЕНО КОПИРОВАТЬ, ПЕРЕВОДИТЬ, СКАНИРОВАТЬ И ВОСПРОИЗВОДИТЬ В КАКОМ-ЛИБО ВИДЕ, В ТОМ ЧИСЛЕ В ЭЛЕКТРОННОМ, БЕЗ ПРЕДВАРИТЕЛЬНОГО ПИСЬМЕННОГО СОГЛАСИЯ КОМПАНИИ AQUA LUNG INTERNATIONAL, INC.

> РУКОВОДСТВО ПОЛЬЗОВАТЕЛЯ ПОДВОДНОГО КОМПЬЮТЕРА I300 ДОКУМЕНТ № 12-7823 © 2015 AQUA LUNG INTERNATIONAL, INC. ВИСТА, CA США 92081

### **ТОВАРНЫЕ ЗНАКИ, ТОРГОВЫЕ НАИМЕНОВАНИЯ И ЗНАКИ ОБСЛУЖИВАНИЯ**

НАИМЕНОВАНИЕ AQUA LUNG, ЛОГОТИП КОМПАНИИ AQUA LUNG, НАИМЕНОВАНИЕ I300, ЛОГОТИП I300, ТЕРМИНЫ GAS TIME REMAINING (GTR), DIVER REPLACEABLE BATTERIES, GRAPHIC DIVER INTERFACE, PRE-DIVE PLANNING SEQUENCE (PDPS), SMARTGLO, SET POINT, CONTROL CONSOLE, TURN GAS ALARM, И КОМПЬЮТЕРНЫЙ ИНТЕРФЕЙС AQUA LUNG (ALI) ЯВЛЯЮТСЯ ЗАРЕГИСТРИРОВАННЫМИ ИЛИ НЕЗАРЕГИСТРИРОВАННЫМИ ТОВАРНЫМИ ЗНАКАМИ, ТОРГОВЫМИ НАИМЕНОВАНИЯМИ И ЗНАКАМИ ОБСЛУЖИВАНИЯ КОМПАНИИ AQUA LUNG INTERNATIONAL, INC. ВСЕ ПРАВА ЗАЩИЩЕНЫ.

### **ПАТЕНТНОЕ УВЕДОМЛЕНИЕ**

ДЛЯ ЗАЩИТЫ ПЕРЕЧИСЛЕННЫХ НИЖЕ ЭЛЕМЕНТОВ ДИЗАЙНА БЫЛИ ПОЛУЧЕНЫ СООТВЕТСТВУЮЩИЕ ПАТЕНТЫ США: АЛГОРИТМ РАСЧЕТА ОСТАТОЧНОГО ВРЕМЕНИ ПОГРУЖЕНИЯ ПО ОБЪЕМУ ВОЗДУХА/ДЫХАТЕЛЬНОЙ СМЕСИ (ПАТЕНТЫ США №4 586 136 И №6 543 444) И УСТРОЙСТВО СЧИТЫВАНИЯ И ОБРАБОТКИ ДАННЫХ (ПАТЕНТ США №4 882 678). ПАТЕНТНЫЕ ЗАЯВКИ НА ПОРЯДОК НАСТРОЙКИ СИГНАЛА ТРЕВОГИ ИНДИКАТОРА N2 BAR GRAPH (NIBG ALARM) И ДРУГИЕ ЭЛЕМЕНТЫ НАХОДЯТСЯ НА РАССМОТРЕНИИ. ПРАВА НА ПОЛЬЗОВАТЕЛЬСКИЕ НАСТРОЙКИ ДИСПЛЕЯ (ПАТЕНТ США №5 845 235) ПРИНАДЛЕЖАТ КОМПАНИИ SUUNTO OY (ФИНЛЯНДИЯ).

### **ДЕКОМПРЕССИОННАЯ МОДЕЛЬ**

ПРОГРАММНЫЙ АЛГОРИТМ ПОДВОДНОГО КОМПЬЮТЕРА I300 СИМУЛИРУЕТ НАСЫЩЕНИЕ ТЕЛА ИНЕРТНЫМИ ГАЗАМИ В СООТВЕТСТВИИ С МАТЕМАТИЧЕСКОЙ МОДЕЛЬЮ. ЭТА МОДЕЛЬ ПРЕДСТАВЛЯЕТ СОБОЙ МЕТОД ЭКСТРАПОЛЯЦИИ ОГРАНИЧЕННОГО НАБОРА ДАННЫХ НА ШИРОКИЙ КРУГ ВОЗМОЖНЫХ СИТУАЦИЙ. МАТЕМАТИЧЕСКАЯ МОДЕЛЬ ПОДВОДНОГО КОМПЬЮТЕРА I300 ОСНОВАНА НА НОВЕЙШИХ РЕЗУЛЬТАТАХ ИССЛЕДОВАНИЙ И ПОСЛЕДНИХ ЭКСПЕРИМЕНТОВ В ОБЛАСТИ ДЕКОМПРЕССИОННОЙ ТЕОРИИ. ТЕМ НЕ МЕНЕЕ, ИСПОЛЬЗОВАНИЕ ПОДВОДНОГО КОМПЬЮТЕРА I300, ТАК ЖЕ КАК И ПРИМЕНЕНИЕ ДЛЯ РАСЧЕТОВ БЕЗДЕКОМПРЕССИОННЫХ ТАБЛИЦ ВМС США (ИЛИ ДРУГИХ МОДЕЛЕЙ), НЕ ПОЗВОЛЯЕТ ПОЛНОСТЬЮ ИСКЛЮЧИТЬ ВЕРОЯТНОСТЬ ДЕКОМПРЕССИОННОЙ ИЛИ «КЕССОННОЙ» БОЛЕЗНИ. КАЖДЫЙ ЧЕЛОВЕК ИМЕЕТ УНИКАЛЬНУЮ ФИЗИОЛОГИЮ И СОСТОЯНИЕ ОРГАНИЗМА МОЖЕТ МЕНЯТЬСЯ ИЗО ДНЯ В ДЕНЬ. НИ ОДИН КОМПЬЮТЕР НЕ СПОСОБЕН ПРЕДСКАЗАТЬ, КАК ТЕЛО КОНКРЕТНОГО ЧЕЛОВЕКА БУДЕТ РЕАГИРОВАТЬ НА ОПРЕДЕЛЕННЫЙ ПРОФИЛЬ ПОГРУЖЕНИЯ.

## **ОПАСНОСТИ, ПРЕДУПРЕЖДЕНИЯ, ПРЕДОСТЕРЕЖЕНИЯ И ПРИМЕЧАНИЯ**

ОБРАТИТЕ ОСОБОЕ ВНИМАНИЕ НА СЛЕДУЮЩИЕ ОБОЗНАЧЕНИЯ, КОТОРЫЕ ВСТРЕЧАЮТСЯ В НАСТОЯЩЕМ РУКОВОДСТВЕ. ЭТИМИ ОБОЗНАЧЕНИЯМИ ОТМЕЧЕНА ВАЖНАЯ ИНФОРМАЦИЯ И РЕКОМЕНДАЦИИ.

**! ОПАСНОСТЬ:** способ обозначения важной информации, игнорирование которой **приведет** к получению серьезной травмы или смерти.

**! ПРЕДУПРЕЖДЕНИЕ:** способ обозначения важной информации, игнорирование которой **может** привести к получению серьезной травмы или смерти.

**! ПРЕДОСТЕРЕЖЕНИЕ:** способ обозначения важной информации, которая может помочь избежать потенциально опасных ошибок в сборке оборудования.

 **ПРИМЕЧАНИЕ:** способ обозначения советов и рекомендаций, которые содержат информацию об особенностях оборудования и его сборки, а также могут предотвратить повреждение оборудования.

# **ОТВЕТСТВЕННЫЙ ПОДХОД К ПОГРУЖЕНИЯМ С ИСПОЛЬЗОВАНИЕМ ПОДВОДНЫХ КОМПЬЮТЕРОВ**

• Всегда составляйте план для каждого погружения.

- Всегда составляйте план погружения с учетом своего опыта и уровня подготовки.
- Первое погружение всегда должно быть самым глубоким.
- Всегда соблюдайте профиль, при котором самая большая глубина достигается в начале погружения.
- Регулярно проверяйте показания подводного компьютера во время погружения.
- Совершайте остановку безопасности во время каждого погружения.
- Выдерживайте разумный поверхностный интервал между погружениями.
- Выдерживайте разумный поверхностный интервал между ежедневными сериями погружений (12 часов или до сброса данных в компьютере).
- Внимательно прочитайте настоящее руководство пользователя перед тем как использовать подводный компьютер i300.

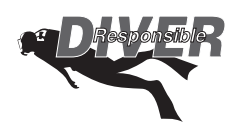

# **ПРЕДУПРЕЖДЕНИЯ: !**

- **Подводный компьютер i300 предназначен для рекреационных погружений и рассчитан на то, что пользователь прошел сертифицированный курс обучения плаванию с аквалангом (для использования в режиме воздуха) и курс погружений на обогащенных кислородом дыхательных смесях (для использования в режиме найтрокса).**
- **Подводный компьютер предназначен для использования только в режиме бездекомпрессионных погружений, НЕ для планируемых декомпрессионных погружений.**
- **Подводный компьютер не предназначен для использования неподготовленными пользователями, которые не понимают потенциальных рисков и опасностей погружений с аквалангом на воздухе или обогащенных кислородом дыхательных смесях (найтрокс).**
- **Вы обязаны получить сертификат о прохождении курса погружений на обогащенных кислородом дыхательных смесях (найтрокс) прежде чем использовать i300 для погружений на найтроксе.**
- **Подводный компьютер НЕ предназначен для использования военными или коммерческими дайверами.**
- **Подводный компьютер НЕ предназначен для многократных спортивных погружений квадратного профиля или декомпрессионных погружений, поскольку рассчитан исключительно на использование в рекреационных целях для бездекомпрессионных многоуровневых погружений.**
- **Как и в случае с любым подводным оборудованием, неправильное использование этого устройства может привести к серьезной травме или смерти.**
- **Никогда не меняйтесь подводными компьютерами и не пользуйтесь во время погружения одним компьютером с другими людьми.**
- **Регулярно проверяйте правильность работы подводного компьютера во время погружений.**
- **Внимательно прочитайте настоящее руководство пользователя прежде чем совершать погружения с подводным компьютером i300.**
- **Если вы не до конца понимаете правила использования этого компьютера или у вас возникли вопросы, обязательно обратитесь к авторизованному дилеру Aqua Lung до начала использования устройства.**
- **Вы должны быть готовы к тому, что существует вероятность возникновения неисправности компьютера i300 во время погружения. Это важная причина не приближаться к**

**бездекомпрессионным пределам таблиц и пределам насыщения кислородом и не совершать декомпрессионные погружения без соответствующей подготовки. Если вы совершаете погружения в условиях, когда возможность использовать свой подводный компьютер i300 является критичной для успеха поездки или вашей безопасности, рекомендуется использование резервного устройства.**

manusunnummanusunnummanusunnummanusunnummanusunnummanusunnummanusunnummanusunnummanusu

- **Каждое цифровое и графическое значение на дисплее представляет собой уникальную информацию. Совершенно необходимо в полной мере понимать форматы, диапазоны и значения представленной на дисплее информации во избежание недопонимания, которое может привести к ошибке.**
- **Помните, что технологии не могут заменить здравый смысл. Подводный компьютер предоставляет пользователю только информацию, а не знания о том, как ее использовать. Кроме того, следует помнить, что подводный компьютер не выполняет фактических замеров и тестов состояния тканей вашего тела и состава крови. Использование подводных компьютеров Aqua Lung, так же как и применение для расчетов бездекомпрессионных таблиц ВМС США (или других моделей), не позволяет полностью исключить вероятность возникновения декомпрессионной болезни. Каждый человек имеет уникальную физиологию и состояние организма может меняться изо дня в день. Ни один компьютер не способен предсказать, как тело конкретного человека будет реагировать на определенный профиль погружения.**
- **Погружения в условиях высокогорья требуют специальных знаний об изменении влияния на организм различных параметров погружения и требований к выполнению таких погружений, а также специального оборудования, необходимого при снижении атмосферного давления. Aqua Lung рекомендует прохождение обучения погружениям в условиях высокогорья в лицензированной обучающей организации до начала погружений в озерах и реках на значительной высоте над уровнем моря.**
- **Многократные погружения в рамках одной серии должны выполняться на одной и той же высоте. Совершение повторных погружений с изменением высоты над уровнем моря может привести к серьезной ошибке из-за разницы уровней атмосферного давления и к потенциально ошибочным расчетам параметров погружения.**
- **Если подводный компьютер i300 активирован на высоте более 4 270 м (14 000 футов), он будет мгновенно выключен.**
- **Совершение декомпрессионных погружений и погружений глубже 39 м (130 футов) значительно увеличивают риск возникновения декомпрессионной болезни.**
- **Использование подводного компьютера i300 не позволяет полностью исключить вероятность возникновения декомпрессионной болезни.**
- **Подводный компьютер i300 переключается в режим ошибки (VGM), если ситуация выходит за пределы его возможностей расчета безопасной процедуры всплытия. Это ситуации погружений в сложных декомпрессионных условиях, которые находятся за пределами возможностей алгоритмов компьютера i300 и противоречат философии создания этого компьютера. Если вы совершаете погружения такого типа, Aqua Lung рекомендует вам не использовать подводный компьютер i300.**
- **Если вы превышаете определенные пределы, i300 не может помочь вам совершить безопасное всплытие на поверхность. Такие ситуации выходят за проверенные безопасные пределы и могут привести к отказу работы некоторых функций компьютера на 24 часа после погружения, во время которого было совершено нарушение.**

# **СОДЕРЖАНИЕ**

<u>muunnummuunnummuunnummuunnummuunnummuunnum</u>

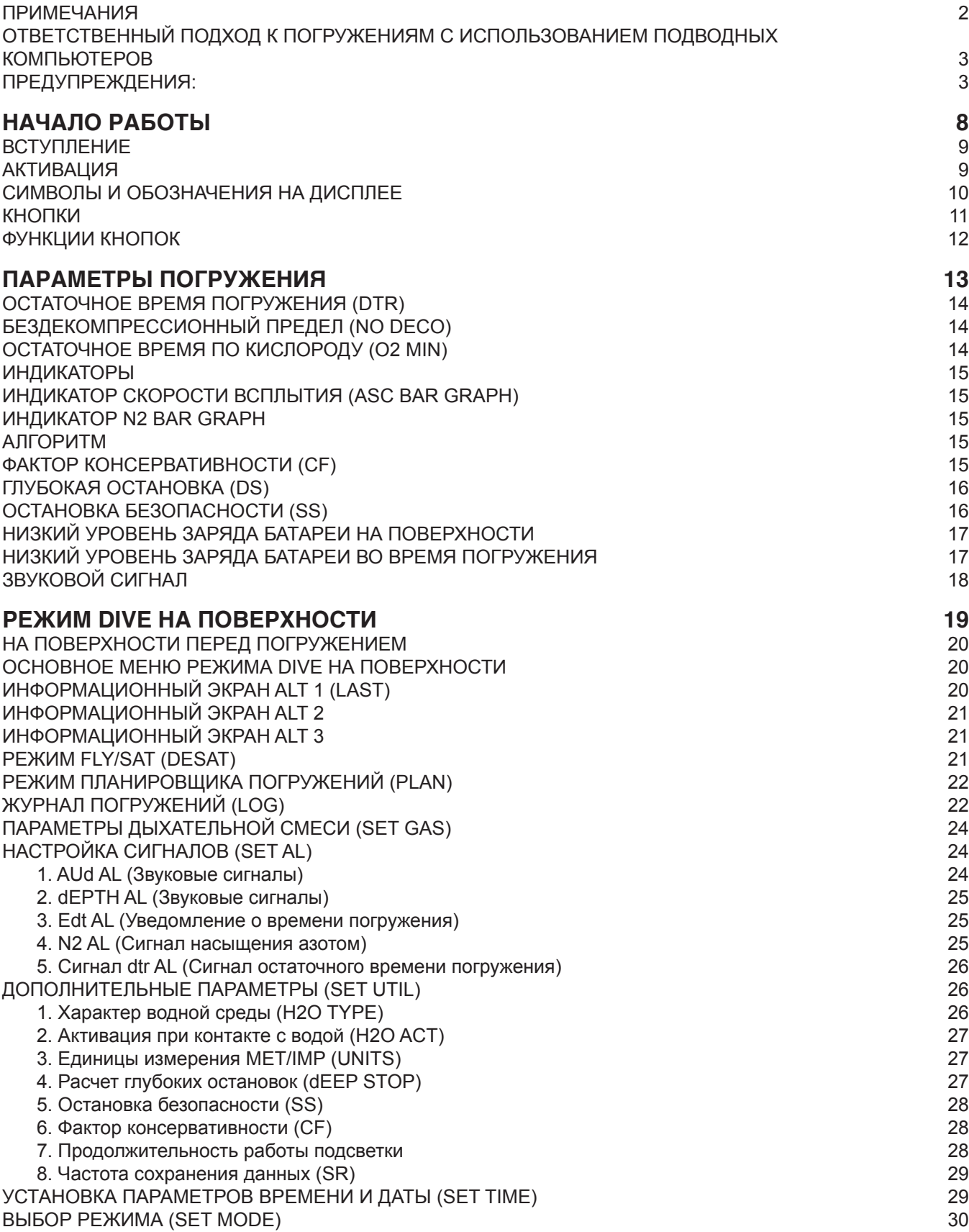

<u>mmmmmmmmmmmmmmmmmmmmmmmm</u>

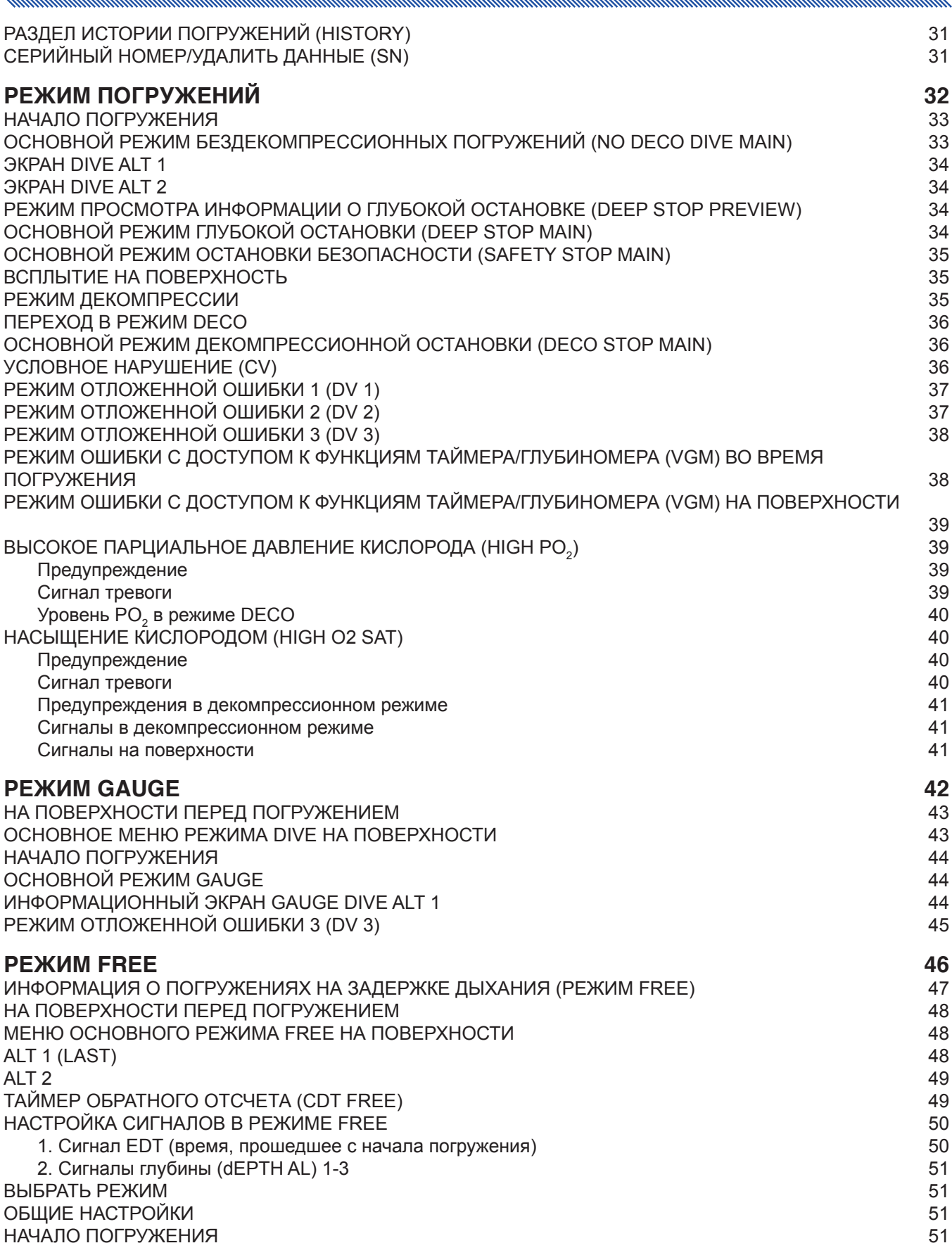

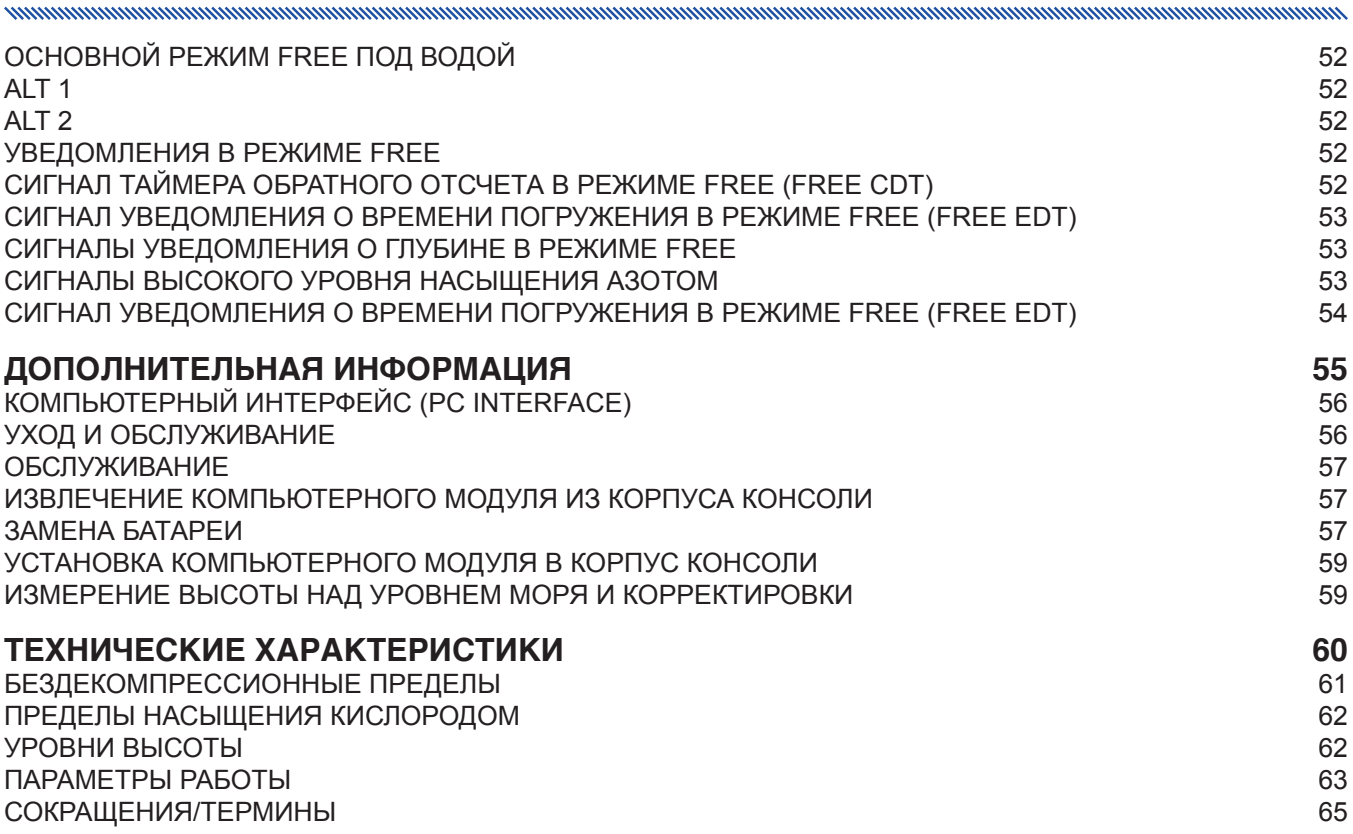

# **НАЧАЛО РАБОТЫ**

# **ВСТУПЛЕНИЕ**

Поздравляем вас с началом работы с новым подводным компьютером i300. i300 – это простой подводный компьютер, управление которым осуществляется с помощью двух кнопок. Компьютер предлагает пользователю три функциональных режима – DIVE (режим погружения с аквалангом), GAUGE (режим глубиномера/таймера) и FREE (режим погружений на задержке дыхания). Несмотря на то, что подводный компьютер i300 очень прост в использовании, мы рекомендуем вам внимательно ознакомиться с настройками и режимами работы устройства. Настоящее руководство структурировано так, чтобы вы легко могли найти информацию из нужного раздела. На последней странице руководства имеется словарь, в котором приведены объяснения всех терминов, которые могут показаться вам незнакомыми.

manusung manusung manusung manusung manusung manusung manusung manusung manusung manusung manusu

# **АКТИВАЦИЯ**

Чтобы активировать подводный компьютер i300 нажмите и отпустите любую кнопку. Подводный компьютер i300 также переходит в активный режим при попадании воды на металлические контакты. Вы можете отключить автоматическую активацию подводного компьютера в воде (настройка H2O ACT). Порядок отключения настройки H2O ACT описан в разделе «Режим DIVE на поверхности» на стр.27.

- В момент активации устройство переходит в режим диагностики системы. В это время подводный компьютер i300 проверяет рабочее состояние дисплея и заряд батареи.
- Также устройство проверяет атмосферное давление и выполняет калибровку текущей глубины на 0 м (футов). Если вы находитесь на высоте 916 м (3001 фута) над уровнем моря или выше, подводный компьютер скорректирует глубину с учетом условий пониженного давления.
- По завершении диагностики подводный компьютер i300 переключается на отображение основного режима DIVE на поверхности.
- $\blacksquare$  ПРИМЕЧАНИЕ: ПОДВОДНЫЙ КОМПЬЮТЕР 1300 НЕ ИМЕЕТ КНОПКИ ИЛИ ВСТРОЕННОЙ КОМАНДЫ ВЫКЛЮЧЕНИЯ. ЕСЛИ В ТЕЧЕНИЕ ДВУХ ЧАСОВ НЕ БЫЛА НАЖАТА НИ ОДНА КНОПКА ИЛИ НЕ БЫЛО СОВЕРШЕНО НИ ОДНОГО ПОГРУЖЕНИЯ, УСТРОЙСТВО ВЫКЛЮЧАЕТСЯ АВТОМАТИЧЕСКИ. ПРИ ЭТОМ, ПОСЛЕ СОВЕРШЕННОГО ПОГРУЖЕНИЯ ПОДВОДНЫЙ КОМПЬЮТЕР I300 ОСТАЕТСЯ ВКЛЮЧЕННЫМ В ТЕЧЕНИЕ 24 ЧАСОВ, ОТСЧИТЫВАЯ ВРЕМЯ ДО ПОЛЕТА (FLY) И ВРЕМЯ ДЕСАТУРАЦИИ (SAT).

mmmm

# **СИМВОЛЫ И ОБОЗНАЧЕНИЯ НА ДИСПЛЕЕ**

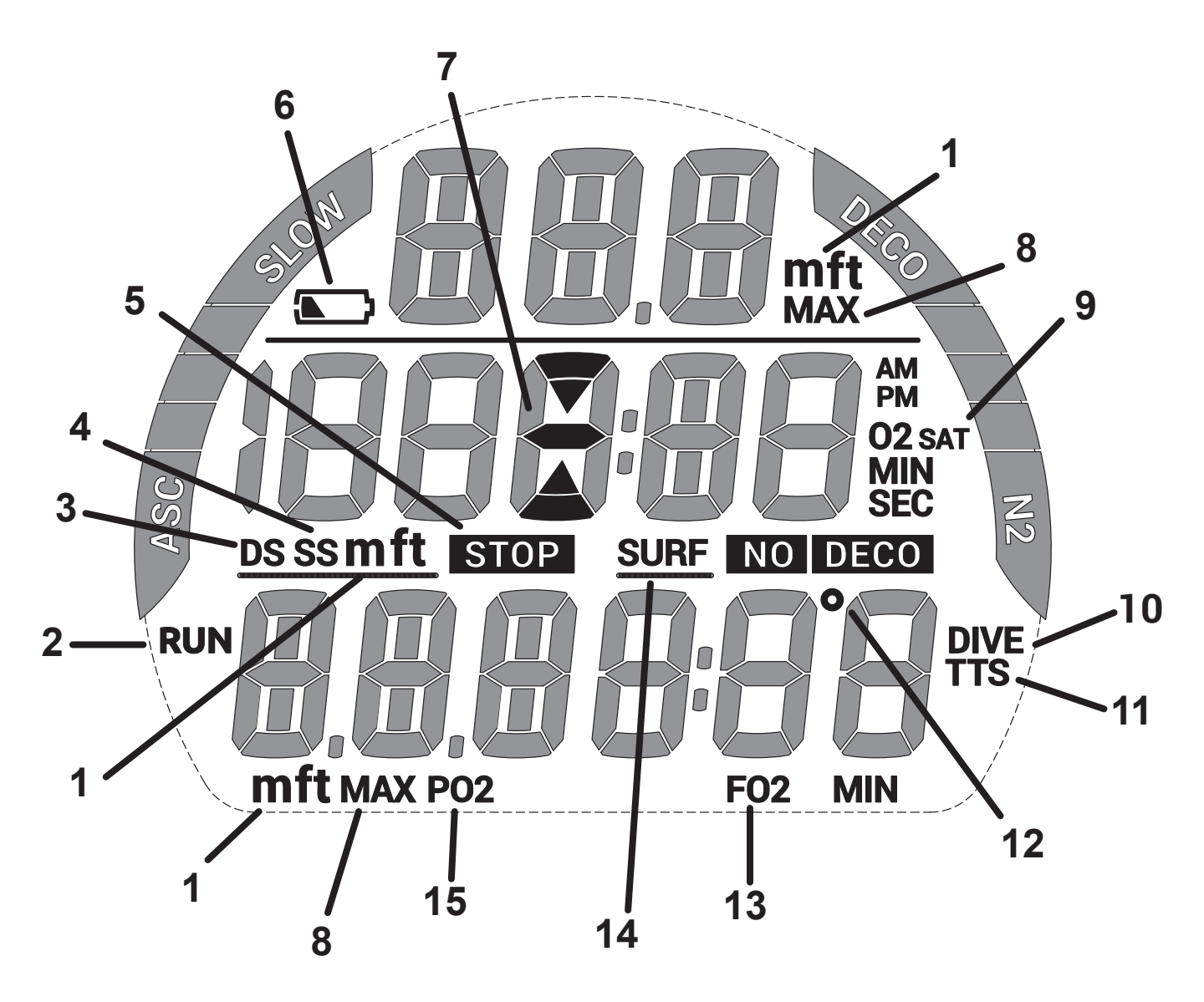

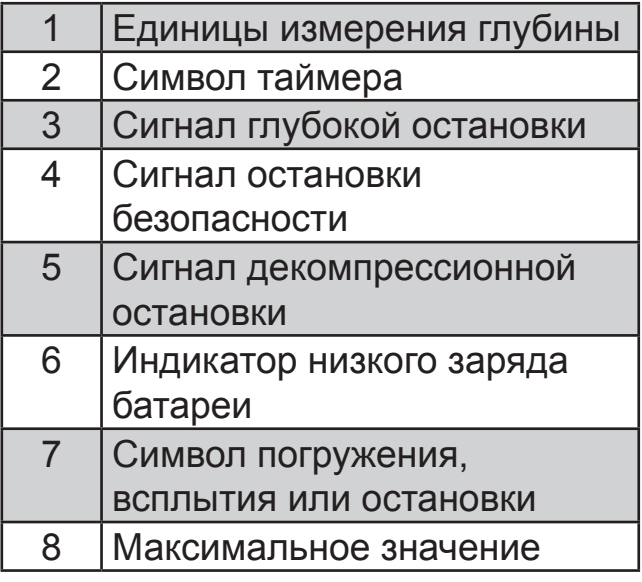

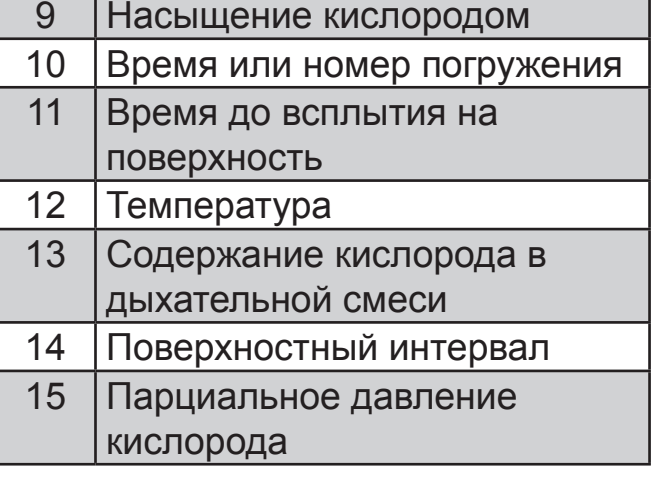

**MANAHAMA** 

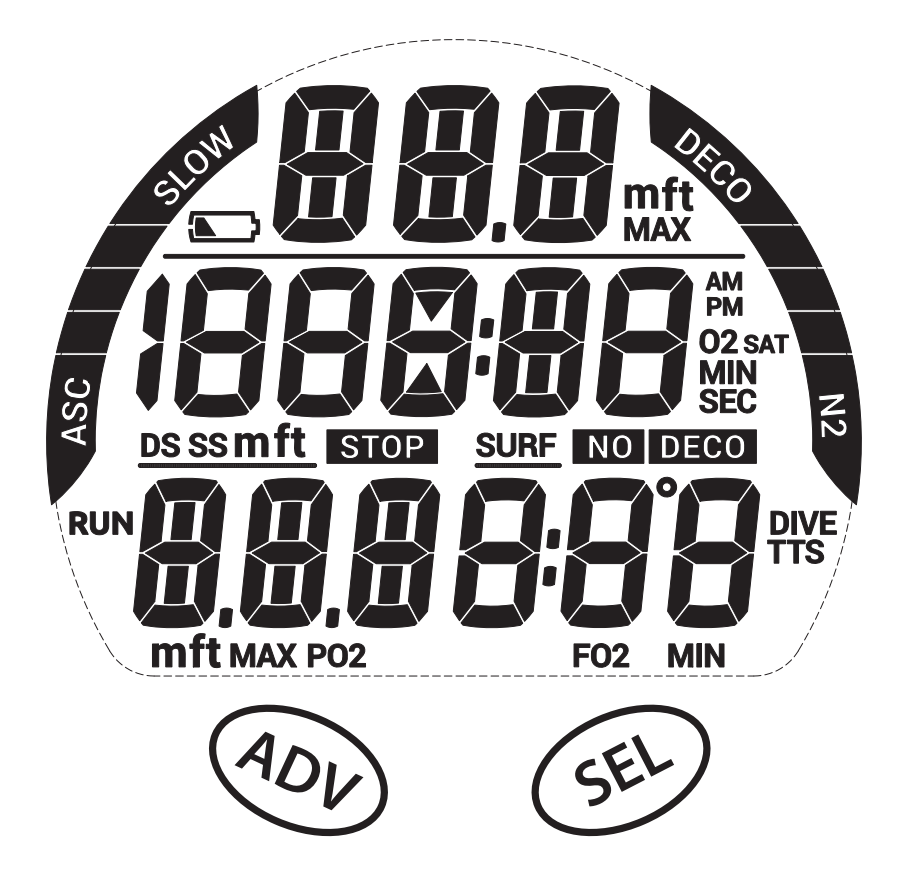

# **КНОПКИ**

Подводный компьютер i300 имеет две управляющих кнопки: ADV (Вперед) и SEL (Выбор). С помощью этих кнопок вы можете менять настройки и получать доступ к информации. Также эти кнопки используются для ввода данных, активации подсветки и выключения звукового сигнала. В настоящем руководстве далее эти кнопки называются сокращенно ADV и SEL.

Различные комбинации этих кнопок позволяют переходить по разделам меню и настроек подводного компьютера i300. Символы, представленные в следующей таблице, дают представление о навигации по меню.

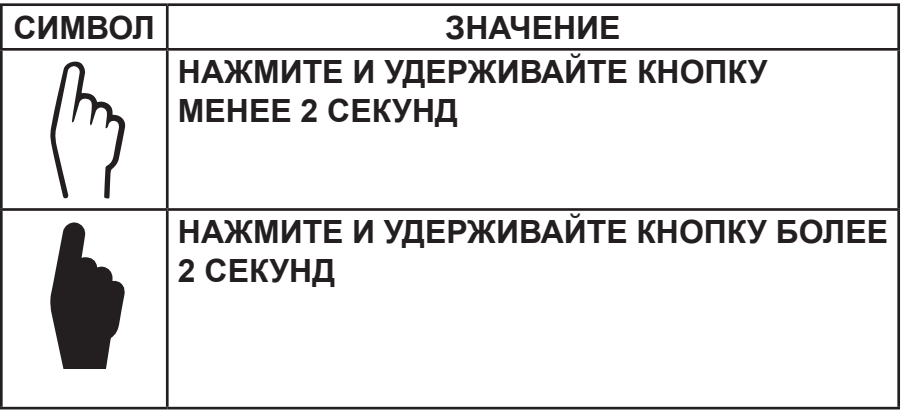

# **ФУНКЦИИ КНОПОК**

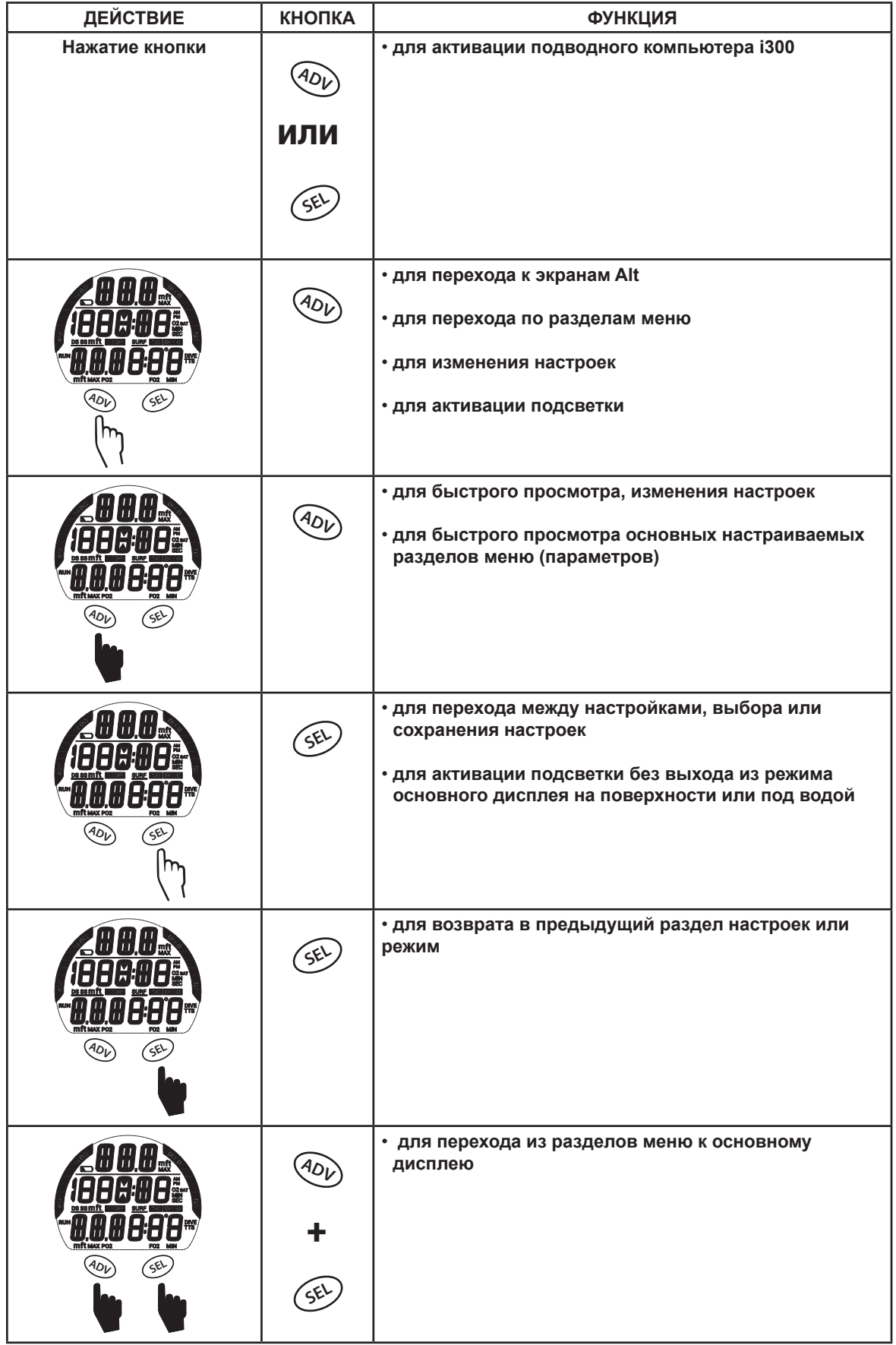

# **ПАРАМЕТРЫ ПОГРУЖЕНИЯ**

mummummummummummummummu

# **ОСТАТОЧНОЕ ВРЕМЯ ПОГРУЖЕНИЯ (DTR)**

Подводный компьютер i300 постоянно контролирует статус No Deco (бездекомпрессионное время) и насыщение тканей кислородом, и выводит на дисплей информацию о максимально допустимом безопасном времени погружения (DTR) по минимальному расчетному времени на основе этих двух параметров в основном режиме No Deco. Время на дисплее отображается в сочетании с символом NO DECO или O2 MIN.

# **БЕЗДЕКОМПРЕССИОННЫЙ ПРЕДЕЛ (NO DECO)**

No Deco – это максимальное время, в течение которого вы можете оставаться на текущей глубине до перехода в декомпрессионный режим погружения. Оно рассчитывается на основе количества азота, поглощенного теоретическими группами тканей. Скорость насыщения и десатурации азотом для каждой из этих групп тканей рассчитана на основе математической модели, и уровень насыщения сравнивается с максимально допустимым уровнем азота.

Контролирующей группой тканей для определенной глубины считается та группа, которая ближе всех к максимально допустимому уровню насыщения азотом. Результат этих расчетов (NO DECO) и выводится на дисплей как время DTR. Также эта информация выводится на дисплей в графическом виде как индикатор N2 Bar Graph, информация о котором представлена ниже.

Во время всплытия количество сегментов индикатора N2 Bar Graph уменьшается, поскольку остаточное время начинает определяться более медленными группами тканей. Эта особенность декомпрессионной модели, лежащая в основе многоуровневых погружений, является одним из важнейших преимуществ подводных компьютеров компании Aqua Lung.

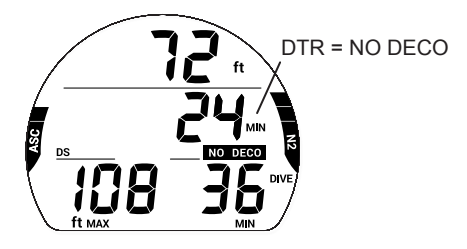

# **ОСТАТОЧНОЕ ВРЕМЯ ПО КИСЛОРОДУ (O2 MIN)**

При переключении в режим погружений на найтроксе, под водой компьютер выводит на экран ALT информацию об уровне O2 SAT в виде процента от допустимого уровня насыщения рядом с символом O2 SAT. Предельное значение O2 SAT (100%) установлено на уровне 300 OTU (единиц токсичности кислорода) за погружение или в течение 24 часов. Точная информация о времени и допустимых пределах насыщения представлена в таблице в конце настоящего руководства. Между параметрами O2 SAT и O2 MIN существует обратная зависимость; при увеличении уровня насыщения кислородом (O2 SAT) остаточное время по кислороду (O2 MIN) сокращается.

Если остаточное время по кислороду (O2 MIN) становится меньше остаточного бездекомпрессионного времени погружения, время DTR начинает определяться уровнем O2 SAT и на дисплей в поле DTR в основном режиме DIVE будет выводиться остаточное время O2 MIN в сочетании с символом O2 MIN.

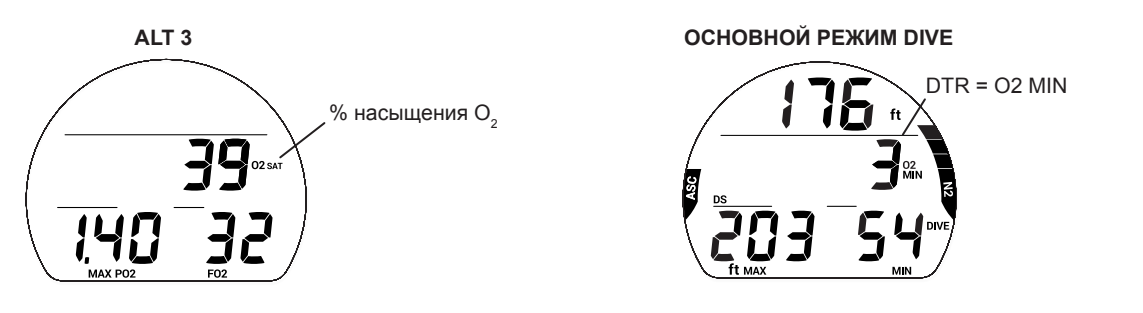

# **ИНДИКАТОРЫ**

Подводный компьютер i300 выводит на дисплей два индикатора.

1. Индикатор в левой части дисплея отображает скорость всплытия. Он называется ASC Bar Graph.

2. Индикатор в правой части дисплея отображает уровень насыщения азотом. Он называется N2 Bar

Graph.

Скорость всплытия Уровень насыщения азотом

# **ИНДИКАТОР СКОРОСТИ ВСПЛЫТИЯ (ASC BAR GRAPH)**

Индикатор ASC Bar Graph выводит на дисплей визуальную информацию о скорости всплытия (т.е. спидометр всплытия). Если скорость всплытия превышает рекомендованные 9 м/мин. (30 футов/мин.), на дисплее мигают все сегменты индикатора и сообщение SLO (снизить скорость) пока скорость всплытия не снизится.

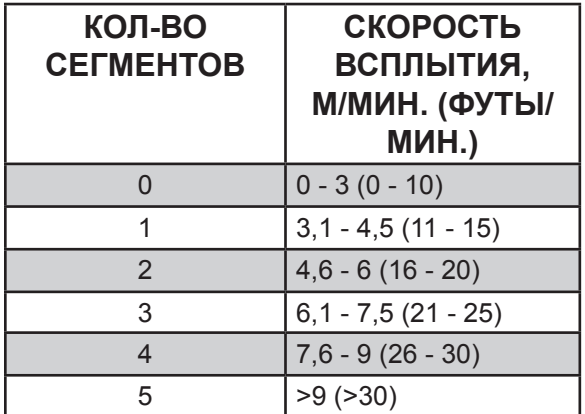

**ВО ВРЕМЯ СИГНАЛА ASC**

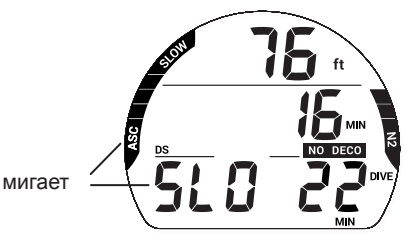

# **ИНДИКАТОР N2 BAR GRAPH**

Индикатор N2 Bar Graph выводит на дисплей визуальную информацию о насыщении организма азотом и необходимости декомпрессии. Первые четыре сегмента индикатора показывают бездекомпрессионное состояние, а пятый сегмент говорит о насыщении азотом, требующем декомпрессионной остановки. С увеличением глубины и времени погружения увеличивается количество сегментов на дисплее. Во время всплытия количество сегментов сокращается, показывая дополнительное остаточное бездекомпрессионное время. Подводный компьютер i300 ведет одновременный расчет по 12 теоретическим группам тканей по азоту, а индикатор N2 Bar Graph выводит на дисплей данные по той, которая определяет параметры погружения в каждый конкретный момент времени.

# **АЛГОРИТМ**

Подводный компьютер i300 ведет расчет насыщения тканей азотом с применением алгоритма PZ+. Расчеты ведутся в соответствии с математической моделью Бюльмана ZHL-16C. Для дополнительной безопасности в отношении декомпрессии при расчетах для бездекомпрессионных погружений в подводном компьютере предусмотрены настройки фактора консервативности (CF), расчет глубокой бездекомпрессионной остановки (DS) и остановки безопасности (SS).

# **ФАКТОР КОНСЕРВАТИВНОСТИ (CF)**

Если функция CF включена, остаточное время погружения No Deco/O2 MIN, расчет которого основан на встроенном алгоритме и которое используется для расчетов по N2/O2 и вывода на дисплей данных в режиме Plan, будет сокращено так, как будто погружение проводится на высоте на 915 м (3000 футов) выше фактической высоты над уровнем моря на момент активации устройства. Данные о расчетном времени погружения представлены в таблицах в конце настоящего руководства.

# **ГЛУБОКАЯ ОСТАНОВКА (DS)**

Если включен режим расчета глубокой остановки (DS), он будет задействован при погружении на глубину более 24 м (80 футов). Подводный компьютер i300 рассчитывает (постоянно обновляя информацию) глубину остановки как ½ максимальной глубины погружения.

and and an anti-community and an annual community and community and an annual community and contact the contact of the contact of the contact of the contact of the contact of the contact of the contact of the contact of th

- > Находясь на 3 м (10 футов) ниже, чем расчетная глубина остановки, вы сможете перейти в режим DS Preview, в котором на дисплей выводится текущая расчетная глубина и время глубокой остановки.
- > При всплытии до глубины в пределах 3 метров (10 футов) от расчетной глубины остановки, на дисплей выводится информация о глубине остановки (Stop Depth) на ½ максимальной глубины погружения с таймером обратного отсчета с 2 минут до 0. Если вы погружаетесь ниже чем на 3 метра (10 футов) или всплываете выше чем на 3 метра от указанной глубины остановки более чем на 10 секунд, из режима DS подводный компьютер переходит в основной режим погружения и функция DS отключается до конца этого погружения. Игнорирование глубокой остановки (DS) не считается нарушением режима погружения.
- > Если вы погружаетесь в декомпрессионном режиме, глубже 57 м (190 футов) или насыщение тканей кислородом (High O2 SAT) составляет ≥ 80%, функция DS будет отключена до конца такого погружения.
- > Функция DS будет отключена в случае активации сигнала тревоги, когда уровень насыщения кислородом (High PO<sub>2</sub> Alarm) ≥ установленного значения.

# **ОСТАНОВКА БЕЗОПАСНОСТИ (SS)**

При всплытии до глубины в пределах 1,5 м (5 футов) от глубины SS на 1 секунду во время бездекомпрессионного погружения, глубина которого превысила 9 м (30 футов) хотя бы на 1 секунду, подводный компьютер подает звуковой сигнал и на дисплей выводится информация об остановке безопасности (SS) на установленной глубине в основном режиме DIVE, а таймер начинает отсчет времени SS.

- > Если режим расчета остановки безопасности (SS) был отключен, информация об остановке безопасности на дисплей не выводится.
- > Если вы погружаетесь на 3 м (10 футов) ниже глубины остановки безопасности на 10 секунд во время работы таймера, а также когда таймер завершает отсчет времени остановки безопасности, компьютер переходит в основной режим No Deco, а режим SS будет возвращен на дисплей при всплытии до глубины на 1,5 м (5 футов) ниже глубины остановки безопасности (SS) на 1 секунду.
- > Если вы погружаетесь в декомпрессионном режиме, выполните декомпрессионную остановку, а затем опуститесь глубже 9 м (30 футов); основной режим SS снова будет выведен на дисплей при всплытии до глубины ниже 1,5 м (5 футов) от глубины остановки безопасности (SS) на 1 секунду.
- > Если вы подниметесь на 0,6 м (2 фута) выше глубины SS на 10 секунд до завершения времени остановки, функция расчета остановки безопасности (SS) будет отключена до конца этого погружения.
- > Игнорирование остановки безопасности (SS) или всплытие до ее завершения не считается нарушением режима погружения.

ПРИМЕЧАНИЕ: ФУНКЦИЯ DS PAБОТАЕТ ТОЛЬКО В РЕЖИМЕ DIVE ВО ВРЕМЯ БЕЗДЕКОМПРЕССИОННЫХ ПОГРУЖЕНИЙ.

# **НИЗКИЙ УРОВЕНЬ ЗАРЯДА БАТАРЕИ НА ПОВЕРХНОСТИ**

# **Низкий уровень заряда батареи**

- Подводный компьютер i300 продолжит работу, но система подсветки будет отключена.
- На дисплее появится индикатор заряда батареи.

# **Недопустимо низкий уровень заряда батареи**

- Все функции компьютера отключаются.
- На дисплее в течение 5 сек. мигает индикатор заряда батареи, затем i300 выключается.

**!** ПРЕДУПРЕЖДЕНИЕ: СЛЕДУЕТ ПРОИЗВЕСТИ ЗАМЕНУ БАТАРЕИ ДО ПОГРУЖЕНИЯ, ЕСЛИ ПОДВОДНЫЙ КОМПЬЮТЕР СИГНАЛИЗИРУЕТ О НИЗКОМ ИЛИ НЕДОПУСТИМО НИЗКОМ УРОВНЕ ЗАРЯДА БАТАРЕИ.

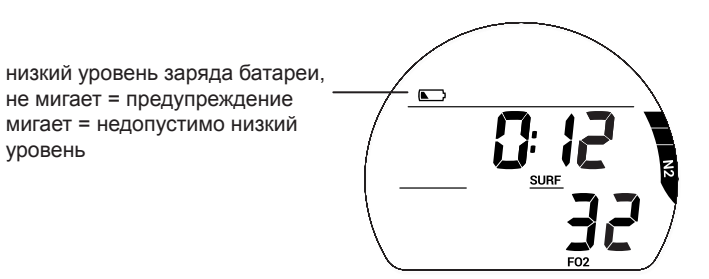

# **НИЗКИЙ УРОВЕНЬ ЗАРЯДА БАТАРЕИ ВО ВРЕМЯ ПОГРУЖЕНИЯ**

# **Низкий уровень заряда батареи**

- Подводный компьютер i300 продолжит работу, но система подсветки будет отключена.
- На дисплее при переходе в поверхностный режим появится индикатор заряда батареи.

## **Недопустимо низкий уровень заряда батареи**

• Подводный компьютер i300 продолжит работу, но система подсветки будет отключена.

• На дисплее мигает индикатор заряда батареи. Через 5 секунд после перехода в поверхностный режим i300 выключается.

**ЗВУКОВОЙ СИГНАЛ**

В режиме DIVE или GAUGE звуковой сигнал представляет собой короткий звук, подаваемый каждую секунду в течение 10 секунд при активации любого уведомления, если звуковой сигнал не выключен. В течение этого времени звуковой сигнал может быть выключен нажатием кнопки SEL. Сигнальный светодиод в нижней части корпуса синхронизирован со звуковыми сигналами и начинает мигать, если активировано уведомление. Он отключается при выключении звукового сигнала. Звуковой и светодиодный сигналы не активируются, если звуковой сигнал был отключен через меню настройки сигналов Set AL.

В режиме FREE доступны дополнительные уведомления, представляющие собой серии из 3 коротких звуковых сигналов, повторяющиеся 1 или 3 раза. Эти сигналы не могут быть выключены.

Ситуации, в которых активируется 10-секундный сигнал тревоги в режимах DIVE/GAUGE: *\*\* Сигнал активируется только в режиме DIVE.*

- Погружение ниже установленной глубины в соответствии с настройками уведомления о глубине.
- Достигнуто предустановленное остаточное время погружения\*\*.

- Достигнуто предустановленное прошедшее время погружения.
- Достигнут предустановленный уровень PO $_2^{\ast\ast}$ .
- Уровень насыщения О $_{\textrm{\tiny{2}}}$  составляет 300 OTU (100%)\*\*.
- Достигнут предустановленный уровень насыщения N2\*\*.
- Скорость всплытия превышает 9 м/мин. (30 футов/мин.) в течение 8 сек. и более.
- Переход в декомпрессионный режим (Deco)\*\*.
- Условное нарушение (подъем выше глубины обязательной декомпрессионной остановки менее чем на 5 мин.)\*\*.

• Режим отложенной ошибки (подъем выше глубины обязательной декомпрессионной остановки более чем на 5 мин.)\*\*.

- Режим отложенной ошибки (глубина обязательной декомпрессионной остановки больше 18 м/60 футов)\*\*.
- Режим отложенной ошибки (превышена максимальная рабочая глубина 100 м/330 футов в режиме DIVE/ FREE или 120 м/399 футов в режиме GAUGE).

Одиночный короткий неотключаемый звуковой сигнал подается в следующих ситуациях:

• Через 10 минут после всплытия с погружения, во время которого зафиксировано нарушение.

Тройной короткий неотключаемый звуковой сигнал подается в следующих ситуациях:

• Сигнал времени погружения в режиме FREE (если включен, тройной короткий звуковой сигнал подается каждые 30 секунд).

• Сигналы уведомления о глубине погружения 1, 2, 3 (с последовательным увеличением глубины) в режиме FREE – тройной короткий звуковой сигнал подается 3 раза.

• Сигнал насыщения азотом в режиме FREE (опасный уровень, 4 сегмента индикатора N2 Bar Graph) – тройной короткий звуковой сигнал подается 3 раза.

• Переход в декомпрессионный режим в режиме FREE (нарушение) – тройной короткий звуковой сигнал подается 3 раза.

• Таймер обратного отсчета в режиме FREE дошел до 0:00 – тройной короткий звуковой сигнал подается 3 раза.

В следующих ситуациях в режиме DIVE подается непрерывный неотключаемый 10-секундный звуковой сигнал сопровождающийся 5 короткими звуковыми сигналами:

- Всплытие выше глубины декомпрессионной остановки более чем на 5 мин.
- Глубина обязательной декомпрессионной остановки больше 18 м/60 футов.
- На поверхности в режиме условного нарушения.

# **РЕЖИМ DIVE НА ПОВЕРХНОСТИ**

<u>mammuunnuunnuunnuunnuunnuunnuunnuu</u>

# **НА ПОВЕРХНОСТИ ПЕРЕД ПОГРУЖЕНИЕМ**

На основном экране в режиме DIVE отображается время, проведенное на поверхности (SURF time), и уровень FO<sub>2</sub>. Время, которое отображается в поле SURF – это время, прошедшее с момента активации устройства или время поверхностного интервала.

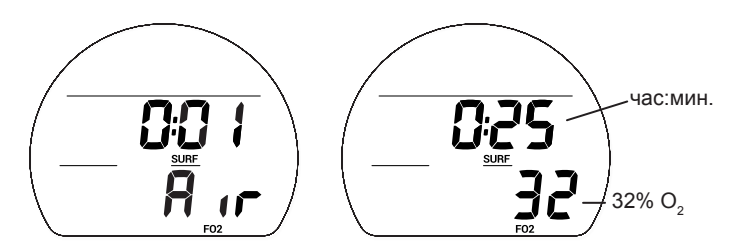

# **ОСНОВНОЕ МЕНЮ РЕЖИМА DIVE НА ПОВЕРХНОСТИ**

Для просмотра записей в журнале погружений, изменения настроек или переключения режимов в подводном компьютере i300, следует воспользоваться навигацией по основному меню. Чтобы открыть это меню следует нажать кнопку ADV. Если вы доходите до последнего пункта меню, i300 автоматически переходит к основному экрану режима DIVE. Вы можете удерживать кнопку ADV для быстрого перехода между группами настроек. Некоторые режимы представляют собой информационный экран. Другие же позволяют переходить в подразделы меню и к настройкам. Чтобы перейти в доступные подразделы меню или к настройкам текущего режима, нажмите кнопку SEL. Все разделы и настройки основного меню перечислены в руководстве в том же порядке, в каком они представлены в меню.

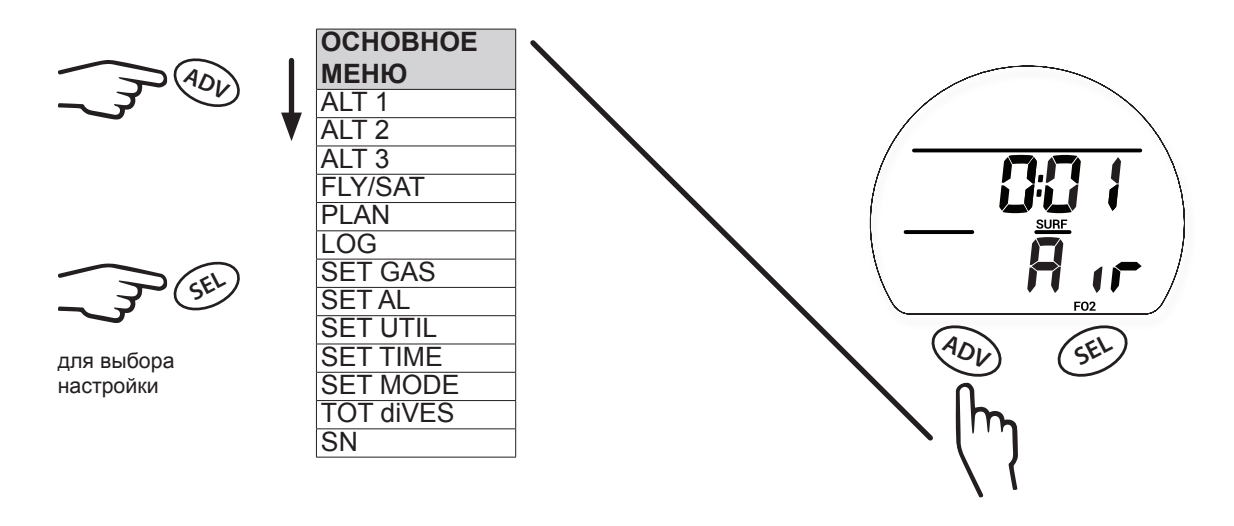

# **ИНФОРМАЦИОННЫЙ ЭКРАН ALT 1 (LAST)**

Дополнительный информационный экран ALT 1 выводит на дисплей основную информацию о последнем погружении. Если за время текущего цикла активации не было совершено ни одного погружения, на дисплее вместо количества погружений будет «0», а вместо максимальной глубины и времени погружения – прочерки.

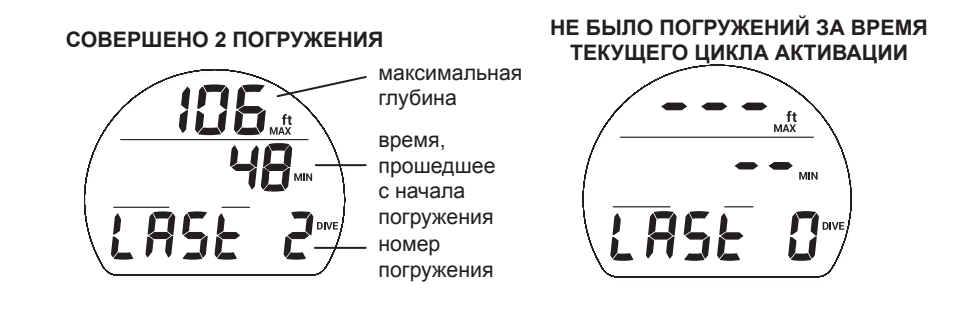

<u>mamamamamamamamamamamamama</u>

# **ИНФОРМАЦИОННЫЙ ЭКРАН ALT 2**

Дополнительный информационный экран ALT 2 выводит на дисплей текущие данные о высоте над уровнем моря, времени суток и температуре.

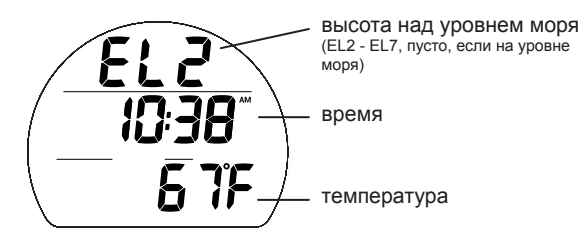

# **ИНФОРМАЦИОННЫЙ ЭКРАН ALT 3**

Дополнительный информационный экран ALT 3 доступен только после погружений на обогащенных кислородом смесях (найтрокс). Он позволяет вывести на дисплей текущий уровень насыщения тканей кислородом, запрограммированный предельный уровень PO<sub>2</sub>, при котором подается сигнал тревоги и текущие настройки дыхательной смеси.

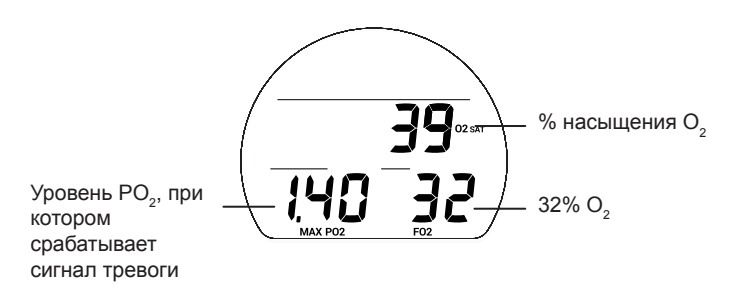

# **РЕЖИМ FLY/SAT (DESAT)**

В режиме FLY/SAT на дисплей выводится время до полета и счетчик SAT (десатурации). Счетчик времени до полета появляется на дисплее через 10 минут после всплытия на поверхность в формате от 23:50 до 0:00 (час:мин.). Счетчик SAT (Desat) отображает расчетное время десатурации на уровне моря с учетом установленного коэффициента CF (коэффициента консервативности). Он появляется на дисплее через 10 минут после всплытия на поверхность в режиме DIVE или FREE, отсчет ведется от 23 до 10 (в часах), а затем в формате от 9:59 до 0:00 (час:мин.). Когда счетчик SAT завершает отсчет, что обычно происходит раньше, чем завершится отсчет на счетчике FLY, на дисплее в поле SAT продолжает отображаться время 0:00 (час:мин.), пока счетчик FLY не позволит подводному компьютеру i300 выключиться через 24 часа после последнего погружения.

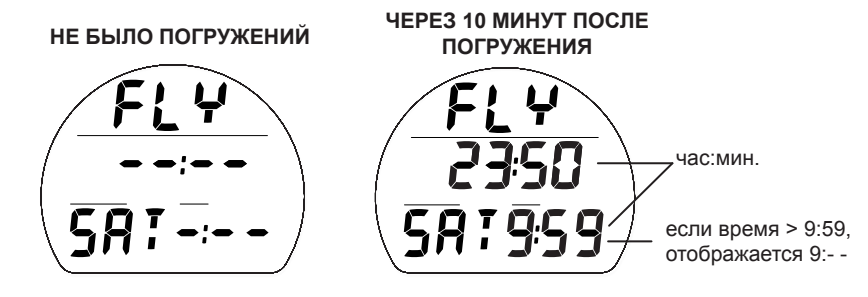

<u>mmmmmmmmmmmmmmmmmmmmm</u>

# **РЕЖИМ ПЛАНИРОВЩИКА ПОГРУЖЕНИЙ (PLAN)**

Нажатие кнопки SEL в разделе PLAN позволяет перейти к режиму планировщика погружений. Этот режим позволяет рассчитать допустимый предел глубины и времени погружения. Для этого учитывается остаточное насыщение тканей азотом и кислородом, время поверхностного интервала, состав дыхательной смеси и предельное значение PO<sub>2</sub>. В зависимости от того, азот или кислород выступает ограничивающим фактором в планировании погружения, на дисплее отображается NO DECO MIN (бездекомпрессионный предел) или  $\mathrm{O}_2$  MIN (предел по насыщению кислородом). Максимальное время погружения отображается в формате 1-99 минут и 99, если допустимое время погружения больше.

 $\blacksquare$  ПРИМЕЧАНИЕ: НЕ ВЫВОДИТСЯ НА ДИСПЛЕЙ ГЛУБИНА, ПРЕВЫШАЮЩАЯ МОD (МАКСИМАЛЬНУЮ ДОПУСТИМУЮ ГЛУБИНУ) ДЛЯ ПОГРУЖЕНИЙ НА НАЙТРОКСЕ, ИЛИ ГЛУБИНА, МАКСИМАЛЬНО ДОПУСТИМОЕ ВРЕМЯ ПРЕБЫВАНИЯ НА КОТОРОЙ СОСТАВЛЯЕТ МЕНЕЕ 1 МИНУТЫ.

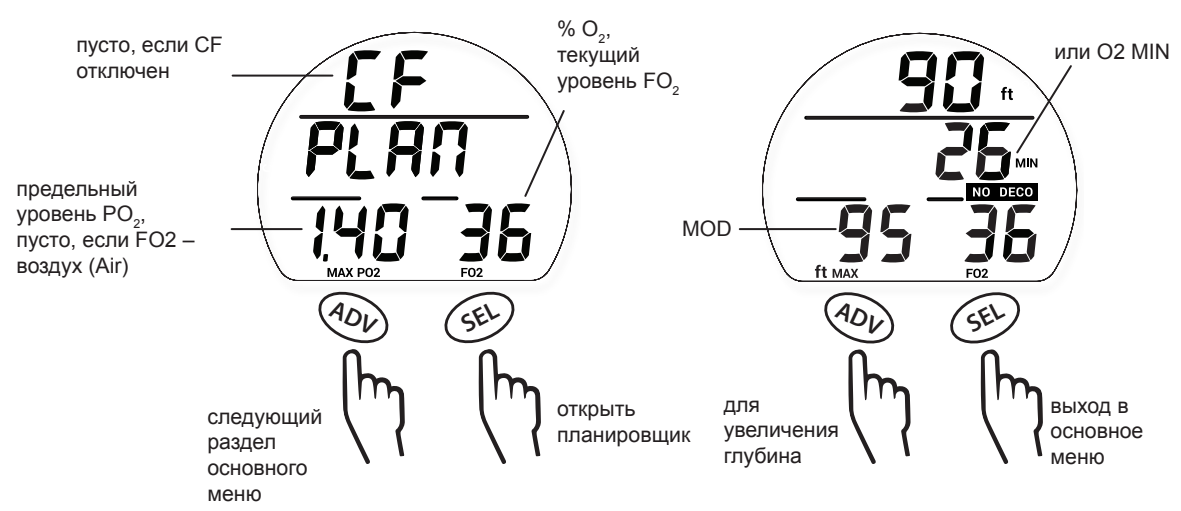

# **ЖУРНАЛ ПОГРУЖЕНИЙ (LOG)**

Нажатие кнопки SEL при просмотре раздела LOG позволяет перейти в режим просмотра журнала погружений. В журнале доступна информация о последних 24 погружениях в режиме DIVE и/или GAUGE.

- > Если не было совершено ни одного погружения, журнал выводит на дисплей сообщение NONE YET 0 DIVE (на данный момент 0 погружений).
- > При достижении предела в 24 погружения, сохраняется информация о самом последнем погружении, а информация о самом раннем погружении в серии удаляется.
- > При активации в режиме DIVE (или GAUGE) погружения нумеруются от 1 до 24. После 24 часов без погружений компьютер выключается и первое погружение в следующем активном периоде записывается под номером 1.
- > Если время погружения (DIVE MIN) превышает 999 минут, в журнале погружений сохраняется только информация о 999 минутах.

ПРИМЕЧАНИЕ: ИНФОРМАЦИЯ О САМОМ ПОСЛЕДНЕМ ПОГРУЖЕНИИ АВТОМАТИЧЕСКИ ЗАМЕНЯЕТ ИНФОРМАЦИЮ О САМОМ РАННЕМ ПОГРУЖЕНИИ ПРИ ПЕРЕПОЛНЕНИИ ПАМЯТИ. ЕСЛИ ВЫ ЗАБУДЕТЕ ЗАНЕСТИ ИНФОРМАЦИЮ О ПОГРУЖЕНИИ В СВОЙ ЛОГ-БУК ИЛИ ЗАГРУЗИТЬ ЕЕ В КОМПЬЮТЕР, ПРИ ЗАМЕЩЕНИИ СТАРЫХ ДАННЫХ НОВЫМИ ЭТА ИНФОРМАЦИЯ БУДЕТ УТЕРЯНА. ПОДРОБНАЯ ИНФОРМАЦИЯ О ПОРЯДКЕ ЗАГРУЗКИ ДАННЫХ В КОМПЬЮТЕР ПРЕДСТАВЛЕНА В РАЗДЕЛЕ «КОМПЬЮТЕРНЫЙ ИНТЕРФЕЙС».

<u>muunnummuunnummuunnummuunnummuunnu</u>

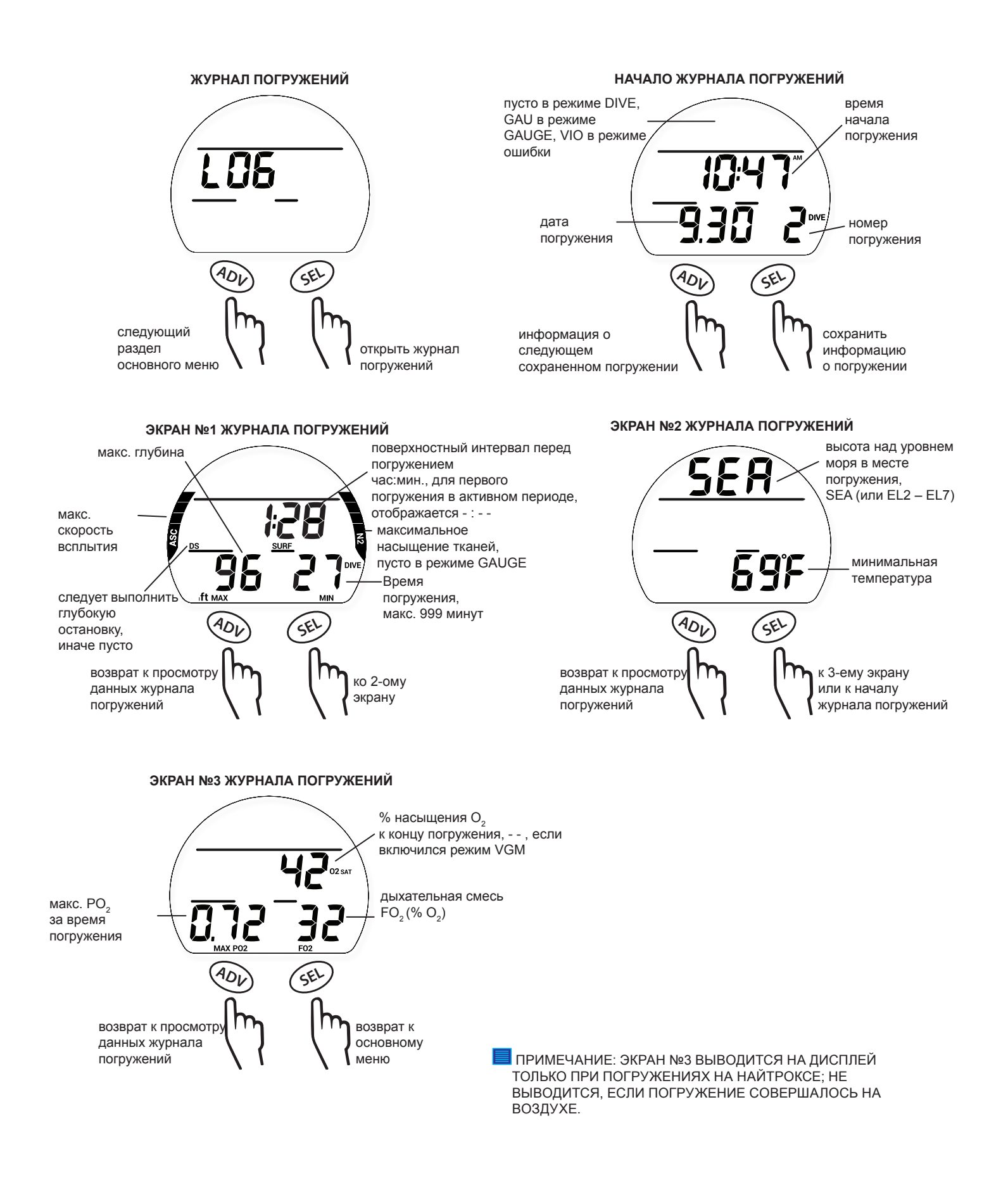

# **РЕЖИМ DIVE НА ПОВЕРХНОСТИ**

nnummunummunummunummunummunum

# **ПАРАМЕТРЫ ДЫХАТЕЛЬНОЙ СМЕСИ (SET GAS)**

Нажатие кнопки SEL в разделе Set Gas позволяет перейти в режим Set FO<sub>2</sub> (установка содержания кислорода в дыхательной смеси). В этом режиме вы можете установить тип дыхательной смеси: воздух (Air) или найтрокс – смесь с повышенным содержанием кислорода (% O<sub>2</sub>) от 21 до 50 % FO<sub>2</sub>. При установке найтрокса в качестве дыхательной смеси на дисплей также выводится MOD (максимальная допустимая глубина) и текущие настройки сигнала тревоги для PO<sub>2</sub>. Если вы хотите изменить текущую установку сигнала тревоги для PO<sub>2</sub>, это можно сделать в следующем за настройкой дыхательной смеси разделе.

 $\blacksquare$  ПРИМЕЧАНИЕ: ПОСЛЕ СОВЕРШЕНИЯ ПОГРУЖЕНИЯ НА НАЙТРОКСЕ, В ТЕЧЕНИЕ СЛЕДУЮЩИХ 24 ЧАСОВ НА ДИСПЛЕЕ В РЕЖИМЕ SET GAS НЕ БУДЕТ ОТОБРАЖАТЬСЯ ВОЗМОЖНОСТЬ ВЫБОРА НАСТРОЙКИ AIR. ЕСЛИ В ТЕЧЕНИЕ ЭТОГО ВРЕМЕНИ ВЫ ПЛАНИРУЕТЕ ПОГРУЖЕНИЯ НА ВОЗДУХЕ, СЛЕДУЕТ ВЫБРАТЬ 21% FO.

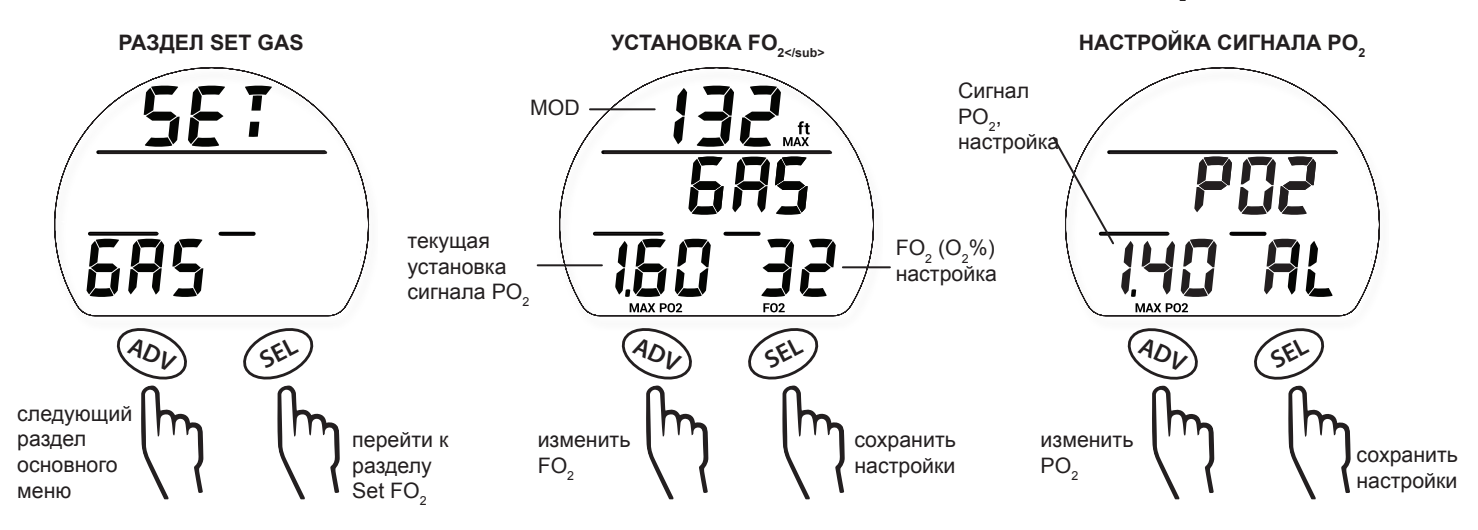

# **НАСТРОЙКА СИГНАЛОВ (SET AL)**

Нажатие кнопки SEL при просмотре раздела Set AL позволяет перейти в подраздел меню Set AL (настройка сигналов и уведомлений). В этом разделе меню вы можете изменить следующие настройки.

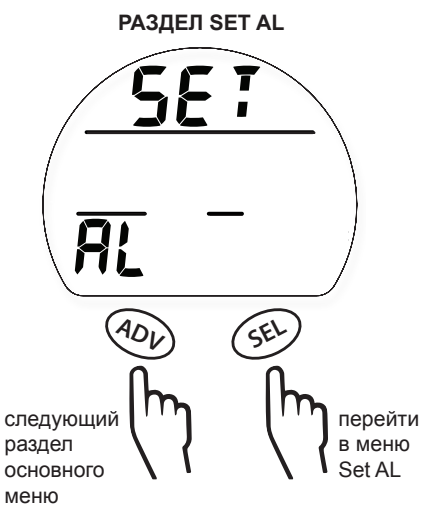

# **1. AUd AL (Звуковые сигналы)**

Пункт настройки звуковых сигналов позволяет включить или выключить подачу звуковых сигналов.

<u>muunnuunnuunnuunnuunnuunnuunnuunnuu</u>

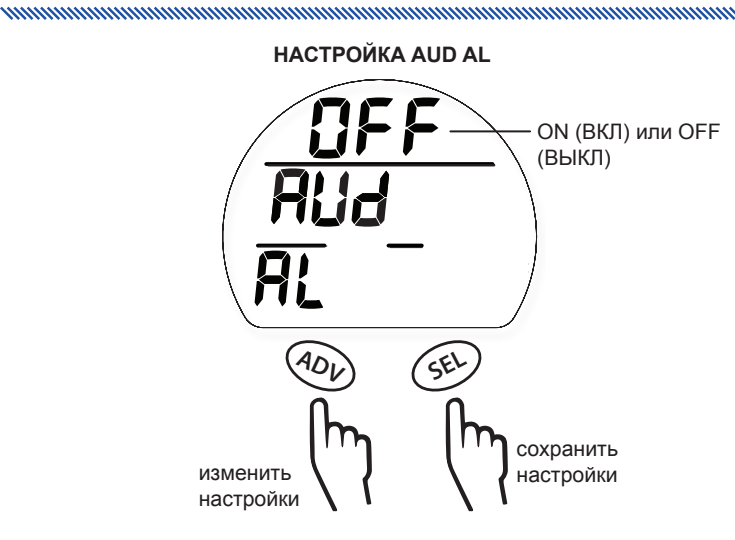

# **2. dEPTH AL (Звуковые сигналы)**

Пункт настройки сигнала уведомления о глубине позволяет установить максимальную глубину, при достижении которой подводный компьютер подаст звуковой сигнал.

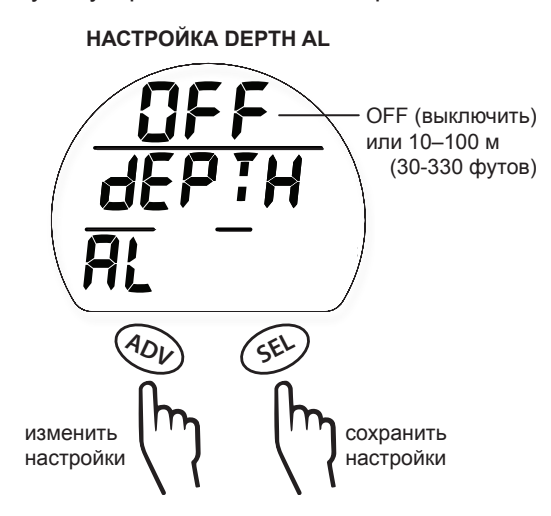

# **3. Edt AL (Уведомление о времени погружения)**

Эта функция позволяет установить звуковой сигнал по прошествии определенного времени погружения.

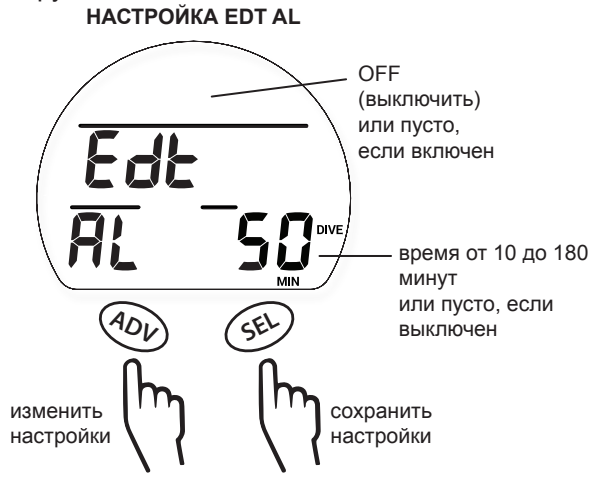

**ВО ВРЕМЯ СИГНАЛА EDT AL**

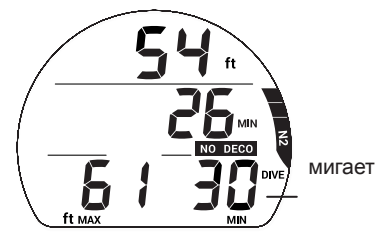

# **4. N2 AL (Сигнал насыщения азотом)**

Эта функция позволяет установить звуковой сигнал при достижении определенного уровня насыщения азотом.

# **РЕЖИМ DIVE НА ПОВЕРХНОСТИ**

<u>muunnummuunnummuunnummuunnummu</u>

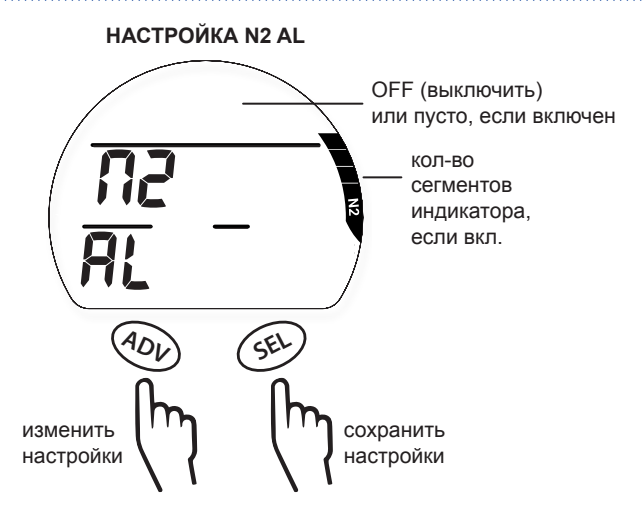

**ВО ВРЕМЯ СИГНАЛА N2**

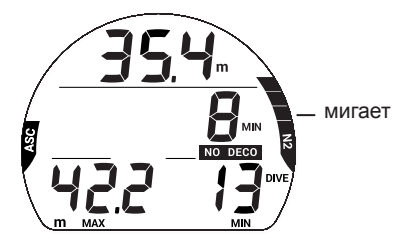

# **5. Сигнал dtr AL (Сигнал остаточного времени погружения)**

Эта функция позволяет установить подачу звукового сигнала при достижении определенного предела по остаточному времени погружения.

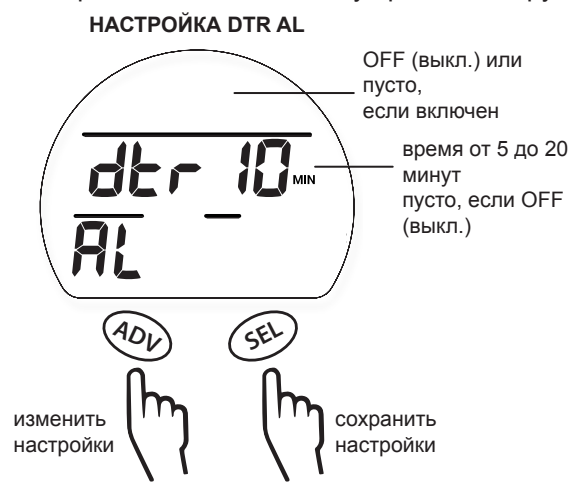

# **ВО ВРЕМЯ СИГНАЛА DTR**

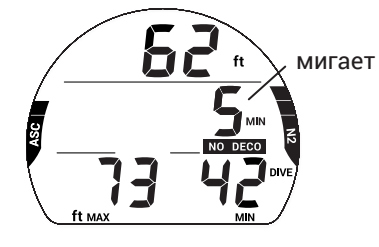

# **ДОПОЛНИТЕЛЬНЫЕ ПАРАМЕТРЫ (SET UTIL)**

Нажатие кнопки SEL при просмотре раздела Set UTIL позволяет перейти в подраздел меню Set UTIL. В этом разделе вы можете изменить следующие 8 операционных параметров.

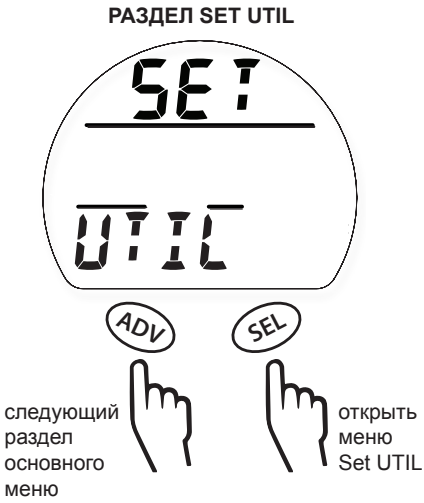

# **1. Характер водной среды (H2O TYPE)**

Функция H2O Type позволяет выбрать характер водной среды: SALT (соленую) или FrESH (пресную) водную – для более точного расчета глубины.

# **РЕЖИМ DIVE НА ПОВЕРХНОСТИ**

<u>muunnumuunnumuunnumuunnumuunnumu</u>un

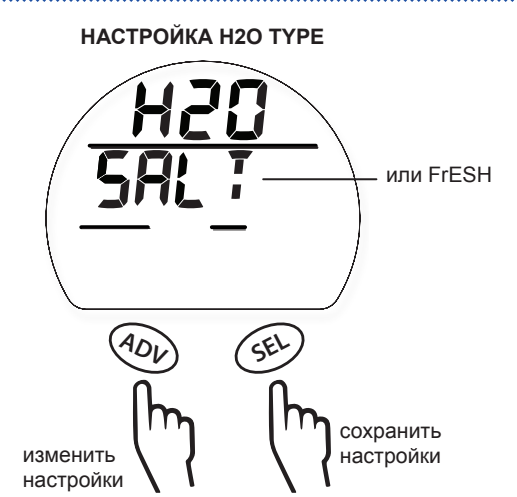

# **2. Активация при контакте с водой (H2O ACT)**

Функция H2O ACT позволяет выключить активацию подводного компьютера при контакте с водой.

**!** ПРЕДУПРЕЖДЕНИЕ: ВЫКЛЮЧАЯ НАСТРОЙКУ H2O ACT, ВЫ ДОЛЖНЫ ПОМНИТЬ О НЕОБХОДИМОСТИ АКТИВИРОВАТЬ ПОДВОДНЫЙ КОМПЬЮТЕР I300 ВРУЧНУЮ ПЕРЕД КАЖДЫМ ПОГРУЖЕНИЕМ.

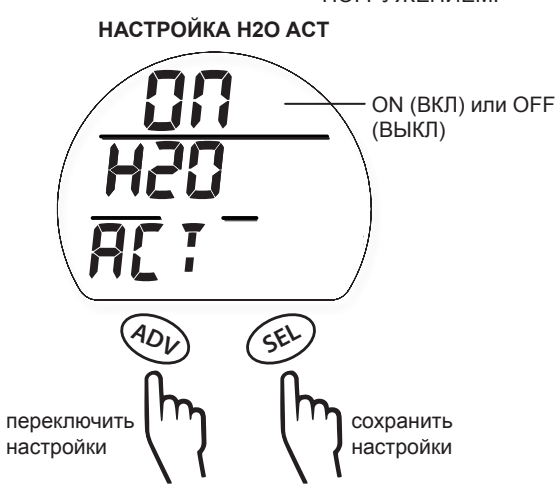

# **3. Единицы измерения MET/IMP (UNITS)**

Эта функция позволяет выбрать между метрической (MET) или британской (IMP) системой мер.

### **ВЫБОР ЕДИНИЦ ИЗМЕРЕНИЯ**

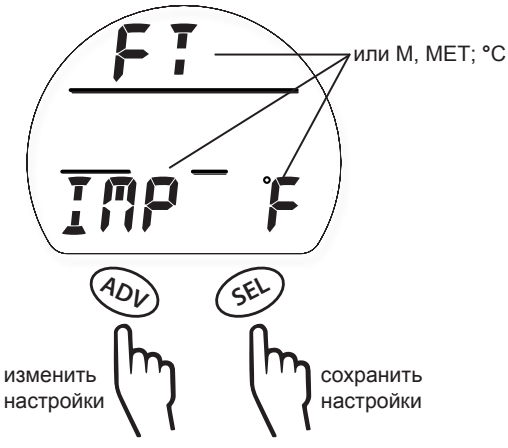

**4. Расчет глубоких остановок (dEEP STOP)**

Функция Deep Stop может быть включена (ON) или выключена (OFF).

<u>muunnumuunnumuunnumuunnumuunnumu</u>un

### **ВКЛЮЧИТЬ РЕЖИМ ГЛУБОКИХ ОСТАНОВОК**

nommunicum component component component component component component components of

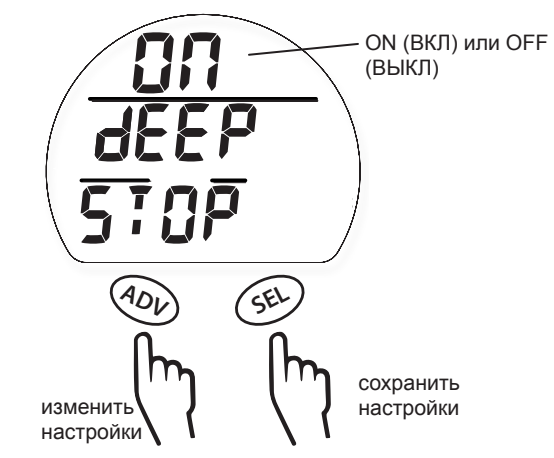

# **5. Остановка безопасности (SS)**

Функция расчета остановки безопасности может быть включена (ON) или выключена (OFF). Если функция включена, вы можете выбрать 3 или 5-минутную остановку безопасности на глубине 3, 4, 5 или 6 метров (10, 15 или 20 футов).

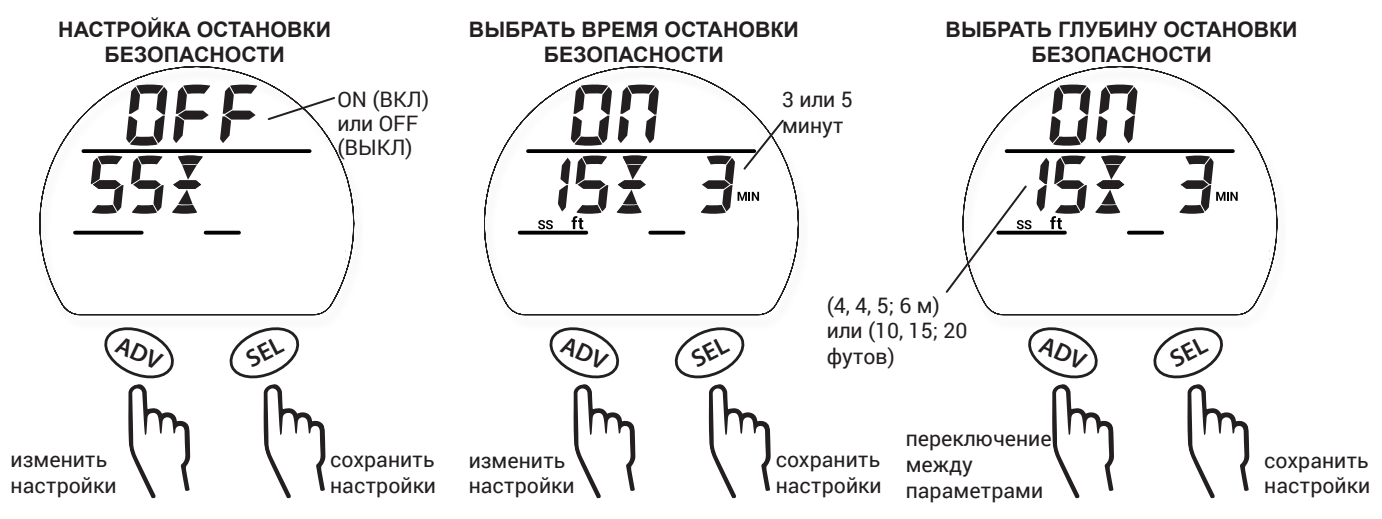

## **6. Фактор консервативности (CF)**

Функция CF может быть включена (ON) или выключена (OFF).

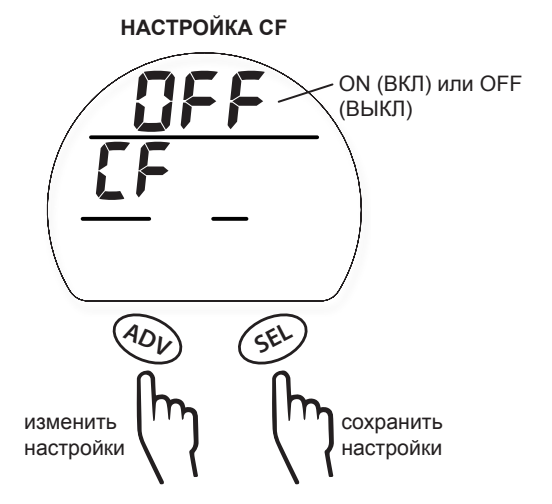

# **7. Продолжительность работы подсветки**

Эта настройка позволяет определить время, в течение которого работает подсветка дисплея после нажатия кнопок. Параметры настройки: OFF (ВЫКЛ), 5 сек. или 10 сек.

nnummuunnummuunnummuunnummuunnum

ПРИМЕЧАНИЕ: ПОДСВЕТКА РЕГУЛИРУЕТСЯ ДАТЧИКОМ ОСВЕЩЕННОСТИ. ЕСЛИ ДАТЧИК ПОКАЗЫВАЕТ ВЫСОКИЙ УРОВЕНЬ ОСВЕЩЕННОСТИ, ПОДСВЕТКА НЕ ВКЛЮЧАЕТСЯ ВНЕ ЗАВИСИМОСТИ ОТ ВЫБРАННЫХ НАСТРОЕК.

### **НАСТРОЙКА РЕЖИМА ПОДСВЕТКИ**

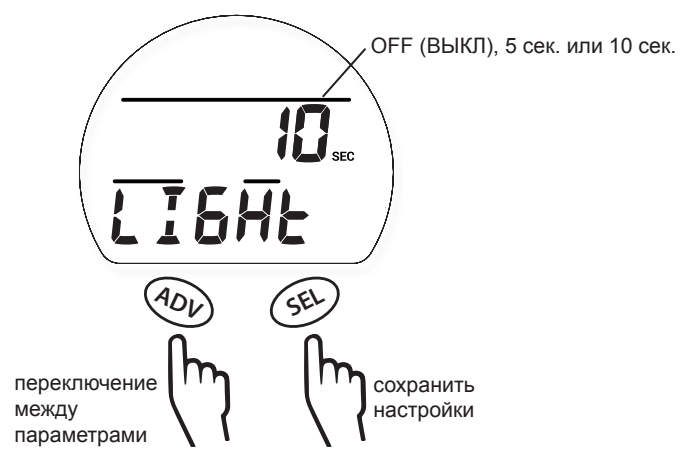

# **8. Частота сохранения данных (SR)**

Частота сохранения данных (SR) определяет интервал сохранения данных о погружении для загрузки в компьютер. Вы можете выбрать интервал в 2, 15, 30, или 60 секунд. Более короткие интервалы позволяют получить более точные данные о погружении.

 $\blacksquare$  ПРИМЕЧАНИЕ: ЕСЛИ ПАМЯТЬ ПЕРЕПОЛНЕНА, СТАРЫЕ ДАННЫЕ АВТОМАТИЧЕСКИ ЗАМЕНЯЮТСЯ БОЛЕЕ НОВЫМИ В ПАМЯТИ ПОДВОДНОГО КОМПЬЮТЕРА. ДАННЫЕ ЖУРНАЛА ПОГРУЖЕНИЙ И ДАННЫЕ ДЛЯ ЗАГРУЗКИ В КОМПЬЮТЕР ХРАНЯТСЯ ОТДЕЛЬНО В РАЗНЫХ РАЗДЕЛАХ ПАМЯТИ ПОДВОДНОГО КОМПЬЮТЕРА I300. В ЖУРНАЛЕ ПОГРУЖЕНИЙ СОХРАНЯЕТСЯ ТОЛЬКО ИНФОРМАЦИЯ ОБ ОСНОВНЫХ ПАРАМЕТРАХ КАЖДОГО ПОГРУЖЕНИЯ. В РАЗДЕЛЕ ДАННЫХ ДЛЯ ЗАГРУЗКИ В КОМПЬЮТЕР (PC DOWNLOAD) ХРАНИТСЯ ФАЙЛ ЗНАЧИТЕЛЬНО БОЛЬШЕГО РАЗМЕРА ДЛЯ КАЖДОГО ПОГРУЖЕНИЯ. В ЗАВИСИМОСТИ ОТ ВЫБРАННЫХ НАСТРОЕК И ПРОДОЛЖИТЕЛЬНОСТИ ПОГРУЖЕНИЙ СУЩЕСТВУЕТ ВОЗМОЖНОСТЬ ПРОСМОТРА ИНФОРМАЦИИ В ЖУРНАЛЕ О ПОГРУЖЕНИЯХ, ПО КОТОРЫМ ПОЛНЫЕ ДАННЫЕ ДЛЯ ЗАГРУЗКИ В КОМПЬЮТЕР (PC DOWNLOAD) УЖЕ БЫЛИ ЗАМЕЩЕНЫ БОЛЕЕ НОВЫМИ ДАННЫМИ. БОЛЕЕ ПРОДОЛЖИТЕЛЬНЫЕ ИНТЕРВАЛЫ ТРЕБУЮТ МЕНЬШЕ ПАМЯТИ НА КАЖДОЕ ПОГРУЖЕНИЕ. НЕ ЗАБЫВАЙТЕ ЗАГРУЖАТЬ ИНФОРМАЦИЮ О ПОГРУЖЕНИЯХ В КОМПЬЮТЕР ЧАЩЕ, ЕСЛИ ВЫ ВЫБИРАЕТЕ БОЛЕЕ КОРОТКИЕ ИНТЕРВАЛЫ SR.

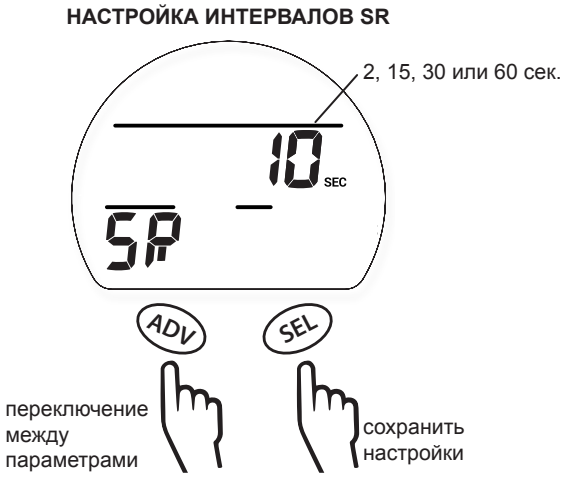

# **УСТАНОВКА ПАРАМЕТРОВ ВРЕМЕНИ И ДАТЫ (SET TIME)**

Нажатие кнопки SEL при просмотре раздела Set TIME позволяет перейти в подраздел меню Set TIME. В этом разделе вы можете установить формат времени и даты, а также текущее время.

# **РЕЖИМ DIVE НА ПОВЕРХНОСТИ**

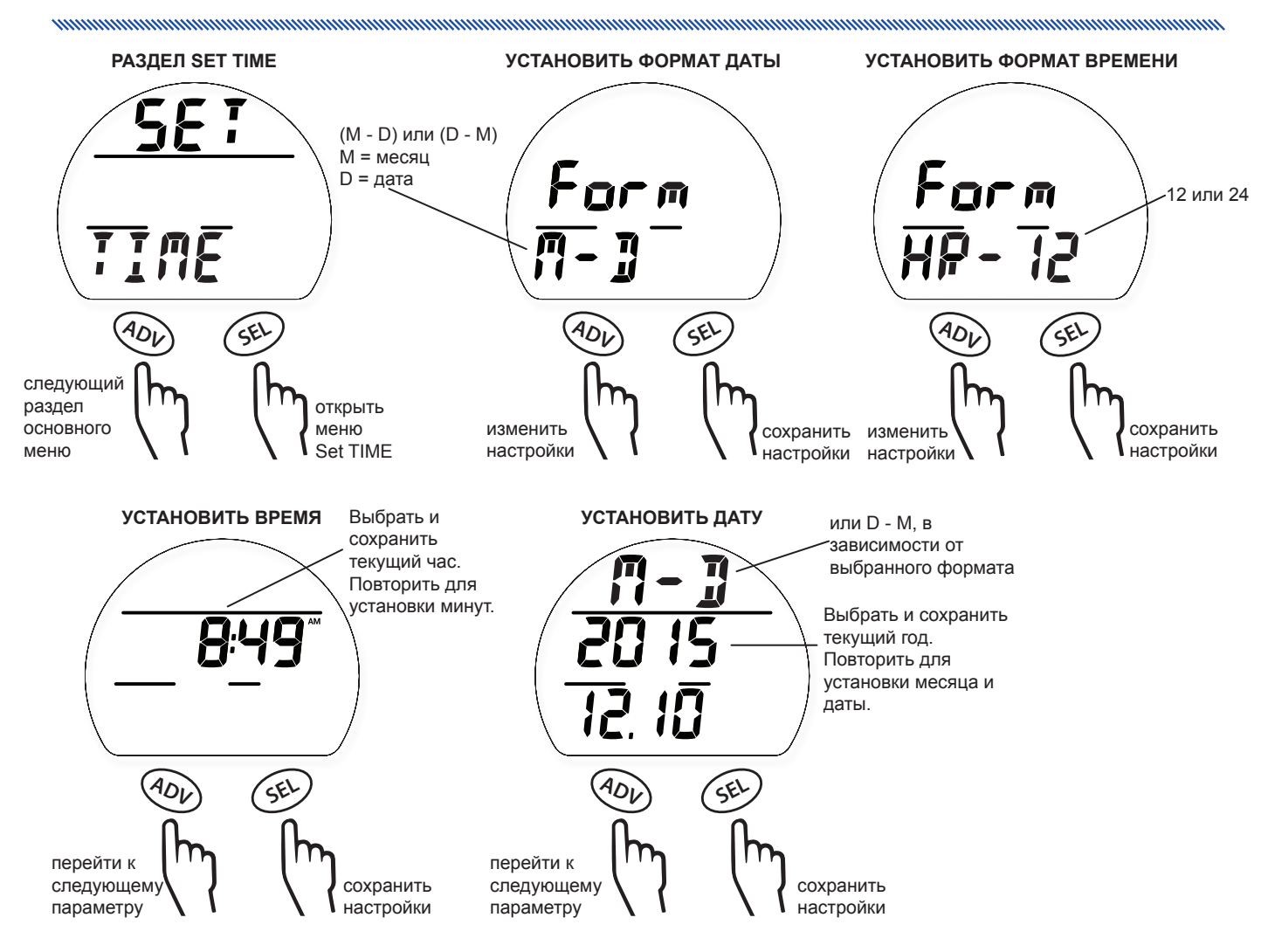

# **ВЫБОР РЕЖИМА (SET MODE)**

В разделе Set Mode вы можете выбрать между режимами diVE (режим стандартных бездекомпрессионных погружений с аквалангом), GAUGE (режим глубиномера/таймера) и FREE (режим погружений на задержке дыхания).

 $\blacksquare$  ПРИМЕЧАНИЕ: ПОДВОДНЫЙ КОМПЬЮТЕР I300 ОСТАЕТСЯ В РЕЖИМЕ GAUGE В ТЕЧЕНИЕ 24 ЧАСОВ ПОСЛЕ ПОГРУЖЕНИЯ В РЕЖИМЕ GAUGE ИЛИ НАРУШЕНИЯ ТРЕБОВАНИЙ БЕЗОПАСНОСТИ, КОТОРОЕ АКТИВИРОВАЛО РЕЖИМ ОШИБКИ. В ДРУГИХ СЛУЧАЯХ ВЫ МОЖЕТЕ ПЕРЕКЛЮЧАТЬСЯ МЕЖДУ РЕЖИМАМИ БЕЗ ОГРАНИЧЕНИЙ, ПОКА ПОДВОДНЫЙ КОМПЬЮТЕР НАХОДИТСЯ НА ПОВЕРХНОСТИ.

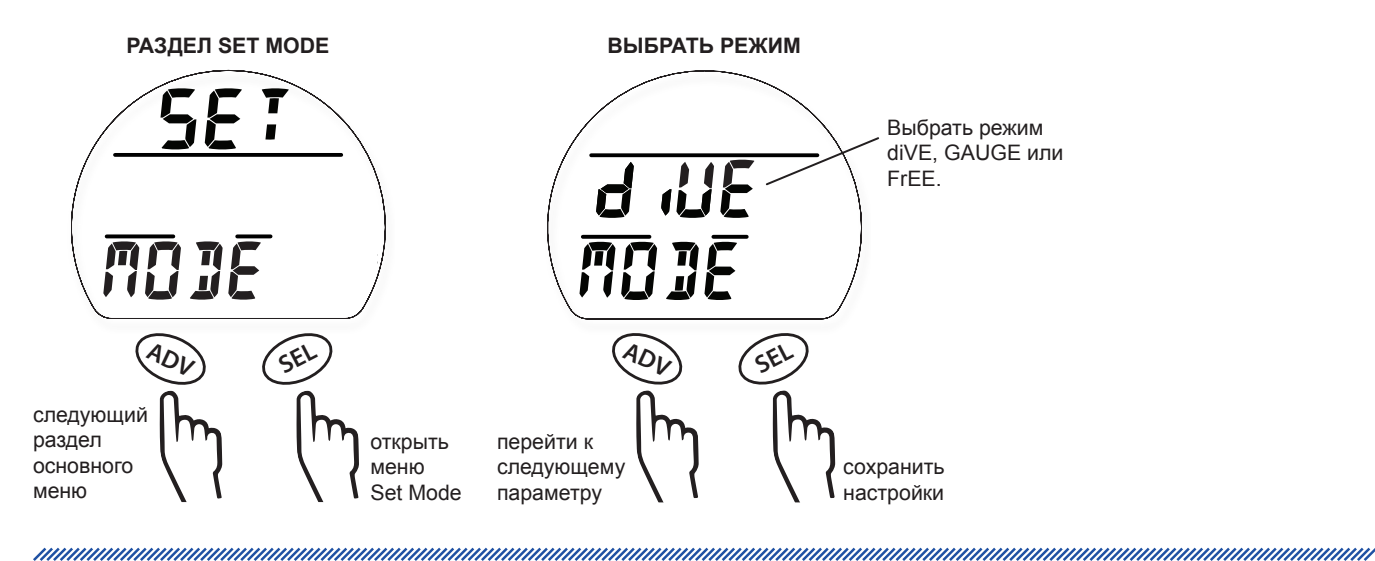

nonnummannannummannummannummannum

# **РАЗДЕЛ ИСТОРИИ ПОГРУЖЕНИЙ (HISTORY)**

Раздел History содержит сводную информацию об основных параметрах всех погружений в режимах diVE и GAUGE.

<u>mamamamamamamamamamamama</u>

 $\blacksquare$  ПРИМЕЧАНИЕ: ИНФОРМАЦИЯ О ПОГРУЖЕНИЯХ В РЕЖИМЕ FREE НЕ ОТОБРАЖАЕТСЯ В РАЗДЕЛАХ HISTORY ИЛИ LOG (ЖУРНАЛ ПОГРУЖЕНИЙ). ИНФОРМАЦИЯ О ПОГРУЖЕНИЯХ В РЕЖИМЕ FREE ДОСТУПНА ТОЛЬКО ПРИ ИСПОЛЬЗОВАНИИ КОМПЬЮТЕРНОГО ИНТЕРФЕЙСА (PC DOWNLOAD).

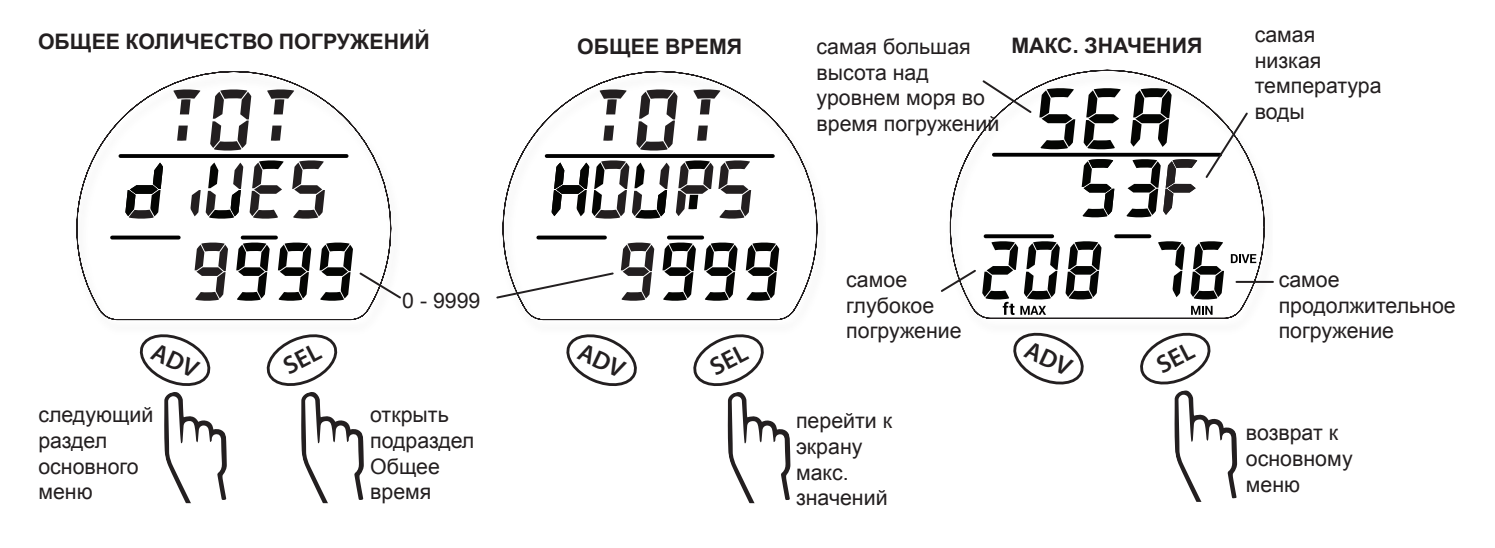

# **СЕРИЙНЫЙ НОМЕР/УДАЛИТЬ ДАННЫЕ (SN)**

Следует сделать копию информации, которая доступна в разделе Serial Number, и хранить ее вместе с товарным чеком, полученным при покупке; она будет необходима, если ваш подводный компьютер потребует технического обслуживания на заводе-изготовителе. Из режима отображения SN вы можете перейти к режиму удаления данных, чтобы удалить из памяти все расчеты по азоту и кислороду, а также информацию из журнала погружений. Код разбит на пары цифр. Вводите код по две цифры за один раз. В случае ввода неверного кода подводный компьютер i300 переключается в основной режим DIVE без удаления информации. Если введен правильный код, i300 будет выключен. При следующем включении подводного компьютера i300 все данные будут удалены.

**!** ПРЕДУПРЕЖДЕНИЕ: ФУНКЦИЯ УДАЛЕНИЯ ДАННЫХ (CLEAR DATA) ПРЕДНАЗНАЧЕНА ДЛЯ ОРГАНИЗАЦИЙ, КОТОРЫЕ ИСПОЛЬЗУЮТ I300 ДЛЯ ОБУЧЕНИЯ ИЛИ СДАЧИ В АРЕНДУ, А НЕ ДЛЯ ПОВСЕДНЕВНОГО ИСПОЛЬЗОВАНИЯ ЧАСТНЫМИ ЛИЦАМИ. ИСПОЛЬЗОВАНИЕ ПОДВОДНОГО КОМПЬЮТЕРА I300 ОДНИМ И ТЕМ ЖЕ ЧЕЛОВЕКОМ ДЛЯ ПОВТОРНОГО ПОГРУЖЕНИЯ ПОСЛЕ УДАЛЕНИЯ ДАННЫХ МОЖЕТ ПРИВЕСТИ К ПОЛУЧЕНИЮ СЕРЬЕЗНОЙ ТРАВМЫ ИЛИ СМЕРТИ.

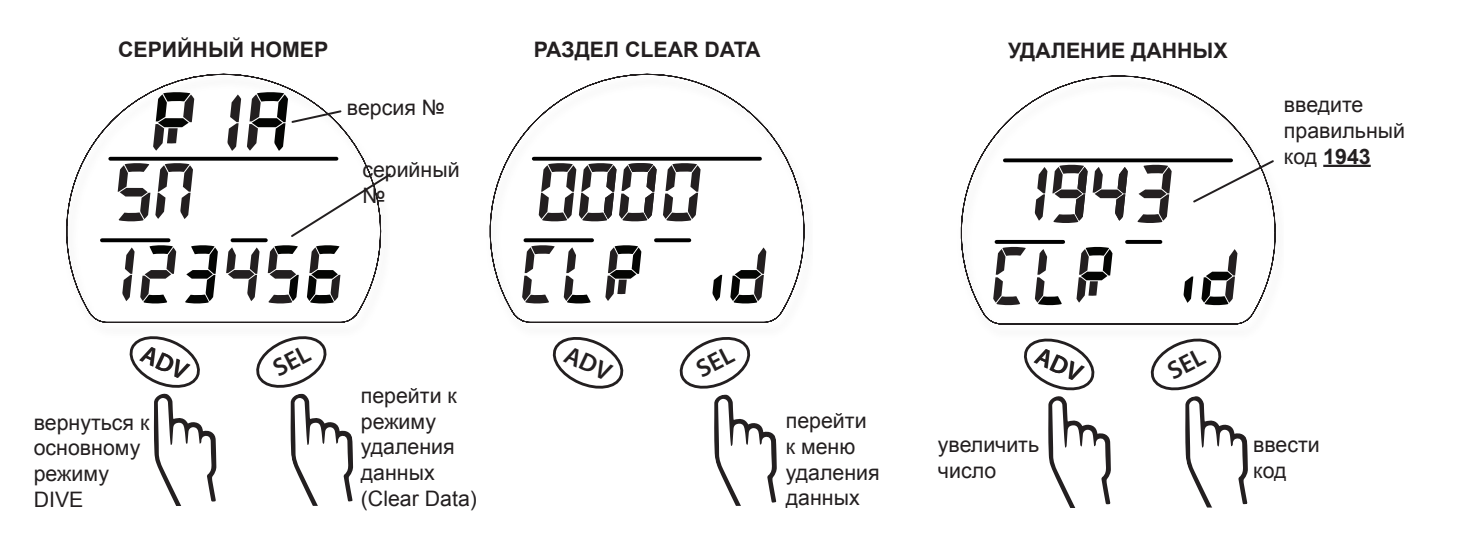

# **РЕЖИМ ПОГРУЖЕНИЙ**

nonnummuunnummuunnummuunnummuunnummuun

# **НАЧАЛО ПОГРУЖЕНИЯ**

and an and an annual community and an annual community and an annual community of the contract of the contract of the contract of the contract of the contract of the contract of the contract of the contract of the contract

Если подводный компьютер i300 активирован, он перейдет в режим погружения после 5 секунд на глубине 1,5 м (5 футов). Ниже представлена схема навигации по настройкам режима DIVE.

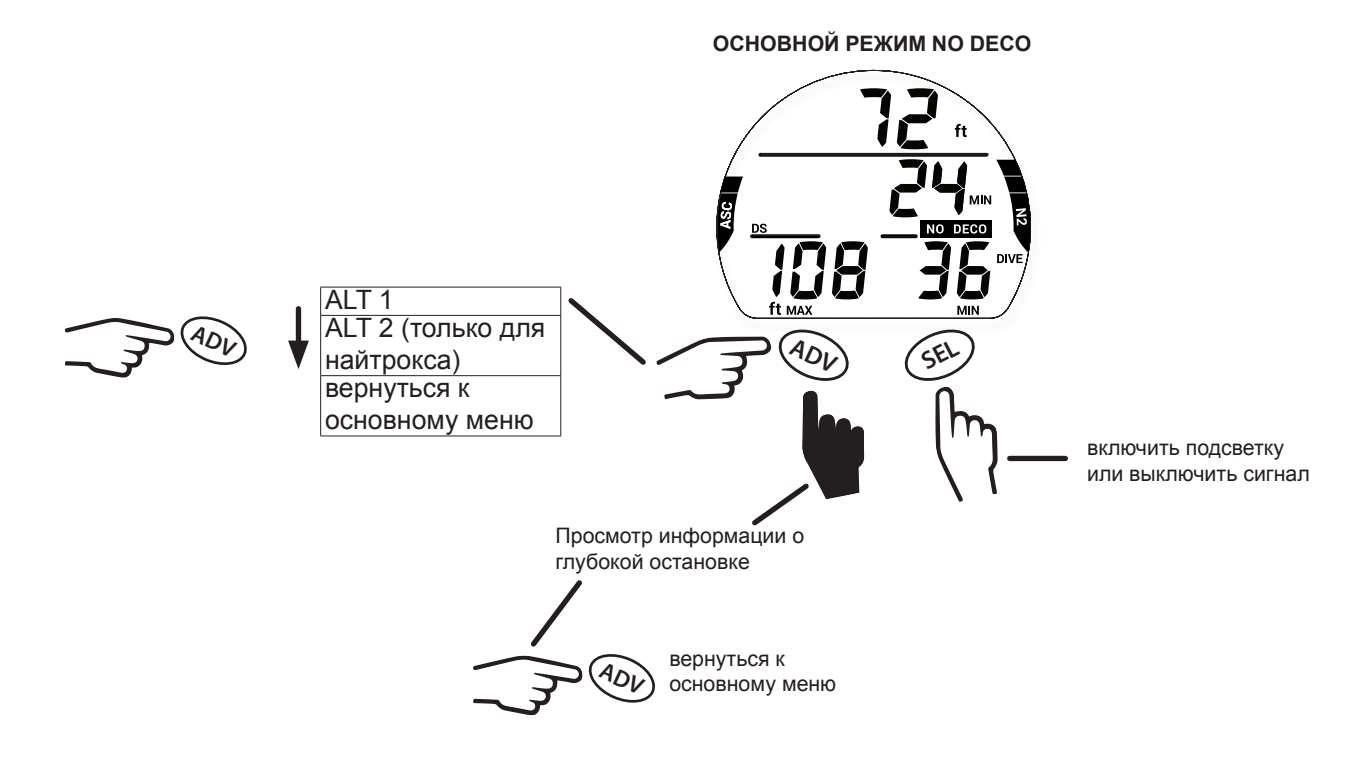

# **ОСНОВНОЙ РЕЖИМ БЕЗДЕКОМПРЕССИОННЫХ ПОГРУЖЕНИЙ (NO DECO DIVE MAIN)**

На основной экран выводятся ключевые параметры погружения. Во время погружения подводный компьютер может подать звуковой сигнал и приоритет выводимой на дисплей информации может измениться. Это касается рекомендаций о безопасности, предупреждений или сигналов тревоги. Далее в этой главе представлена информация для погружения, во время которого не происходит никаких событий, связанных с безопасностью. Сигналы тревоги описаны в разделе «Возможные трудности» настоящей главы.

**!** ПРЕДУПРЕЖДЕНИЕ: ПЕРЕД НАЧАЛОМ ПОГРУЖЕНИЙ ВНИМАТЕЛЬНО ОЗНАКОМЬТЕСЬ С ОСОБЕННОСТЯМИ РАБОТЫ ПОДВОДНОГО КОМПЬЮТЕРА I300 В НОРМАЛЬНОМ РЕЖИМЕ И В СЛУЧАЕ ПОДАЧИ ЛЮБЫХ СИГНАЛОВ ТРЕВОГИ.

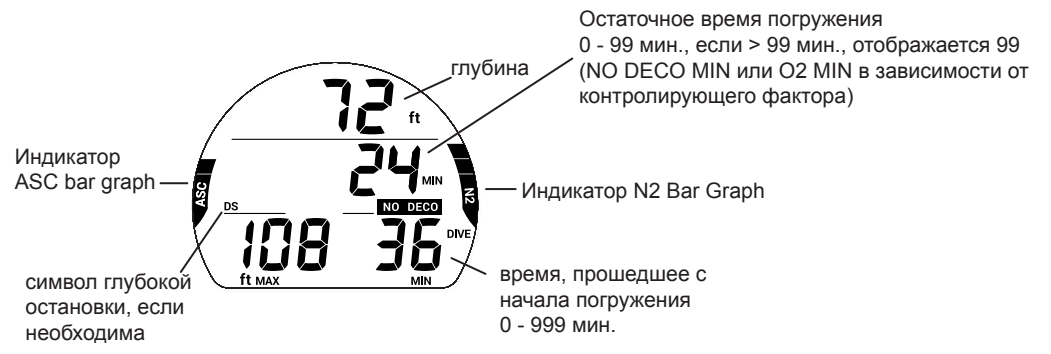

nommunannannannannannannannannannannan

# **ИНФОРМАЦИОННЫЙ ЭКРАН DIVE ALT 1**

На этот экран выводится текущее время и температура окружающей среды.

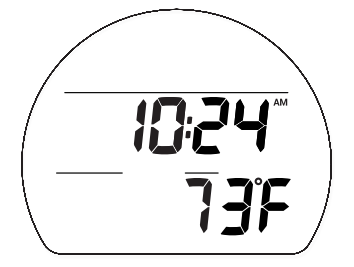

# **ИНФОРМАЦИОННЫЙ ЭКРАН DIVE ALT 2**

На экран ALT 2 выводится информация о погружениях на найтроксе; не выводится на дисплей, если установлен режим погружения на воздухе.

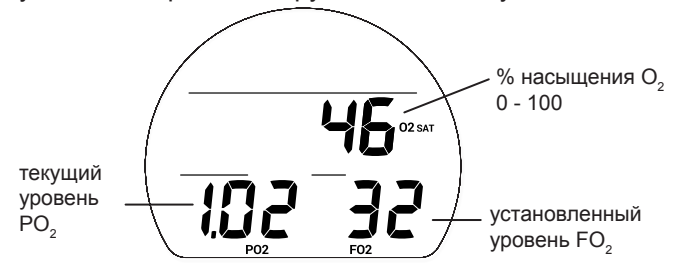

# **РЕЖИМ ПРОСМОТРА ИНФОРМАЦИИ О ГЛУБОКОЙ ОСТАНОВКЕ (DEEP STOP PREVIEW)**

Если включен режим расчета глубокой остановки (Deep Stop) в меню UTIL, при погружении на глубину более 24 м (80 футов) становится доступен экран просмотра информации о глубокой остановке (Deep Stop preview). Глубина такой остановки всегда рассчитывается как половина максимальной глубины текущего погружения. Этот режим помогает вам контролировать текущую информацию о глубокой остановке.

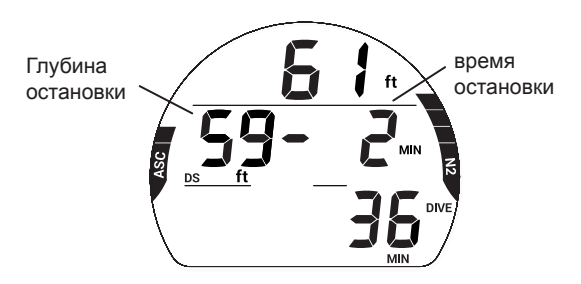

# **ОСНОВНОЙ РЕЖИМ ГЛУБОКОЙ ОСТАНОВКИ (DEEP STOP MAIN)**

Если функция расчета глубокой остановки включена, при всплытии до глубины менее чем на 3 метра (10 футов) ниже, чем расчетная глубина остановки, активируется режим Deep Stop. Пока вы остаетесь в пределах 3 метров (10 футов) выше или ниже глубины остановки, на дисплей выводится время глубокой остановки и таймер обратного отсчета до 0 мин. В режиме глубокой остановки (Deep Stop) вы можете переключаться между 3 экранами ALT с помощью кнопки ADV. Информация на экранах соответствует информации в основном режиме No Deco, и на экранах Dive ALT 1 и Dive ALT 2. Дополнительная информация представлена в разделе «Глубокая остановка (DS)» главы «Параметры погружения».

<u>.</u><br>Примечание: пропущенная глубокая остановка не переводит подводный компьютер i300 в режим ОШИБКИ.

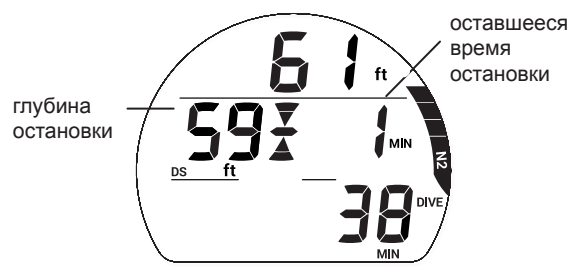

# **ОСНОВНОЙ РЕЖИМ ОСТАНОВКИ БЕЗОПАСНОСТИ (SAFETY STOP MAIN)**

Если функция расчета остановки безопасности включена, при всплытии до глубины менее чем на 1,5 метра (5 футов) ниже, чем расчетная глубина остановки, во время бездекомпрессионного погружения на дисплей выводится информация об остановке безопасности. Таймер ведет обратный отсчет времени остановки безопасности до 0 мин. В режиме остановки безопасности (Safety Stop) вы можете переключаться между 3 экранами с помощью кнопки ADV. Информация на экранах соответствует информации в основном режиме No Deco, и на экранах Dive ALT 1 и Dive ALT 2. Дополнительная информация представлена в разделе «Остановка безопасности (SS)» главы «Параметры погружения».

ПРИМЕЧАНИЕ: ПРОПУЩЕННАЯ ОСТАНОВКА БЕЗОПАСНОСТИ НЕ ПЕРЕВОДИТ ПОДВОДНЫЙ КОМПЬЮТЕР I300 В РЕЖИМ ОШИБКИ.

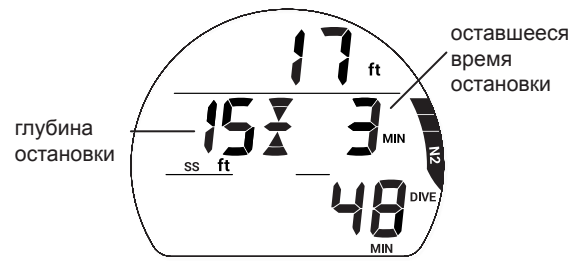

# **ВСПЛЫТИЕ НА ПОВЕРХНОСТЬ**

При всплытии до глубины 0,9 м (3 фута) подводный компьютер i300 переключается в поверхностный режим DIVE. В течение первых 10 минут после погружения i300 продолжает выводить на дисплей информацию о максимальной глубине и времени погружения. Через 10 минут после всплытия подводный компьютер i300 переходит в основной режим DIVE на поверхности.

ПРИМЕЧАНИЕ: ПОСЛЕДУЮЩЕЕ ПОГРУЖЕНИЕ БУДЕТ СОХРАНЕНО В ЖУРНАЛЕ ПОГРУЖЕНИЙ КАК ОТДЕЛЬНОЕ ПОГРУЖЕНИЕ ТОЛЬКО, ЕСЛИ ПОВЕРХНОСТНЫЙ ИНТЕРВАЛ СОСТАВИЛ НЕ МЕНЕЕ 10 МИНУТ. В ПРОТИВНОМ СЛУЧАЕ ИНФОРМАЦИЯ О ПОГРУЖЕНИЯХ БУДЕТ ОБЪЕДИНЕНА И СОХРАНЕНА КАК ОДНО ПОГРУЖЕНИЕ В ПАМЯТИ I300.

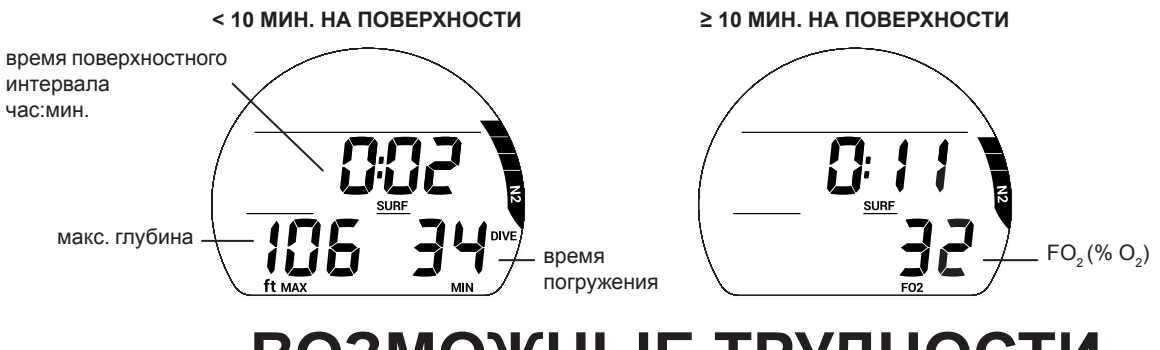

# **ВОЗМОЖНЫЕ ТРУДНОСТИ**

Вся приведенная выше информация предполагает работу компьютера в нормальном режиме. Ваш новый компьютер i300 может помочь вам подняться на поверхность и в менее идеальных условиях. Ниже приведена информация о таких условиях работы. Внимательно ознакомьтесь с описанными ниже возможностями компьютера i300 до начала погружений.

# **РЕЖИМ ДЕКОМПРЕССИИ**

Режим расчета декомпрессии включается автоматически, когда превышены теоретические бездекомпрессионные пределы по времени и глубине. В момент переключения в декомпрессионный режим компьютер подает звуковой сигнал, а также мигает сигнальный светодиод. На дисплее начинают мигать все сегменты индикатора N2 bar Graph и направленная вверх стрелка, пока звуковой сигнал не будет отключен.

> При всплытии до глубины менее 3 м (10 футов) до глубины/диапазона декомпрессионной остановки, на дисплее появится символ остановки (Full Stop) – одновременно загораются направленные вверх и вниз стрелки и сигнал остановки.

Для выполнения декомпрессионной остановки вы должны выполнить безопасное контролируемое всплытие до глубины немного большей или равной указанной на дисплее глубине и оставаться на ней в течение всего указанного времени. Отсчет времени декомпрессионной остановки зависит от вашей глубины: чем глубже вы по отношению к указанной глубине остановки, тем медленнее идет обратный отсчет. Следует оставаться на глубине чуть большей, чем указанная глубина остановки, пока компьютер не укажет необходимость подняться выше и выполнить следующую остановку. После этого вы можете медленно подняться до указанной глубины для выполнения следующей остановки.

# **ПЕРЕХОД В РЕЖИМ DECO**

При переходе в декомпрессионный режим компьютер подает звуковой сигнал и сигнальный светодиод мигает на дисплее, пока звуковой сигнал не будет отключен. На дисплее мигает сообщение UP, все сегменты индикатора N2 Bar Graph и направленная вверх стрелка. При этом на дисплее отображается глубина следующей остановки, время остановки и TTS (время до всплытия на поверхность). TTS – это время всех обязательных декомпрессионных остановок и вертикального всплытия на поверхность на максимально допустимой скорости.

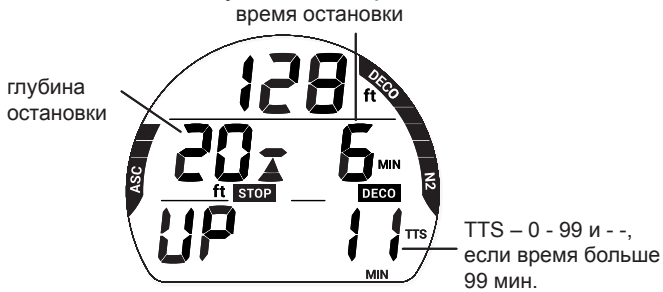

# **ОСНОВНОЙ РЕЖИМ ДЕКОМПРЕССИОННОЙ ОСТАНОВКИ (DECO STOP MAIN)**

Компьютер переходит в основной режим Deco Stop при всплытии до 3 м (10 футов) ниже глубины декомпрессионной остановки. На дисплее появится сообщение STOP (стоп) и символ остановки Full Stop (одновременно загораются направленные вверх и вниз стрелки и сигнал остановки). В режиме декомпрессионной остановки вы можете переключаться между 3 информационными экранами с помощью кнопки ADV. Информация на экранах соответствует информации в основном режиме No Deco, и на экранах Dive ALT 1 и Dive ALT 2.

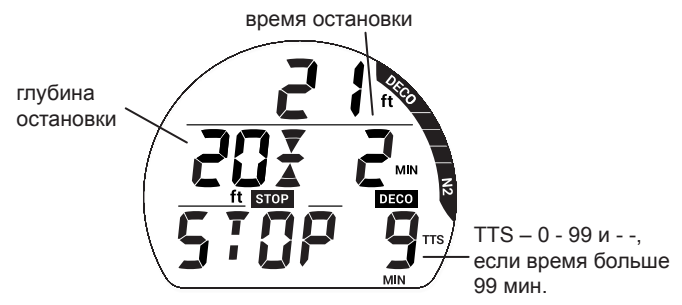

# **УСЛОВНОЕ НАРУШЕНИЕ (CV)**

При всплытии выше требуемой глубины декомпрессионной остановки устройство переключается в режим CV – на это время прекращается обратный отсчет времени декомпрессионной остановки. Компьютер подаст звуковой сигнал и начнет мигать сигнальный светодиод. На дисплее начинают мигать все сегменты индикатора N2 Bar Graph, сообщение DOWN (вниз) и направленная вниз стрелка, до тех пор пока звуковой сигнал не будет отключен.

- > Направленная вниз стрелка продолжает мигать, пока не будет достигнута требуемая глубина декомпрессионной остановки (диапазон), затем загорается символ остановки full Stop (одновременно загораются направленные вверх и вниз стрелки и сигнал остановки).
- > Если вы опускаетесь на глубину ниже требуемой глубины декомпрессионной остановки в течение 5 минут, отсчет времени продолжается без учета времени, проведенного выше требуемой глубины. При этом ко времени декомпрессионной остановки добавляется дополнительное время из расчета 1-½ от времени, проведенного выше глубины декомпрессионной остановки.
- > Добавленное время декомпрессии должно пройти до того, как начнется обратный отсчет основного времени декомпрессионной остановки.

> После того, как пройдет добавленное время, начинается обратный отсчет основного времени декомпрессионной остановки и глубины остановок до 0. На индикаторе N2 Bar Graph количество сегментов уменьшится до бездекомпрессионной зоны и компьютер перейдет в режим No Deco.

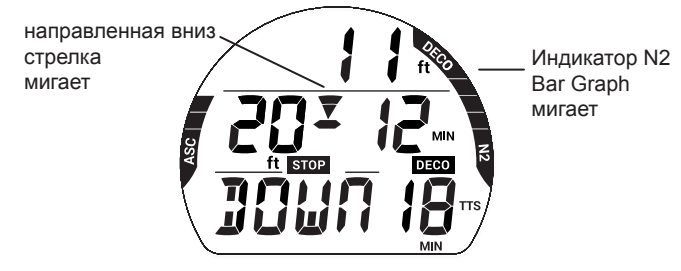

# **РЕЖИМ ОТЛОЖЕННОЙ ОШИБКИ 1 (DV 1)**

Если вы остаетесь выше глубины декомпрессионной остановки дольше 5 минут, компьютер переходит в режим DV1\* – продолжение режима CV, с начислением дополнительного времени декомпрессии. Компьютер подает звуковой сигнал и на дисплее начинают мигать все сегменты индикатора N2 bar Graph, пока звуковой сигнал не будет отключен. Доступны дополнительные экраны, информация на которых соответствует информации экранов декомпрессионного режима.

*\*Разница состоит в том, что теперь через 5 минут после всплытия на поверхность компьютер перейдет в режим ошибки с доступом к функциям таймера/глубиномера.*

- > Направленная вниз стрелка и сообщение DOWN (вниз) продолжают мигать, пока не будет достигнута требуемая глубина декомпрессионной остановки, затем загорается символ остановки full Stop.
- > Если статус DV1 проигнорирован, подводный компьютер i300 перейдет в поверхностный режим DV1 через 5 минут после всплытия. На дисплее будет мигать сообщение VIO (нарушение), направленная вниз стрелка и сообщение SURF. Через 5 минут после всплытия в режиме DV1 компьютер перейдет в режим ошибки с доступом к функциям таймера/глубиномера.

пропущенная глубина остановки время декомпрессионной остановки

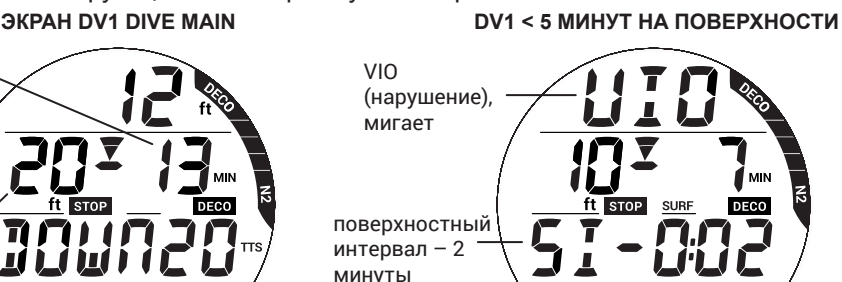

# **РЕЖИМ ОТЛОЖЕННОЙ ОШИБКИ 2 (DV 2)**

Если в результате нарушений необходима декомпрессионная остановка на глубине от 21 м (70 футов) до 18 м (60 футов), подводный компьютер переключается в режим DV2.

Компьютер подаст звуковой сигнал и начнет мигать сигнальный светодиод. На дисплее начинают мигать все сегменты индикатора N2 bar Graph, пока звуковой сигнал не будет отключен.

- > Направленная вверх стрелка мигает, если глубина более чем на 3 м (10 футов) превышает требуемую глубину декомпрессионной остановки.
- > При всплытии до глубины менее 3 м (10 футов) до требуемой глубины остановки на дисплее появится сообщение STOP (стоп) и символ остановки (одновременно загораются направленные вверх и вниз стрелки и сигнал остановки).

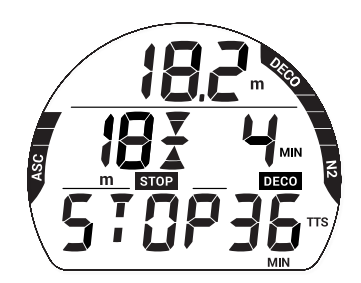

<u>mammammammammammammammammammammam</u>

# **РЕЖИМ ОТЛОЖЕННОЙ ОШИБКИ 3 (DV 3)**

Если во время погружения превышена максимальная рабочая глубина\*, компьютер воспроизведет звуковой сигнал и начнет мигать сигнальный светодиод. Также на дисплее появится направленная вверх стрелка, мигающее сообщение UP, а в полях текущей глубины/максимальной глубины/времени DTR будут прочерки, означающие, что вы погрузились слишком глубоко.

*\*Максимальная рабочая глубина {в режимах Dive/Free – 100 м (330 футов), в режиме Gauge – 120 м (399 футов)} – это глубина, до которой подводный компьютер i300 может продолжать корректную работу, производить расчеты и выводить на дисплей правильные данные.* 

При всплытии выше максимальной рабочей глубины на дисплей снова выводится текущая глубина, но в поле максимальной глубины до конца текущего погружения будут отображаться только прочерки. В журнале погружений вместо максимальной глубины также будут отображаться прочерки.

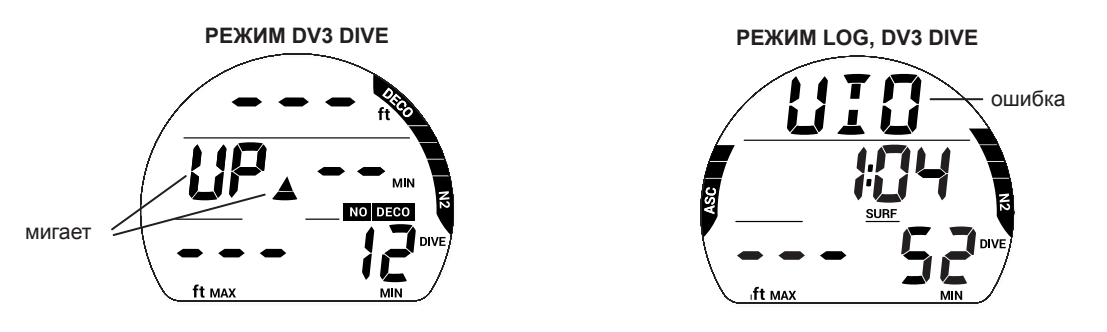

# **РЕЖИМ ОШИБКИ С ДОСТУПОМ К ФУНКЦИЯМ ТАЙМЕРА/ГЛУБИНОМЕРА (VGM) ВО ВРЕМЯ ПОГРУЖЕНИЯ**

Во время погружений в режиме DIVE, подводный компьютер переключается в режим VGM, если расчетная глубина декомпрессионной остановки больше 21 м (70 футов). Кроме того, компьютер переключается в режим VGM, в описанной ниже ситуации, когда декомпрессионный режим активируется в режиме FREE. Подводный компьютер будет оставаться в режиме VGM в течение всего последующего времени погружения и в течение 24 часов после всплытия на поверхность. Переход в режим VGM превращает компьютер i300 в электронный измерительный прибор без расчета декомпрессии, насыщения кислородом и возможности перехода между информационными экранами. При переходе в режим VGM компьютер подаст звуковой сигнал и начнет мигать сигнальный светодиод. Мигает сообщение VIO (нарушение) и направленная вверх стрелка. После выключения звукового сигнала на дисплее перестает отображаться индикатор N2 Bar Graph и информация режима NO DECO.

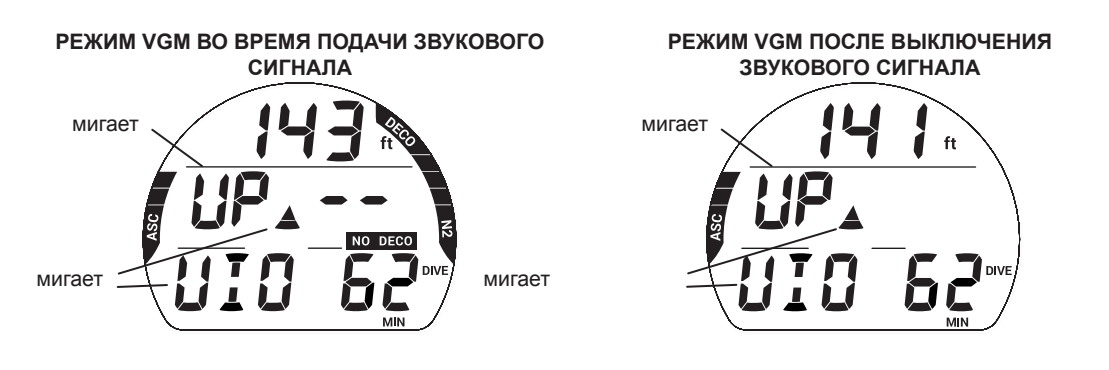

# **РЕЖИМ ОШИБКИ С ДОСТУПОМ К ФУНКЦИЯМ ТАЙМЕРА/ГЛУБИНОМЕРА (VGM) НА ПОВЕРХНОСТИ**

При всплытии на поверхность в течение 10 минут компьютер остается в подводном режиме VGM, отображая дополнительно время поверхностного интервала и мигающее сообщение SURF. Также на дисплей будет выводиться мигающее сообщение VIO. Подводный компьютер перейдет в режим VGM через 5 минут после завершения погружения, во время которого было допущено нарушение безопасных условий погружения.

- > Для полного восстановления функций подводного компьютера должно пройти 24 часа непрерывного поверхностного интервала.
- > В течение этих 24 часов в режиме VGM компьютер не позволяет перейти в режимы SET GAS, PLAN, FLY/ SAT (Desat) и FREE.
- > Таймер обратного отсчета FLY показывает время, оставшееся до переключения подводного компьютера в режим нормальной работы с доступом ко всем функциям.

**РЕЖИМ VGM < 10 МИН. НА ПОВЕРХНОСТИ РЕЖИМ VGM > 10 МИН. НА ПОВЕРХНОСТИ**

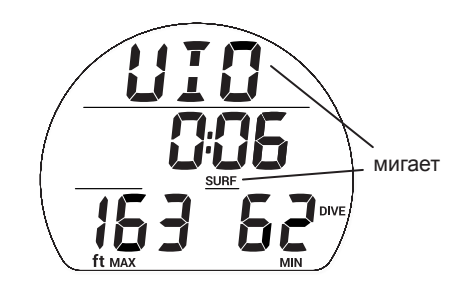

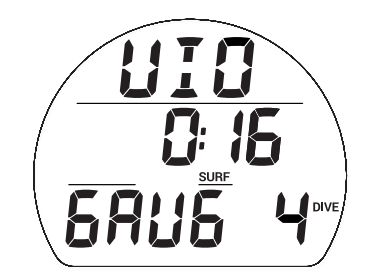

# **ВЫСОКОЕ ПАРЦИАЛЬНОЕ ДАВЛЕНИЕ КИСЛОРОДА (HIGH PO<sup>2</sup> )**

Предупреждение >> активируется, когда парциальное давление кислорода достигает предустановленного уровня минус 0,20

Сигнал тревоги >> активируется, когда парциальное давление кислорода достигает предустановленного уровня, или при значении 1,60 в режиме Deco

# **Предупреждение**

Если уровень PO<sub>2</sub> приводит к активации предупреждения, подается звуковой сигнал и на дисплее начинает мигать уровень PO $_{_2}$  (вместо максимальной глубины погружения), пока не будет выключен звуковой сигнал.

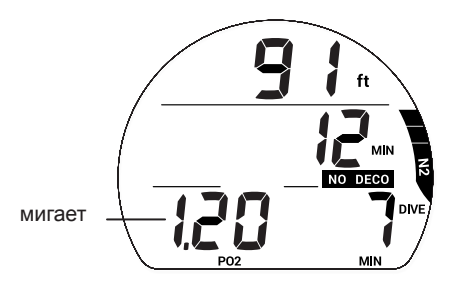

# **Сигнал тревоги**

Если уровень PO<sub>2</sub> продолжает увеличиваться и достигает уровня, установленного в уведомлениях, активируется звуковой сигнал. На дисплее уровень PO2, сообщение UP и направленная вверх стрелка мигают до тех пор, пока уровень PO<sub>2</sub> не упадет до предустановленного уровня. После выключения звукового сигнала, на дисплее мигающий уровень PO $_{\tiny 2}$  будет чередоваться с макс. глубиной.

*mmmmmmmmmmmmm<del>mm</del>* 

nnummunnummunnummunnummunnummunnum

**ВО ВРЕМЯ ПОДАЧИ ЗВУКОВОГО СИГНАЛА** мигает **ПОСЛЕ ОТКЛЮЧЕНИЯ ЗВУКОВОГО СИГНАЛА** чередуется  $c PO<sub>2</sub>$ мигает

# **Уровень PO<sup>2</sup> в режиме DECO**

and and an announcement of the comparison of the comparison of the comparison of the comparison of the comparison of

Уведомление об уровне PO $_2$  не сработает при переходе в декомпрессионный режим. Если PO $_2$ достигает 1,60 во время декомпрессионной остановки, уровень PO $_2$  (1,60) будет чередоваться с сообщением STOP (стоп) один раз в минуту\*.

*\*PO<sup>2</sup> выводится на дисплей в течение 10 секунд, время и глубина декомпрессионной остановки – в течение 50*  секунд, пока уровень PO<sub>2</sub> не упадет ниже 1,60. После этого информация об уровне PO<sub>2</sub> перестает отображаться *на дисплее.*

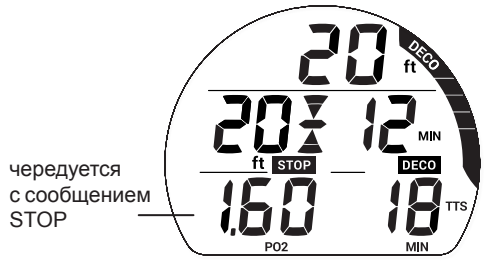

# **НАСЫЩЕНИЕ КИСЛОРОДОМ (HIGH O2 SAT)**

Предупреждение >> от 80 до 99% (240 OTU) Сигнал тревоги >> при 100% (300 OTU)

# **Предупреждение**

Когда содержание О<sub>2</sub> достигает уровня, определенного в настройках уведомлений, подается звуковой сигнал и в поле DTR начинает мигать индикатор уровня O2 SAT. При отключении звукового сигнала на дисплее снова будет отображаться время DTR.

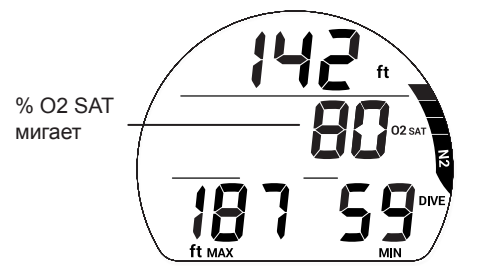

# **Сигнал тревоги**

Если уровень O2 SAT достигает значения, определенного в настройках уведомлений, подается звуковой сигнал, на дисплее появляется мигающее сообщение UP (вверх), а вместо времени DTR будет отображаться текущий уровень O2 SAT.

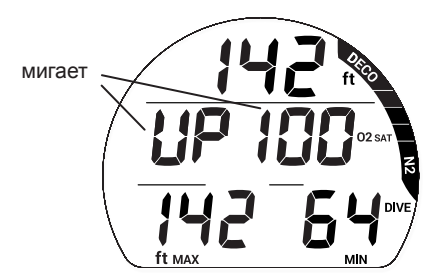

# **Предупреждения в декомпрессионном режиме**

Если уровень O2 SAT поднимается до опасного уровня, компьютер подает звуковой сигнал и в центре дисплея мигает значение O2 SAT. Информация о глубине и времени остановки перемещается в нижнюю часть дисплея. После выключения звукового сигнала, восстанавливается стандартное представление экрана в режиме декомпрессии с информацией о макс. глубине и TTS (времени до поверхности).

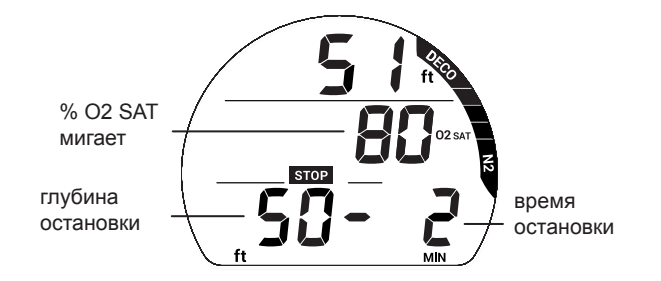

# **Сигналы в декомпрессионном режиме**

Если уровень O2 SAT поднимается до уровня сигнала тревоги, компьютер подает звуковой сигнал и в центре дисплея мигает значение O2 SAT. Информация о глубине и времени остановки перемещается в нижнюю часть дисплея. После выключения звукового сигнала, на дисплее вместо макс. глубины и времени TTS будет мигать сообщение MAX O2 SAT (100% O2 SAT) до всплытия на поверхность.

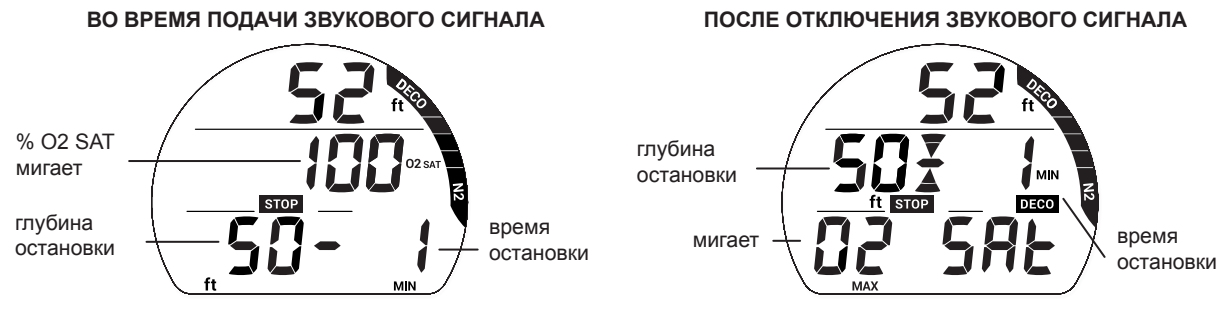

# **Сигналы на поверхности**

После всплытия в течение 10 минут на дисплее отображается основная информация режима DIVE с доступом к дополнительным экранам Dive ALT.

- Если уровень O2 SAT составляет 100%, на основном дисплее этот показатель будет чередоваться с индикатором времени на поверхности (SURF time) пока уровень O2 SAT не упадет ниже 100%, после чего на дисплее будет отображаться сигнал VGM (в случае допущенных нарушений) или время на поверхности.
- Если вы завершили погружение в связи с достижением 100% уровня O2 SAT, не выполнив декомпрессионные требования, на дисплее будет отображаться полная шкала индикатора N2 Bar Graph, символ и индикатор O2 SAT (100) будут мигать в течение первых 10 минут, после чего компьютер перейдет в режим VGM (режим ошибки с доступом к функциям таймера/ глубиномера).
- Доступ к дополнительным экранам Dive ALT возможен в течение первых 10 минут после погружения, затем открывается доступ в основное меню режима DIVE на поверхности.

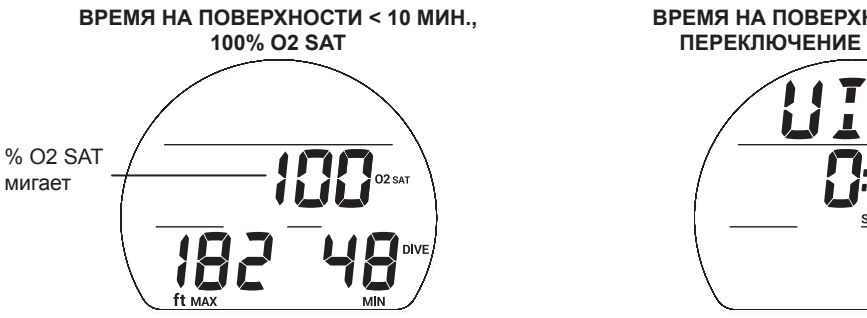

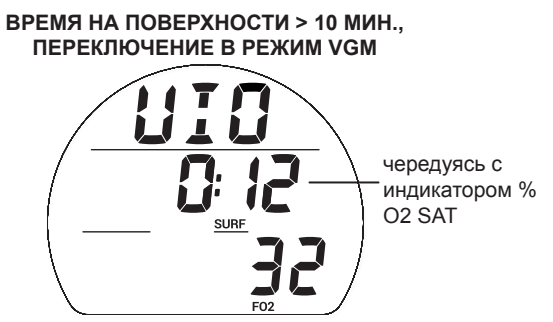

# **РЕЖИМ GAUGE**

# **НА ПОВЕРХНОСТИ ПЕРЕД ПОГРУЖЕНИЕМ**

В режиме GAUGE на поверхности доступно два информационных экрана. Первый выводится на дисплей до того, как было совершено первое погружение или когда поверхностный интервал между погружениями длится больше 10 минут. Второй экран выводится на дисплей только в течение первых 10 минут после погружения.

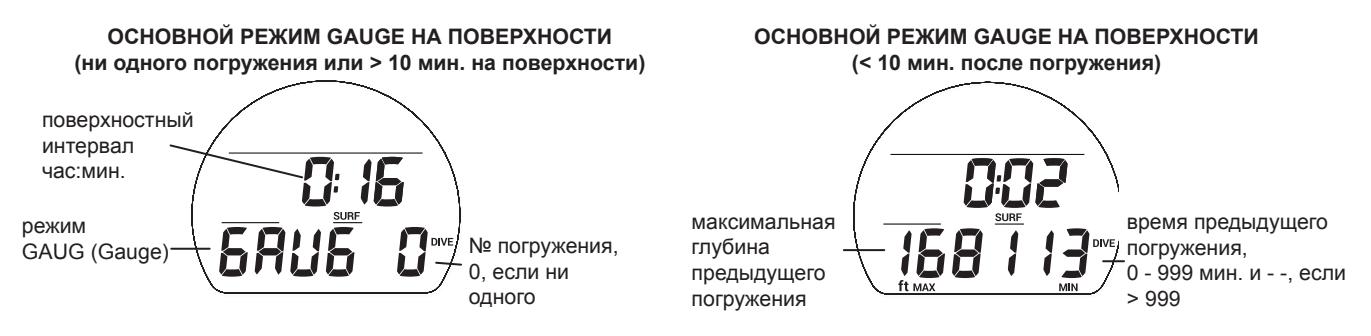

# **ОСНОВНОЕ МЕНЮ РЕЖИМА DIVE НА ПОВЕРХНОСТИ**

Для просмотра записей в журнале погружений, изменения настроек или переключения режимов в подводном компьютере i300, следует воспользоваться навигацией по основному меню. Чтобы открыть это меню следует нажать кнопку ADV. Если вы доходите до последнего пункта меню, i300 автоматически переходит к основному экрану режима DIVE. Вы можете удерживать кнопку ADV для быстрого перехода между группами настроек. Некоторые режимы представляют собой информационный экран. Другие же позволяют переходить в подразделы меню и к настройкам. Чтобы перейти в доступные подразделы меню или к настройкам текущего режима, нажмите кнопку SEL.

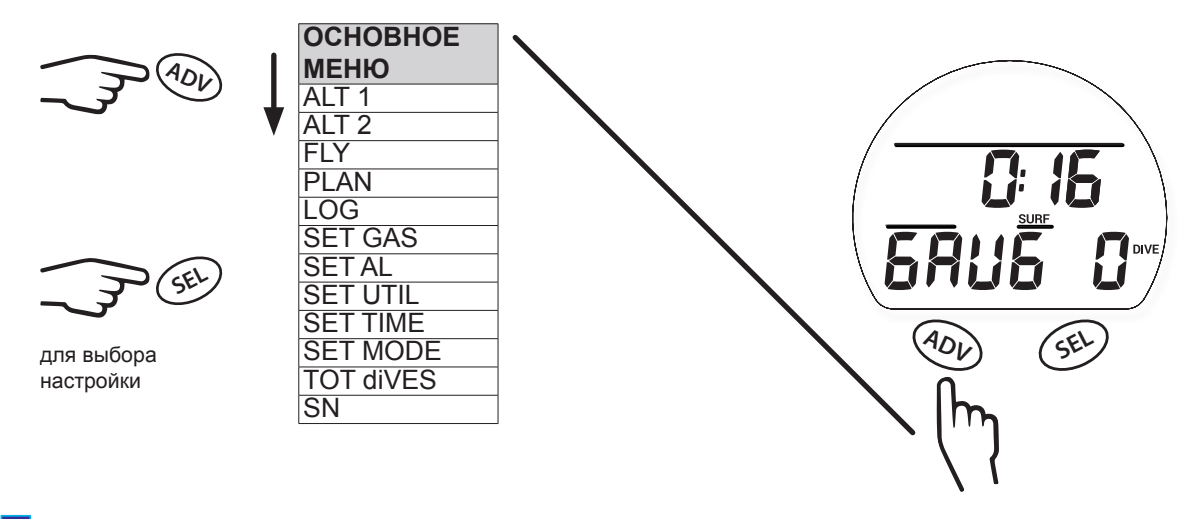

 $\blacksquare$  ПРИМЕЧАНИЕ: НАСТРОЙКИ В ОСНОВНОМ РЕЖИМЕ GAUGE НА ПОВЕРХНОСТИ, ВНЕШНИЙ ВИД ЭКРАНОВ ALT И РАЗДЕЛЫ МЕНЮ СОВПАДАЮТ С ОПИСАННЫМИ РАННЕЕ В РЕЖИМЕ DIVE. СМ. ОПИСАНИЕ РЕЖИМА DIVE НА ПОВЕРХНОСТИ ДЛЯ ПОЛУЧЕНИЯ БОЛЕЕ ПОДРОБНОЙ ИНФОРМАЦИИ.

,,,,,,,,,,,,,,,,,,,,,,,,,,,,,,,

# **НАЧАЛО ПОГРУЖЕНИЯ**

Если подводный компьютер i300 активирован, переход в режим GAUGE под водой происходит после 5 секунд на глубине 1,5 м (5 футов). Ниже представлена схема навигации по функциям меню в режиме GAUGE под водой.

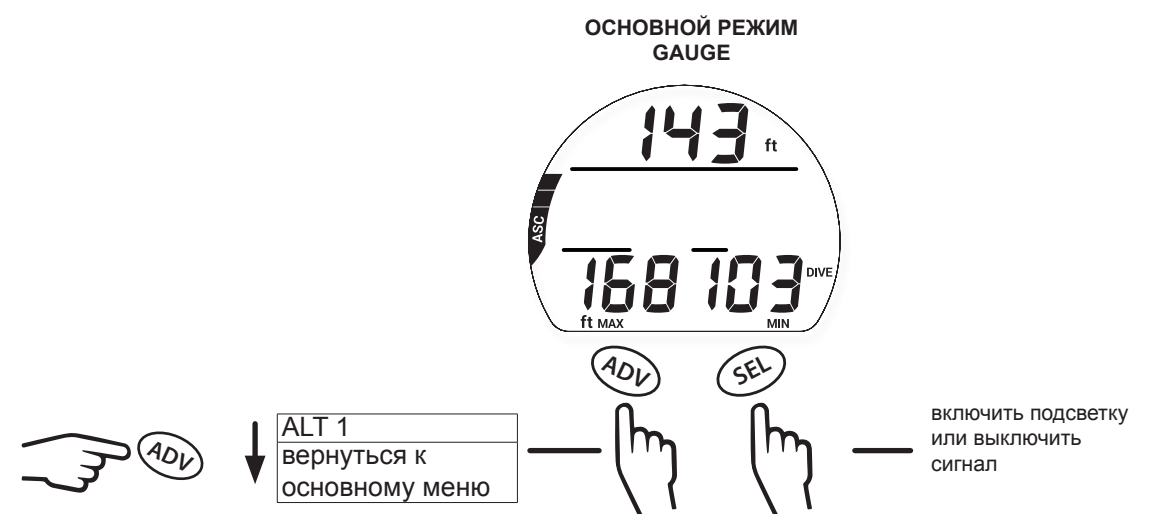

# **ОСНОВНОЙ РЕЖИМ GAUGE**

В основном режиме GAUGE во время погружения на дисплей выводится информация о глубине, времени и скорости всплытия.

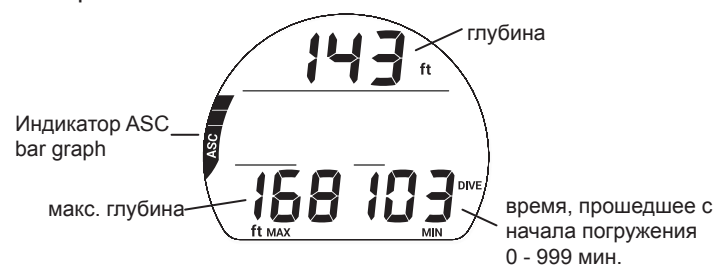

# **ИНФОРМАЦИОННЫЙ ЭКРАН GAUGE DIVE ALT 1**

На этот экран выводится текущее время и температура окружающей среды.

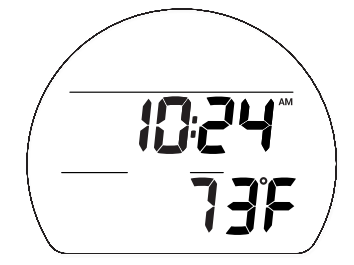

# **РЕЖИМ ОТЛОЖЕННОЙ ОШИБКИ 3 (DV 3)**

Если во время погружения превышена максимальная рабочая глубина\*, компьютер воспроизведет звуковой сигнал и начнет мигать сигнальный светодиод. Также на дисплее появится мигающая направленная вверх стрелка и сообщение UP, а в полях текущей глубины/максимальной глубины погружения будут только прочерки, означающие, что вы погрузились слишком глубоко.

*\*Максимальная рабочая глубина {в режимах Dive/Free – 100 м (330 футов), в режиме Gauge – 120 м (399 футов)} – это глубина, до которой подводный компьютер i300 может продолжать корректную работу, производить расчеты и выводить на дисплей правильные данные. См. раздел «Параметры работы» в конце настоящего руководства.*

nnummunnummunnummunnummunnummunnum

При всплытии выше максимальной рабочей глубины на дисплей снова выводится текущая глубина, но в поле максимальной глубины до конца текущего погружения будут отображаться только прочерки. В журнале погружений вместо максимальной глубины также будут отображаться прочерки.

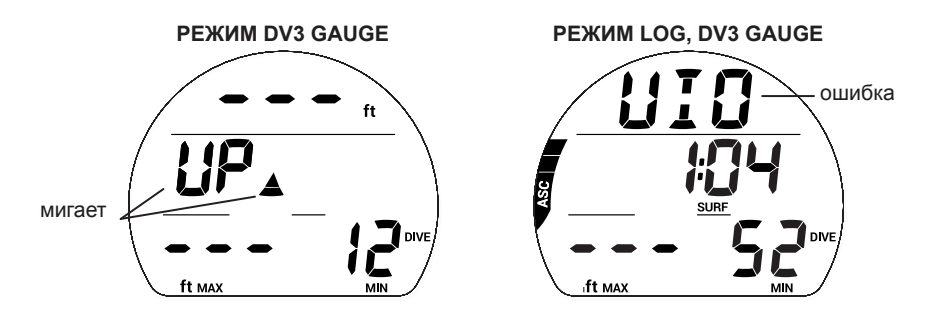

# **РЕЖИМ FREE**

mmmmmmm

# **ИНФОРМАЦИЯ О ПОГРУЖЕНИЯХ НА ЗАДЕРЖКЕ ДЫХАНИЯ (РЕЖИМ FREE)**

- Несмотря на то, что во время погружений на задержке дыхания не используется сжатый воздух, ткани организма могут насыщаться азотом. Насыщение азотом рассчитывается с учетом неизменного уровня  $\mathsf{FO}_2$  в воздухе.
- Пользователь имеет возможность переключаться между режимами погружений с аквалангом и на задержке дыхания в течение 24 часов, поэтому информация о насыщении азотом и расчетное бездекомпрессионное время погружений сохраняются при переключении между режимами, позволяя вам непрерывно контролировать свой статус насыщения азотом и десатурации.
- Математическая модель, используемая в текущей версии i300 разработана для бездекомпрессионных/ декомпрессионных многоуровневых погружений с аквалангом.
- Этот алгоритм не принимает в расчет физиологические изменения, связанные с высокими нагрузками, возникающими при погружениях на задержке дыхания.

# **! ПРЕДУПРЕЖДЕНИЯ:**

- **Обязательно проверяйте установленный режим (DIVE, GAUGE или FREE) до начала любого погружения.**
- **Совершение погружений на задержке дыхания в течение 24 часов после погружений с аквалангом в сочетании с нагрузкой от многократных подъемов на поверхность с высокой скоростью увеличивает риск возникновения декомпрессионной болезни. Такая нагрузка может привести к быстрому развитию симптомов декомпрессионной болезни и получению серьезной травмы или смерти.**
- **Не рекомендуется комбинировать тренировочные серии погружений на задержке дыхания с многократными погружениями и подъемами и погружения с аквалангом в течение 24 часов. В настоящее время статистических данных для прогнозирования последствий такой нагрузки не достаточно.**
- **До начала выполнения тренировочных погружений на задержке дыхания настоятельно рекомендуется пройти полноценную теоретическую подготовку и обучение в лицензированной обучающей организации. Совершенно необходимо понимать физиологию процесса погружений и иметь хорошую физическую подготовку.**

# **НА ПОВЕРХНОСТИ ПЕРЕД ПОГРУЖЕНИЕМ**

В режиме FREE доступны два информационных экрана. Первый экран выводится на дисплей, если еще не было совершено ни одного погружения или после погружения прошло более 1 минуты. Второй экран выводится на дисплей только в течение первой минуты после всплытия на поверхность.

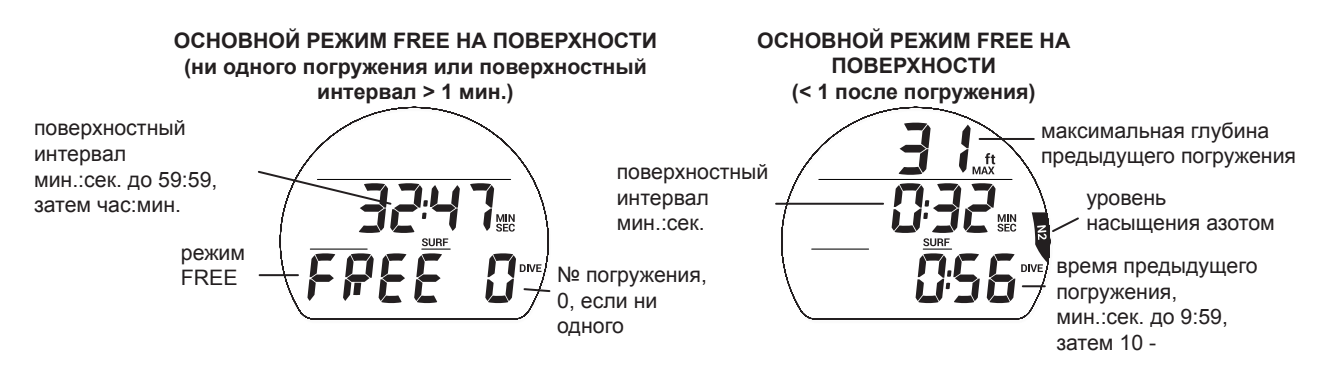

# **МЕНЮ ОСНОВНОГО РЕЖИМА FREE НА ПОВЕРХНОСТИ**

Для просмотра информационных экранов, изменения настроек или переключения режимов меню следует воспользоваться навигацией по основному меню компьютера на поверхности. Чтобы открыть это меню следует нажать кнопку ADV. Если вы доходите до последнего пункта меню, i300 автоматически переходит в основной режим FREE на поверхности. Вы можете удерживать кнопку ADV для быстрого перехода между группами настроек. Некоторые режимы представляют собой информационный экран. Другие же позволяют переходить в подразделы меню и к настройкам. Чтобы перейти в доступные подразделы меню или к настройкам текущего режима, нажмите кнопку SEL. Все разделы и настройки основного меню перечислены в руководстве в том же порядке, в каком они представлены в меню.

 $\blacksquare$  ПРИМЕЧАНИЕ: В РЕЖИМЕ FREE В КОМПЬЮТЕРЕ НЕ ЗАДЕЙСТВОВАН ЖУРНАЛ ПОГРУЖЕНИЙ. ИНФОРМАЦИЯ О ПОГРУЖЕНИЯХ В РЕЖИМЕ FREE ДОСТУПНА ТОЛЬКО ЧЕРЕЗ КОМПЬЮТЕРНЫЙ ИНТЕРФЕЙС (PC INTERFACE).

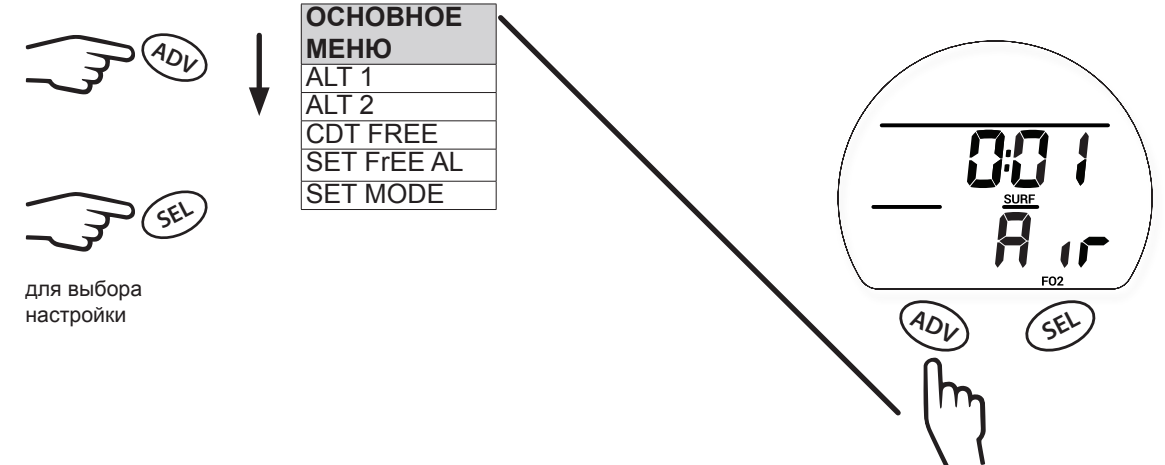

# **ИНФОРМАЦИОННЫЙ ЭКРАН ALT 1 (LAST)**

Дополнительный информационный экран ALT 1 выводит на дисплей основную информацию о последнем погружении. Если за время текущего цикла активации не было совершено ни одного погружения, на дисплее вместо количества погружений будет «0», а вместо максимальной глубины и времени погружения – прочерки.

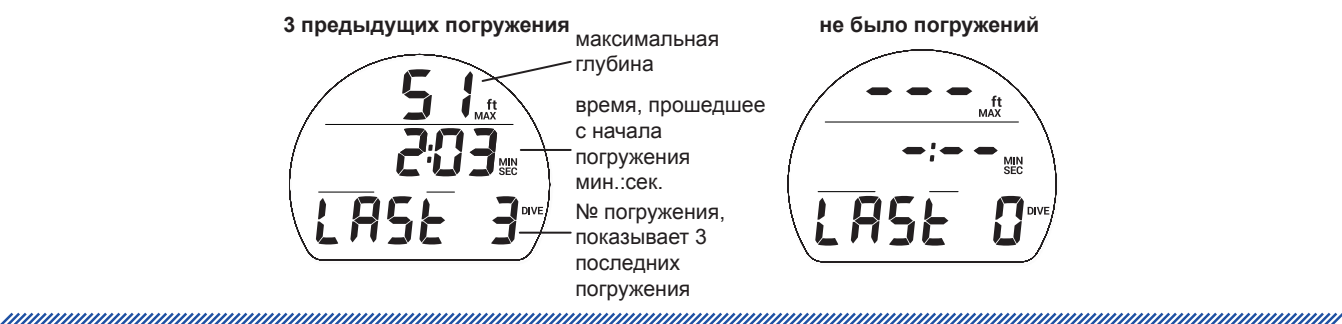

# **ИНФОРМАЦИОННЫЙ ЭКРАН ALT 2**

Дополнительный информационный экран ALT 2 выводит на дисплей текущие данные о высоте над уровнем моря, времени суток и температуре.

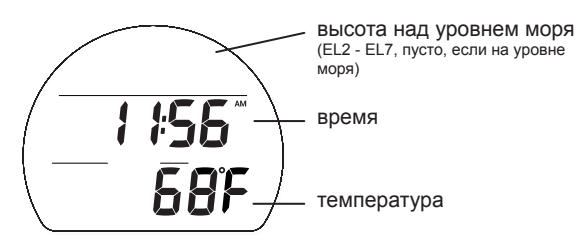

# **ТАЙМЕР ОБРАТНОГО ОТСЧЕТА (CDT FREE)**

На поверхности можно включить и настроить таймер CDT, запустить его и остановить отсчет. После установки и запуска он продолжает работать в фоновом режиме, когда начинается погружение, и доступен как один из информационных экранов ALT. Когда таймер обратного отсчета доходит до 0:00, подводный компьютер подает звуковой сигнал. В этот момент на дисплей выводится сообщение CDT в мигающем режиме, пока звуковой сигнал не будет отключен.

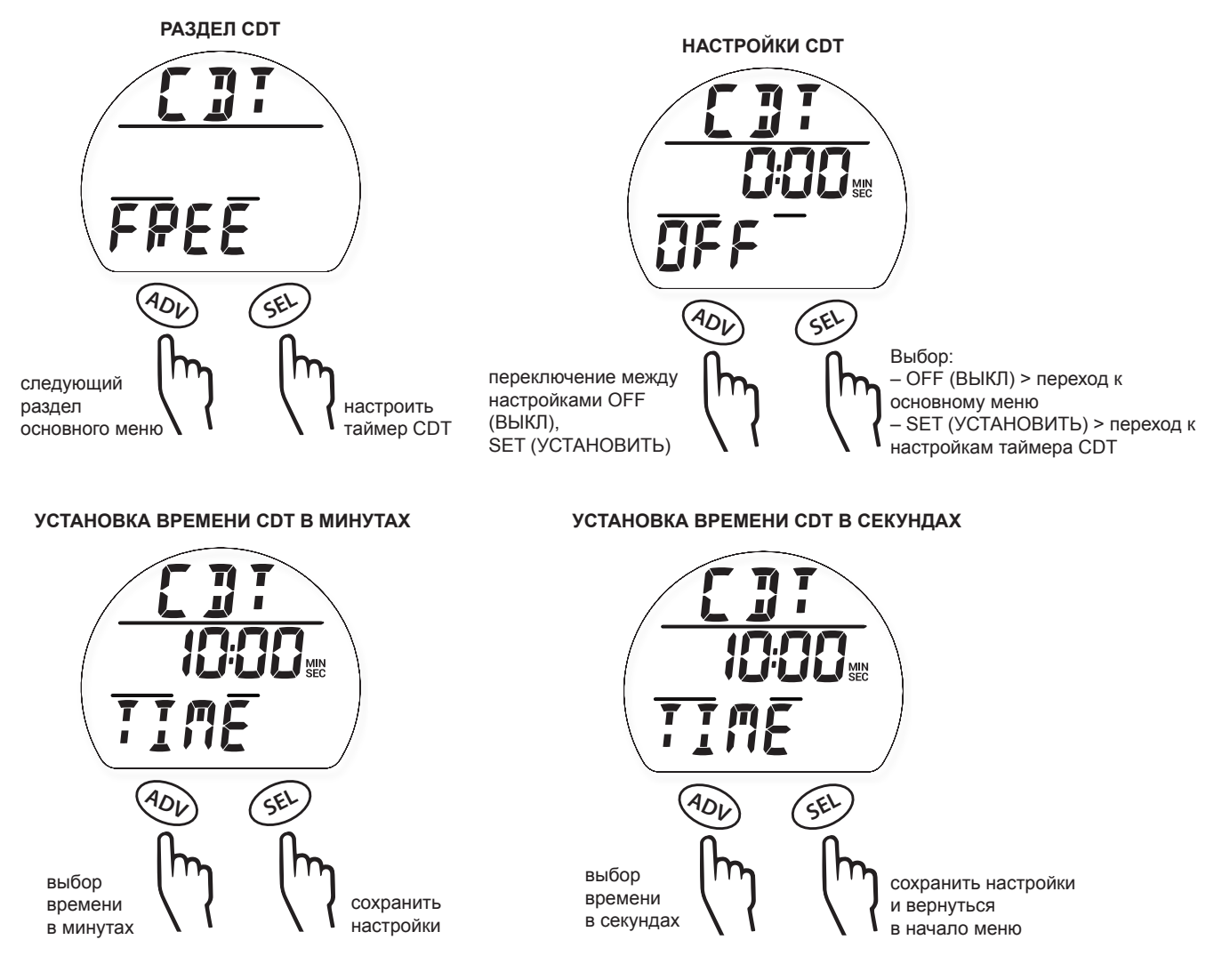

# **ADV SEL** переключение между настройками OFF (ВЫКЛ), ON (ВКЛ) или SET (УСТАНОВИТЬ) Выбор: – OFF (ВЫКЛ) > переход к основному меню – ON (ВКЛ) > переход к основному меню – SET (УСТАНОВИТЬ) > переход к настройкам таймера CDT **НАСТРОЙКИ CDT**

# **НАСТРОЙКА СИГНАЛОВ В РЕЖИМЕ FREE**

Нажатие кнопки SEL при просмотре раздела Set AL позволяет перейти в подраздел меню Set Free AL. В этом разделе вы можете установить два типа сигналов.

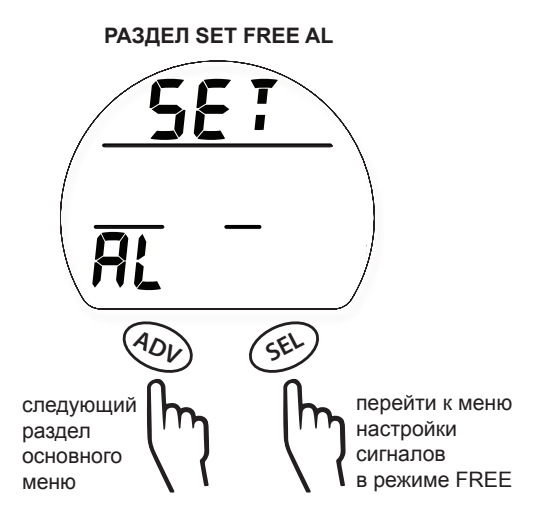

# **1. Сигнал EDT (время, прошедшее с начала погружения)**

В соответствии с заводскими настройками каждые 30 секунд компьютер активирует сигнал EDT в подводном режиме FREE.

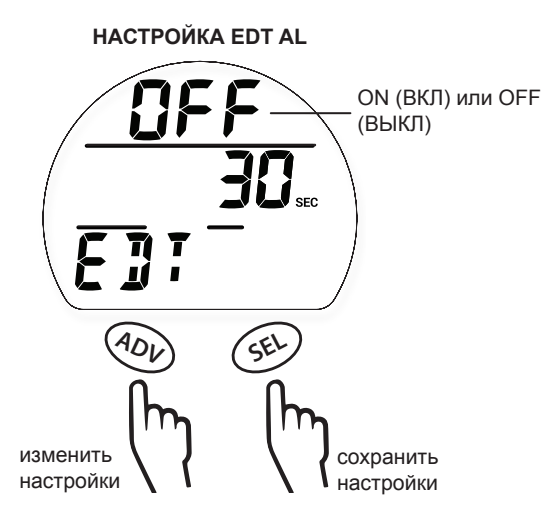

annonummuunnummuunnummuunnummuunnummuunnummuu

# **2. СИГНАЛ ГЛУБИНЫ (dEPtH AL) 1-3**

В режиме FREE доступно 3 сигнала глубины (DA 1, 2, 3), которые могут быть установлены последовательно на возрастающей глубине с интервалом в 1 м (10 футов).

ПРИМЕЧАНИЕ: КАЖДЫЙ ПОСЛЕДУЮЩИЙ СИГНАЛ МОЖЕТ БЫТЬ УСТАНОВЛЕН ТОЛЬКО ДЛЯ БОЛЬШЕЙ ГЛУБИНЫ, ЧЕМ ПРЕДЫДУЩИЙ. НАПРИМЕР: ЕСЛИ ГЛУБИНА СИГНАЛА DA 1 – 30 М, ГЛУБИНА СИГНАЛ DA 2 ДОЛЖНА БЫТЬ – НЕ МЕНЕЕ ЧЕМ 31 М.

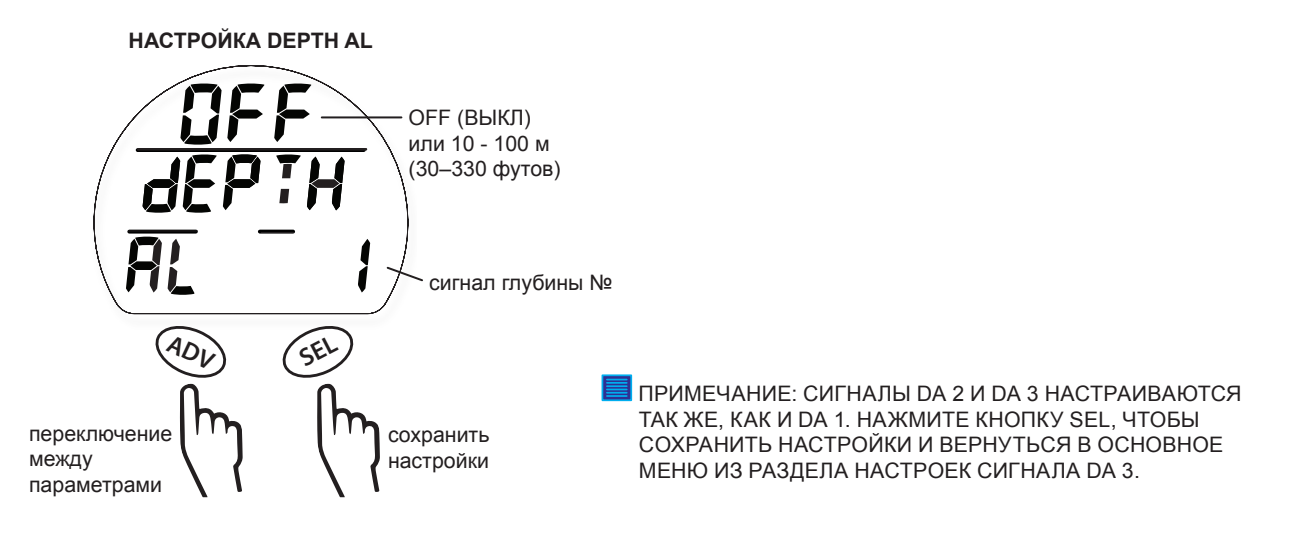

# **ВЫБРАТЬ РЕЖИМ**

Выбор режима осуществляется так же, как описано ранее в разделе режима DIVE, см. главу «Режим DIVE на поверхности».

# **ОБЩИЕ НАСТРОЙКИ**

Чтобы изменить настройки, которые в режиме FREE совпадают с настройками режима DIVE, следует перейти в основное меню режима DIVE, затем к пункту SET UTIL и далее –

- > H2O ACT (активация при контакте с водой)
- > Units (единицы измерения)
- > CF (фактор консервативности)
- > LIGHt (свет)

# **НАЧАЛО ПОГРУЖЕНИЯ**

Если подводный компьютер i300 активирован, он перейдет в режим погружения FREE после 5 секунд на глубине (1.5 м 5 футов). Ниже представлена схема навигации по функциям меню в режиме FREE.

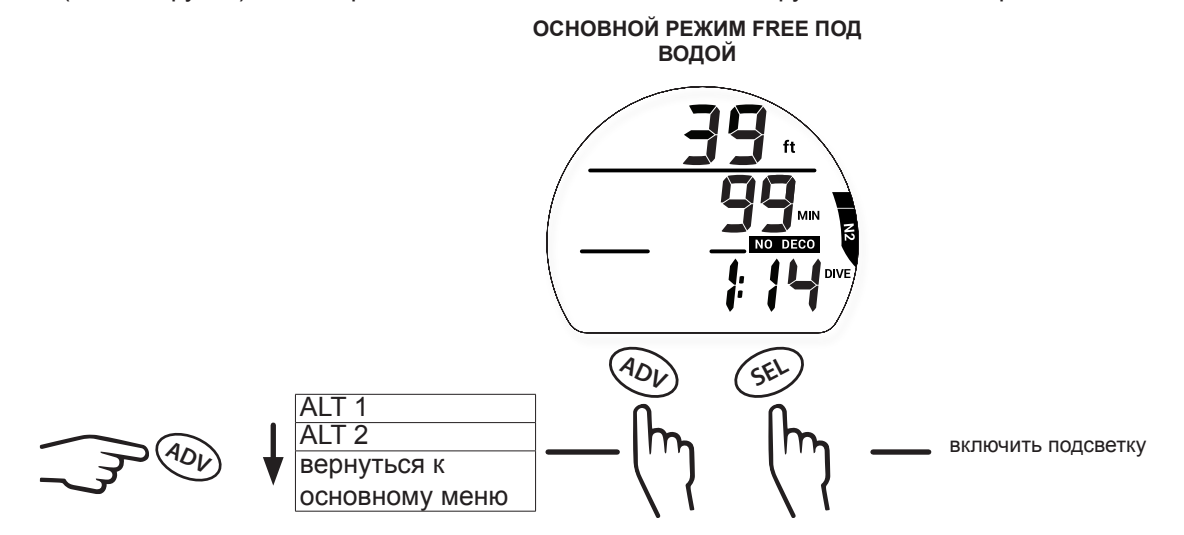

# **ОСНОВНОЙ РЕЖИМ FREE ПОД ВОДОЙ**

В основном режиме FREE во время погружения на дисплей выводится информация о глубине, времени и скорости всплытия.

nnummuunnummuunnummuunnummuunnummuunnum

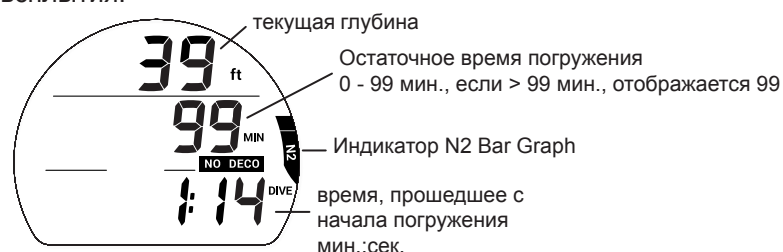

# **ALT 1**

На этот экран выводится текущий статус таймера CDT и температура окружающей среды. Нажатие кнопки SEL запускает (ON) или останавливает (OFF) таймер CDT.

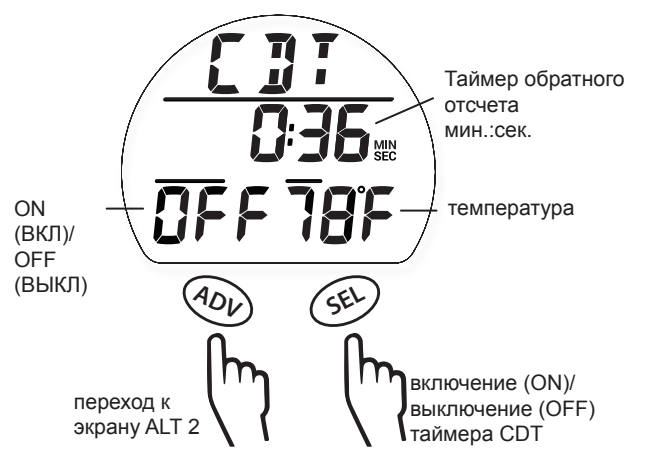

# **ALT 2**

макс.

На этот экран выводится текущее время и максимальная глубина погружения.

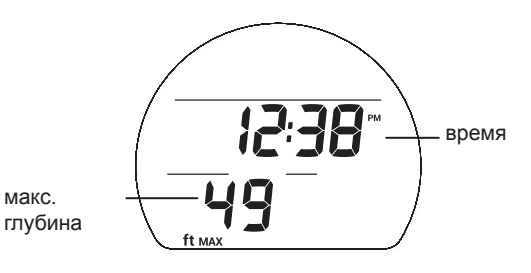

# **УВЕДОМЛЕНИЯ В РЕЖИМЕ FREE**

Уведомления режима FREE, не совпадающие с уведомлениями режима DIVE (или GAUGE), подаются 3 короткими звуковыми сигналами 1 или 3 раза. Они не могут быть отключены вручную.

# **СИГНАЛ ТАЙМЕРА ОБРАТНОГО ОТСЧЕТА В РЕЖИМЕ FREE (FREE CDT)**

Когда таймер обратного отсчета доходит до 0:00, подводный компьютер подает звуковой сигнал. В этот момент на подводный экран режима FREE выводится сообщение CDT в мигающем режиме.

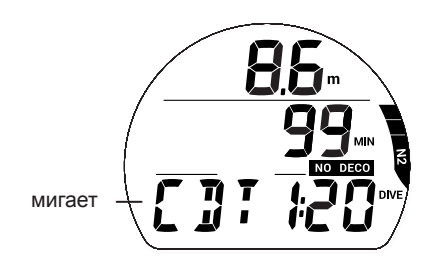

# **СИГНАЛ УВЕДОМЛЕНИЯ О ВРЕМЕНИ ПОГРУЖЕНИЯ В РЕЖИМЕ FREE (FREE EDT)**

Если сигнал включен, уведомление срабатывает каждые 30 секунд во время погружения. Компьютер подает звуковой сигнал. В этот момент на подводный экран режима FREE выводится время погружения и сообщение EDT в мигающем режиме.

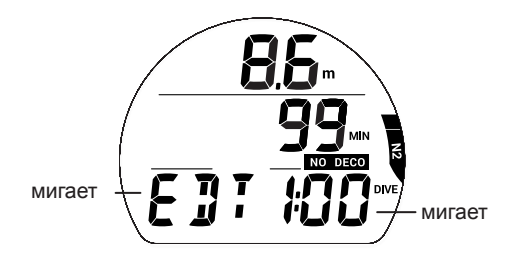

# **СИГНАЛЫ УВЕДОМЛЕНИЯ О ГЛУБИНЕ В РЕЖИМЕ FREE**

Если сигнал включен (ON), уведомление срабатывает (1, 2, 3) на соответствующей номеру глубине. Компьютер подает звуковой сигнал. В этот момент на подводный экран режима FREE выводится глубина и сообщение DA 1 (2, 3) в мигающем режиме.

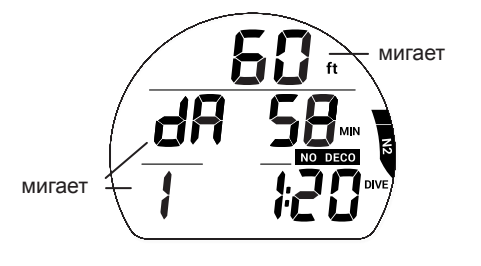

# **СИГНАЛЫ ВЫСОКОГО УРОВНЯ НАСЫЩЕНИЯ АЗОТОМ**

Когда содержание азота подходит к опасному уровню (4 сегмента индикатора N2 Bar Graph), подается звуковой сигнал N2. В этот момент на подводном экране режима FREE будут мигать сегменты индикатора N2 Bar Graph.

Если уровень насыщения азотом продолжает расти и компьютер переключается в режим декомпрессии, подается сигнал VIO (нарушение). В этот момент на дисплее в мигающем режиме отображаются все 5 сегментов индикатора N2 Bar Graph, направленная вверх стрелка и сообщения UP и VIO. И бездекомпрессионное время в поле NO DECO составит 0 мин.

После выключения звукового сигнала, индикатор N2 Bar Graph и информация о времени NO DECO перестает отображаться на дисплее. Сообщения VIO и UP, а также направленная вверх стрелка будут мигать до всплытия на поверхность. После всплытия сообщение UP и направленная вверх стрелка больше не выводятся на дисплей.

Сообщение VIO продолжает мигать в течение 1 минуты после всплытия. После этого подводный компьютер на 24 часа переходит в режим ошибки с доступом к функциям таймера/глубиномера.

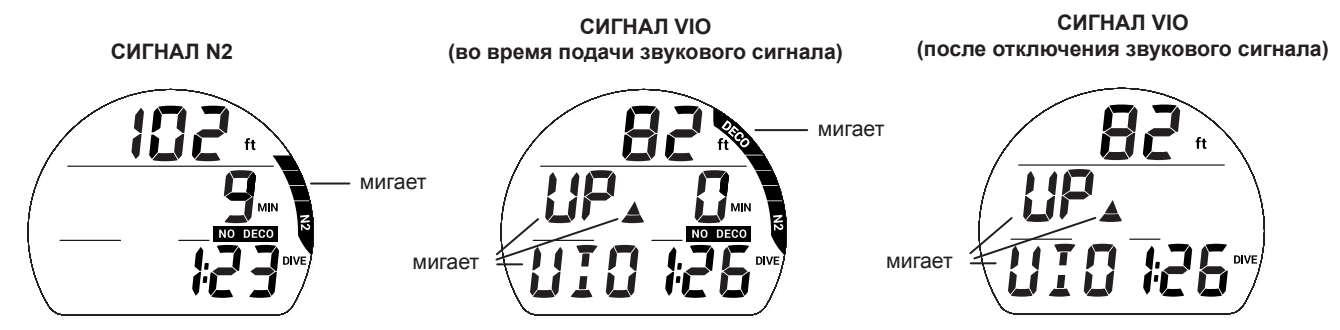

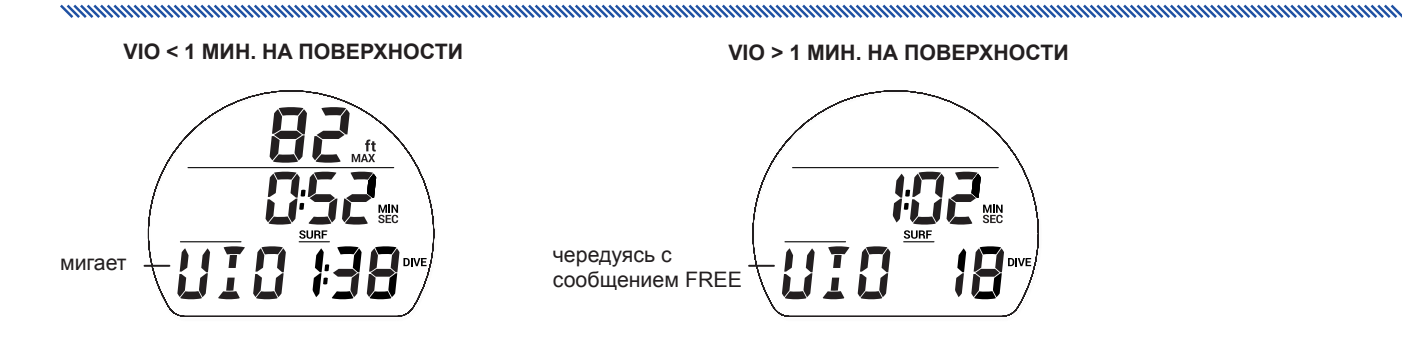

# **СИГНАЛ УВЕДОМЛЕНИЯ О ВРЕМЕНИ ПОГРУЖЕНИЯ В РЕЖИМЕ FREE (FREE EDT)**

Если сигнал включен, уведомление срабатывает каждые 30 секунд во время погружения. Компьютер подает звуковой сигнал. В этот момент на подводный экран режима FREE выводится время погружения и сообщение EDT в мигающем режиме.

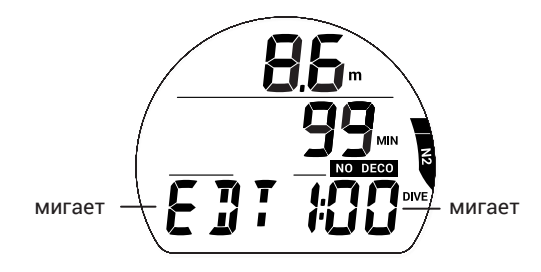

# **ДОПОЛНИТЕЛЬНАЯ ИНФОРМАЦИЯ**

# **КОМПЬЮТЕРНЫЙ ИНТЕРФЕЙС (PC INTERFACE)**

Подводный компьютер i300 оборудован расположенным на боковой части устройства портом для связи с компьютером, что позволяет подключать i300 к обычному компьютеру через порт USB с помощью специального кабеля, который вы можете приобрести отдельно. USB-драйвер, необходимый для работы интерфейса, доступен для загрузки на сайте www.aqualung.com.

Раздел загрузки настроек (Settings Upload) позволяет установить/изменить настройки разделов Set AL (сигналы), Set UTIL (дополнительные параметры) и Set TIME (время/дата) с помощью программных средств. Настройки FO<sub>2</sub> и выбор режима могут быть изменены только с помощью управляющих кнопок подводного компьютера.

Информация, доступная для загрузки\* из i300 в раздел данных программы (PC Download) включает следующие параметры: номер погружения, время поверхностного интервала, глубина, время погружения, время и дата начала погружения, минимальная температура, частота сохранения данных, настройки, графики N2 Bar Graph и ASC Bar Graph.

*\*Информация о погружениях в режиме FREE доступна только через компьютерный интерфейс (PC Interface).*

Находясь в поверхностном режиме, i300 проверяет наличие соединения с интерфейсом через порт данных один раз в секунду\*.

*\*Проверка не выполняется, если активирован датчик влажности H2O ACT.*

При обнаружении соединения запрашивающее устройство (компьютер) подключается к i300. После этого выполняется подготовка к загрузке настроек или выгрузке данных по команде из компьютерного интерфейса. В это время на дисплей i300 выводится таймер обратного отсчета (2 минуты) для соединения с компьютером.

Прежде чем начать выгрузку данных с i300 или загрузку настроек следует внимательно ознакомиться с разделом HELP (помощь) в программном интерфейсе. Рекомендуется распечатать фрагменты раздела HELP (помощь), которые могут вам понадобиться для работы с интерфейсом.

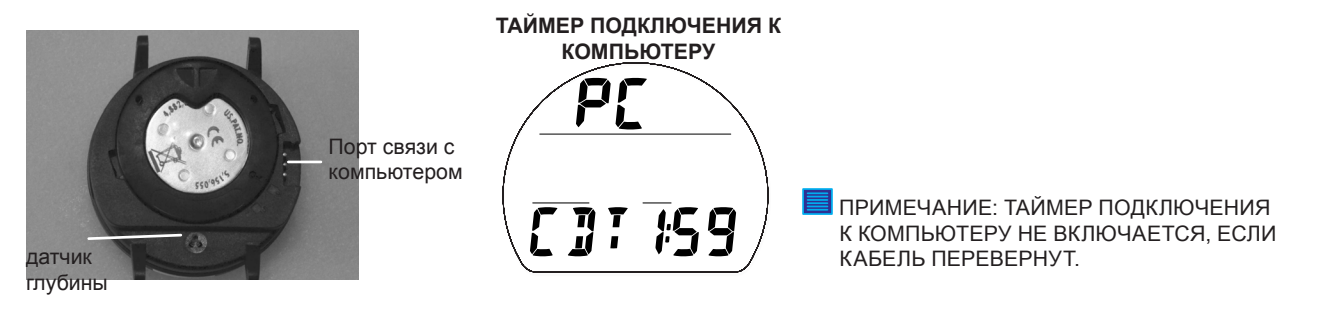

# **УХОД И ОБСЛУЖИВАНИЕ**

Защищайте свой подводный компьютер i300 от ударов, воздействия высоких температур и химикатов, а также проводите техническое обслуживание только в авторизованных сервисных центрах. Защищайте дисплей от царапин с помощью специального защитного экрана. Небольшие царапины не будут видны под водой.

- Тщательно промывайте компьютер i300 пресной водой после каждого дня погружений и проверяйте области возле датчика низкого давления (глубины), порта данных и кнопок на наличие загрязнений или инородных частиц.
- Чтобы растворить кристаллы соли, погрузите подводный компьютер в теплую или слегка подкисленную воду (50% белого уксуса/50% пресной воды). После растворения кристаллов промойте подводный компьютер i300 проточной пресной водой. Вытрите компьютер насухо полотенцем.
- Храните подводный компьютер i300 в прохладном и сухом месте и оберегайте от внешних воздействий при транспортировке.

# **ОБСЛУЖИВАНИЕ**

**!** ПРЕДУПРЕЖДЕНИЕ: НЕ РЕЖЕ ОДНОГО РАЗА В ГОД СЛЕДУЕТ ПРОВОДИТЬ ПРОВЕРКУ ПОКАЗАНИЙ ВЫСОТЫ НАД УРОВНЕМ МОРЯ НА ЭКРАНЕ ALT 2 (СТР.21, 62) И В РЕЖИМЕ PRE-DIVE PLANNER (СТР.61). ЕСЛИ КАЛИБРОВКА ВАШЕГО ПОДВОДНОГО КОМПЬЮТЕРА I300 НАРУШЕНА (НЕПРАВИЛЬНАЯ ОЦЕНКА ВЫСОТЫ НАД УРОВНЕМ МОРЯ, НЕПРАВИЛЬНОЕ БЕЗДЕКОМПРЕССИОННОЕ ВРЕМЯ В ПЛАНИРОВЩИКЕ, НА ПОВЕРХНОСТИ НА ДИСПЛЕЙ ВЫВОДИТСЯ ИНФОРМАЦИЯ О ТЕКУЩЕЙ ГЛУБИНЕ) ИЛИ НА ДИСПЛЕЙ ВЫВОДИТСЯ СООБЩЕНИЕ ОБ ОШИБКЕ (EEP, ALT, CAL, ERR, CSM, A-D), ТРЕБУЕТСЯ СЕРВИСНОЕ ОБСЛУЖИВАНИЕ КОМПЬЮТЕРА НА ЗАВОДЕ-ИЗГОТОВИТЕЛЕ.

При необходимости верните свой подводный компьютер i300 авторизованному дилеру Aqua Lung.

mummummummummummummummummummu

- Скопируйте все данные из журнала погружений и/или выгрузите данные, сохраненные в памяти подводного компьютера. Все данные будут удалены во время обслуживания на заводе-изготовителе.
- Используйте для упаковки защитный амортизирующий материал.
- Приложите официальное заявление с причиной отправки, укажите свое имя, адрес, контактный номер телефона, серийный номер устройства, а также вложите в отправку копию товарного чека и гарантийного талона.
- Отправьте оплаченную и застрахованную посылку с возможностью отслеживания доставки.
- Для выполнения негарантийного ремонта требуется внесение предоплаты. Посылки с оплатой при получении не принимаются.
- Дополнительная информация представлена на сайте компании Aqua Lung по адресу AquaLung.com или на локальном сайте компании Aqua Lung для вашего региона.

**!** ПРЕДОСТЕРЕЖЕНИЕ: СЛЕДУЙТЕ ВСЕМ ПРИВЕДЕННЫМ ВЫШЕ ТРЕБОВАНИЯМ. НА ПОВРЕЖДЕНИЯ В РЕЗУЛЬТАТЕ НЕКОРРЕКТНОЙ ЗАМЕНЫ БАТАРЕИ КОМПЬЮТЕРА I300 ГАРАНТИЯ НЕ РАСПРОСТРАНЯЕТСЯ.

# **ИЗВЛЕЧЕНИЕ КОМПЬЮТЕРНОГО МОДУЛЯ ИЗ КОРПУСА КОНСОЛИ**

Если компьютерный модуль зафиксирован на консоли, отогните резиновый корпус консоли так, чтобы был виден край модуля. Если корпус консоли достаточно гибкий, вы можете извлечь компьютерный модуль пальцем. В противном случае, может понадобиться вставить отвертку со скругленным краем между корпусом и модулем так, чтобы она оказалась под компьютерным модулем. НЕ прилагайте избыточных усилий, чтобы вытащить модуль из консоли! Медленно увеличивайте давление с нижней стороны модуля, аккуратно отгибая резиновый корпус. Модуль выскользнет из консоли по отвертке.

Если компьютерный модуль зафиксирован в консоли на запястье, следует отогнуть внутренние края консоли вниз от модуля, одновременно увеличивая давление с нижней стороны модуля.

# **ЗАМЕНА БАТАРЕИ**

ПРИМЕЧАНИЕ: ПРИ ИЗВЛЕЧЕНИИ БАТАРЕИ ВСЕ НАСТРОЙКИ И РАСЧЕТЫ ДЛЯ ПОВТОРНЫХ ПОГРУЖЕНИЙ СОХРАНЯЮТСЯ В ПАМЯТИ КОМПЬЮТЕРА ДО УСТАНОВКИ НОВОЙ БАТАРЕИ.

Батарейный отсек следует открывать исключительно в сухом и чистом помещении, тщательно оберегая его от попадания пыли и влаги. Чтобы избежать образования конденсата в батарейном отсеке, рекомендуется заменять батарею при температуре и влажности, соответствующих условиям окружающей среды, в которой используется подводный компьютер (например, не менять батарею в помещении с кондиционером, если компьютер после этого попадет на жаркое солнце).

# Снятие крышки батарейного отсека

- Переверните компьютерный модуль крышкой вверх.
- Аккуратно надавливая на чистую крышку батарейного отсека, поверните фиксирующее кольцо по часовой стрелке на 10 градусов (с помощью батарейного ключа).
- Приподнимите фиксирующее кольцо и снимите его с корпуса или переверните компьютер, чтобы кольцо оказалось у вас в руке.
- Снимите крышку батарейного отсека.

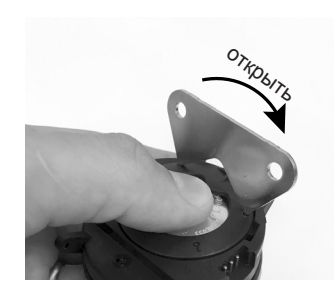

## Извлечение батареи

- Снимите фиксирующую планку, расположенную в нижней части батарейного отсека.
- Удалите уплотнительное кольцо с крышки. НЕ используйте для этого никаких инструментов.
- Следует выдвинуть батарею вверх и вытащить ее из батарейного отсека.

and and an announcement and an announcement and an announcement and an announcement and

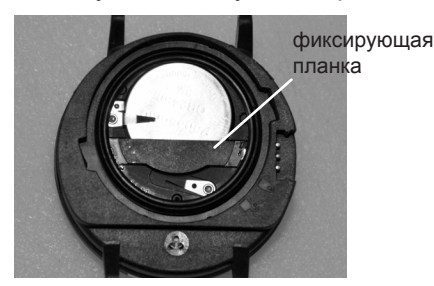

## Проверка

- Тщательно проверьте все поверхности на предмет повреждений, которые могут нарушить герметичность отсека.
- Убедитесь, что на кнопках, дисплее и корпусе нет повреждений и трещин.
- **!** ПРЕДУПРЕЖДЕНИЕ: ЕСЛИ ВЫ ОБНАРУЖИЛИ ПОВРЕЖДЕНИЯ ИЛИ РЖАВЧИНУ, ОТПРАВЬТЕ КОМПЬЮТЕР I300 АВТОРИЗОВАННОМУ ДИЛЕРУ AQUA LUNG И НЕ ПЫТАЙТЕСЬ ИСПОЛЬЗОВАТЬ ЕГО, ПОКА ОН НЕ ПРОШЕЛ ТЕХНИЧЕСКОЕ ОБСЛУЖИВАНИЕ НА ЗАВОДЕ-ИЗГОТОВИТЕЛЕ.

## Установка батареи

- Вставьте новую литиевую батарею CR2450 3V (-) полюсом вниз в батарейный отсек. Сдвиньте ее влево и убедитесь, что она зафиксирована под контактной клипсой по левому краю.
- Расположите фиксирующую планку поперек нижнего края батареи и аккуратно надавите на нее, пока она не вернется в исходное положение.

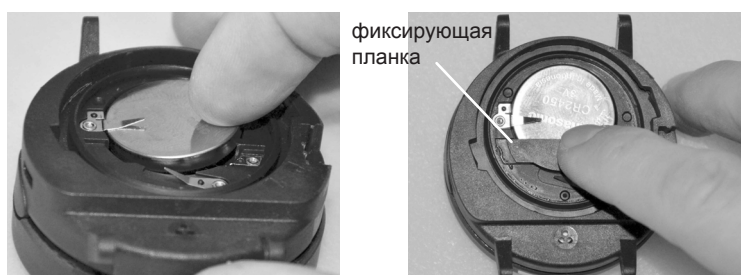

- Установка крышки и фиксирующего кольца батарейного отсека
- Нанесите небольшое количество силиконовой смазки на новое уплотнительное кольцо крышки батарейного отсека и разместите его на внутреннем крае крышки. Убедитесь, что оно расположено ровно.
- **!** ПРЕДОСТЕРЕЖЕНИЕ: СЛЕДУЕТ ИСПОЛЬЗОВАТЬ ТОЛЬКО ОРИГИНАЛЬНЫЕ УПЛОТНИТЕЛЬНЫЕ КОЛЬЦА AQUA LUNG, КОТОРЫЕ МОЖНО ПРИОБРЕСТИ У АВТОРИЗОВАННЫХ ДИЛЕРОВ AQUA LUNG. ИСПОЛЬЗОВАНИЕ ЛЮБЫХ ДРУГИХ УПЛОТНИТЕЛЬНЫХ КОЛЕЦ АННУЛИРУЕТ ГАРАНТИЮ.
- Наденьте фиксирующее кольцо на большой палец верхним краем (более узким отверстием) вперед.
- Аккуратно накройте крышкой (с уплотнительным кольцом) батарейный отсек, а затем полностью и равномерно вдавите ее в корпус большим пальцем, на который надето фиксирующее кольцо.
- Удерживая крышку на месте, другой рукой снимите фиксирующее кольцо с большого пальца и установите его в паз вокруг батарейного отсека. Крепления кольца должны войти в углубления, расположенные в

# **ДОПОЛНИТЕЛЬНАЯ ИНФОРМАЦИЯ**

направлениях на 2 и 9 часов.

- Пальцами поверните фиксирующее кольцо против часовой стрелки на 5 градусов, пока крепления не войдут в паз, а затем затяните еще на 5 градусов против часовой стрелки с помощью батарейного ключа.
- Затягивая фиксирующее кольцо продолжайте давить на него сверху, пока кольцо не будет зафиксировано в правильном положении. Следует совместить изображение ключа на кольце с символом замка на корпусе компьютера.

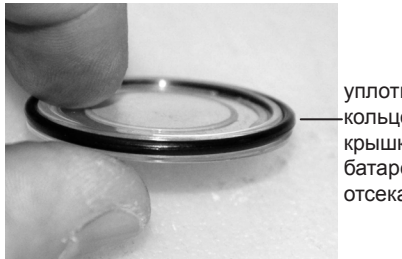

уплотнительное кольцо крышки батарейного отсека

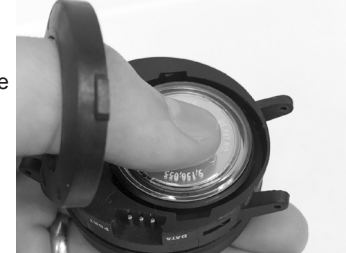

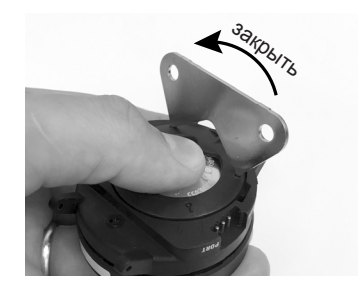

## Проверка

- Активируйте компьютер и следите за процессом полной диагностики и проверки батареи, который устройство проводит до перехода в основной поверхностный режим.
- Внимательно осмотрите дисплей: он должен быть равномерно прозрачным и контрастным.
- **!** ПРЕДУПРЕЖДЕНИЕ: ЕСЛИ ОТДЕЛЬНЫЕ ЧАСТИ ДИСПЛЕЯ ОТСУТСТВУЮТ, ВЫГЛЯДЯТ МУТНЫМИ ИЛИ ИНДИКАТОР БАТАРЕИ ПОКАЗЫВАЕТ НИЗКИЙ УРОВЕНЬ ЗАРЯДА, ОТПРАВЬТЕ УСТРОЙСТВО АВТОРИЗОВАННОМУ ДИЛЕРУ AQUA LUNG ДЛЯ ПОЛНОЙ ПРОВЕРКИ, НЕ ПЫТАЯСЬ ЕГО ИСПОЛЬЗОВАТЬ.

# **УСТАНОВКА КОМПЬЮТЕРНОГО МОДУЛЯ В КОРПУС КОНСОЛИ**

- Если в корпусе консоли предусмотрен разделитель, который был удален ранее, установите разделитель обратно в корпус.
- Расположите компьютерный модуль над отверстием в корпусе консоли. Затем опустите нижний край модуля в корпус, прижимая верхний край ладонью. Прекратите прижимать верхний край, после того как нижний край модуля вошел в корпус.
- Выровняйте положение компьютерного модуля.
- Контролируя положение модуля, вдавите его большими пальцами полностью в корпус консоли.

# **ИЗМЕРЕНИЕ ВЫСОТЫ НАД УРОВНЕМ МОРЯ И КОРРЕКТИРОВКИ**

Измерение высоты (атмосферного давления) выполняется при активации и каждые 15 минут до начала погружения.

- Измерение высоты осуществляется только пока компьютер сухой.
- •Выполняется два замера с 5-секундным интервалом. Для регистрации полученных данных в качестве текущей высоты над уровнем моря показания не должны отличаться более чем на 30 см (1 фут).
- Корректировка не осуществляется, пока замкнуты контакты датчика влажности.
- При выполнении погружений на высоте от 916 до 4270 м (от 3001 до 14 000 футов) над уровнем моря, подводный компьютер i300 автоматически выполняет пересчет условий, отображая скорректированную глубину и сокращенное время NO DECO и O2 MIN (уровень насыщения O<sub>2</sub>), пересчитывая параметры каждые 305 метров (1000 футов).
- Если установлен консервативный фактор, бездекомпрессионные пределы рассчитываются на основе текущей высоты плюс 915 м (3000 футов).
- На уровне моря расчеты выполняются для высоты 1830 м (6000 футов).
- Все корректировки на высоте более 3355 м (11 000 футов) выполняются как для высоты 4270 м (14 000 футов).
- Подводный компьютер i300 не может выполнять свои функции на высоте более 4270 м (14 000 футов).

# **ТЕХНИЧЕСКИЕ ХАРАКТЕРИСТИКИ**

<u>muunnuunnuunnuunnuunnuunnuunnuunnuunnu</u>

# **БЕЗДЕКОМПРЕССИОННЫЕ ПРЕДЕЛЫ**

# **PZ+ ALGORITHM >> NDLS (HR:MIN) AT ALTITUDE (IMPERIAL)**

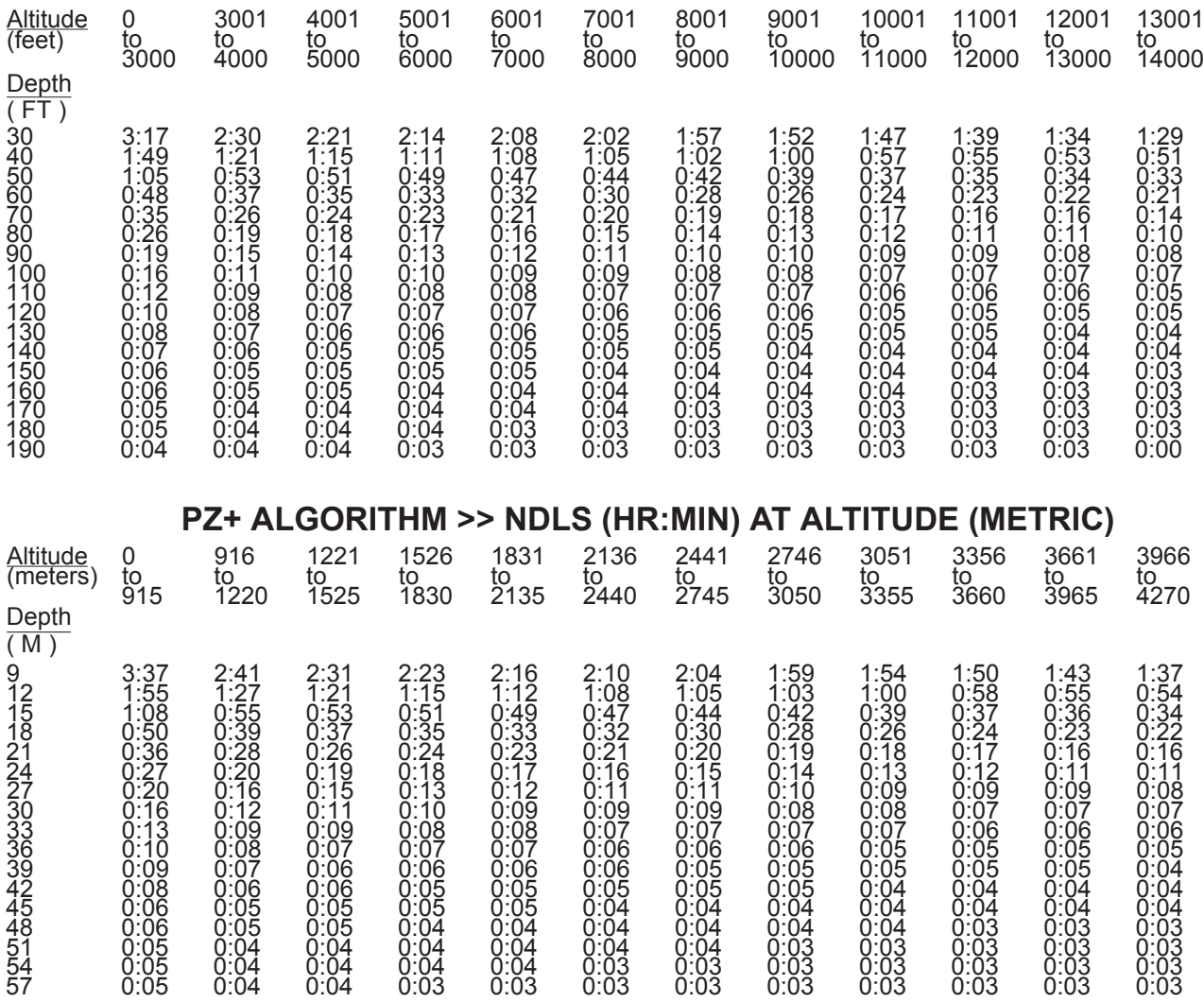

<u>MINIMUMUMUMUMUMUMUMUMUMUMUMUMUMUM</u>

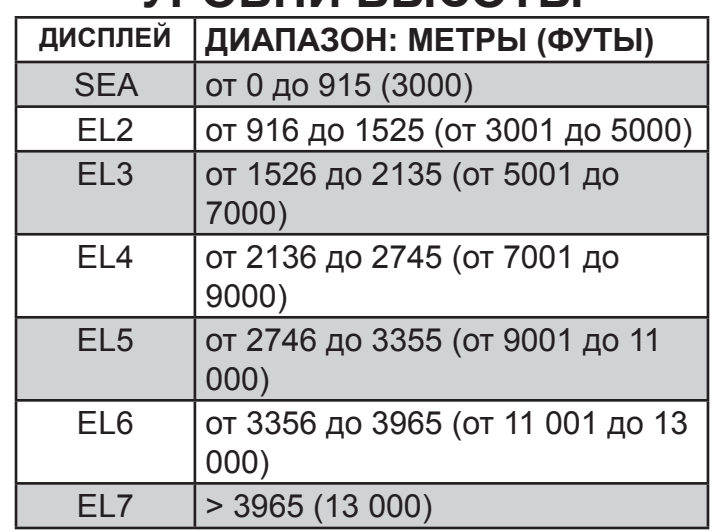

# **УРОВНИ ВЫСОТЫ**

# **ПРЕДЕЛЫ НАСЫЩЕНИЯ КИСЛОРОДОМ**

**(согласно стандарту NOAA Diving Manual)**

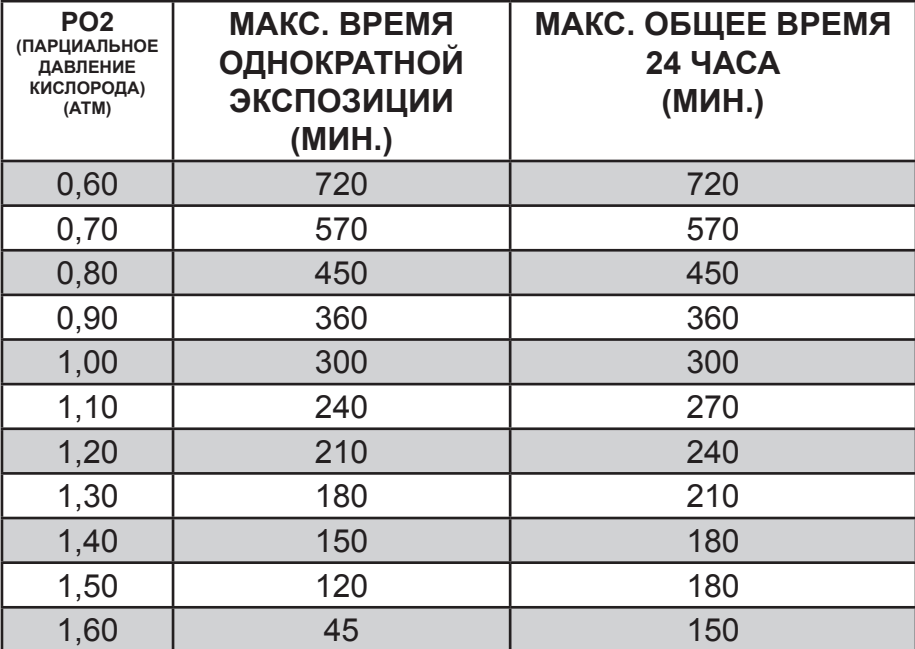

nnummunnummunnummunnummunnum

# **ПАРАМЕТРЫ РАБОТЫ**

# **УСТРОЙСТВО МОЖЕТ БЫТЬ ИСПОЛЬЗОВАНО КАК**

and and an announcement and an announcement and an announcement and an announcement

- Компьютер для погружений с аквалангом (на воздухе или найтроксе)
- Электронный глубиномер/таймер
- Компьютер для погружений на задержке дыхания

# **ПАРАМЕТРЫ РАБОТЫ КОМПЬЮТЕРА**

- Алгоритм PZ+ на основе таблицы Бюльмана ZHL-16C
- Расчет декомпрессии в соответствии с таблицей Бюльмана ZHL-16C и французской таблицей MN90
- Расчет глубоких остановок для бездекомпрессионных погружений Моррони, Беннет
- Расчет глубоких остановок для декомпрессионных погружений (не рекомендуется) Блатто, Герт, Гутвик
- Погружения в условиях высокогорья таблицы Бюльмана, IANTD, RDP (Cross)
- Высотные корректировки и пределы по кислороду основаны на таблицах NOAA

# **ЭКСПЛУАТАЦИОННЫЕ ХАРАКТЕРИСТИКИ**<br>Функция: Погрешность:

Функция: Погрешность:<br>• Глубина +1% от диапаз

- $±1%$  от диапазона шкалы
- Таймеры 1 секунда за день

# **Счетчик погружений:**

- В режиме DIVE/GAUGE отображаются погружения от 1 до 24, в режиме FREE от 1 до 99 (0, если не совершено ни одного погружения)
- Автоматический сброс счетчика на 1 (после 24 часов без погружений)

# **Журнал погружений:**

- В памяти сохраняется 24 последних погружения в режиме DIVE/GAUGE, доступных для просмотра
- После 24 погружений, 25 погружение добавляется в память, а самая ранняя запись удаляется

## **Погружения в условиях высокогорья:**

- Корректная работа компьютера возможна от уровня моря до высоты 4270 м (14 000 футов) над уровнем моря
- В спящем режиме атмосферное давление измеряется каждые 30 минут, а также в момент активации и каждые 15 минут в активном режиме.
- Атмосферное давление не измеряется, если замкнуты контакты датчика влажности.
- Расчет высотных корректировок начинается на высоте 916 м над уровнем моря (3001 футов), пересчет происходит с каждым повышением на 305 м (1000 футов).

## **Питание:**

- 1 литиевая батарея 3 VDC, CR2450 (Panasonic или аналог)
- Срок хранения до 5 лет (зависит от производителя батареи)
- Возможна замена пользователем (рекомендована ежегодная замена)
- Срок работы от 100 часов погружений при проведении (1) 60 минут в день под водой до 300 часов погружений при проведении (3) 60 минут в день под водой."

## **Индикатор заряда батареи:**

- Предупреждение индикатор постоянно горит при остаточном заряде 2,75 В, рекомендуется замена батареи
- Сигнал тревоги индикатор мигает при остаточном заряде 2,5 В, необходимо заменить батарею

# **Активация:**

- Вручную нажатием кнопки (рекомендованный способ) необходимо активировать компьютер перед погружением, если выключена активация при контакте с водой (режим H2O ACT).
- Автоматически при попадании в воду (если включен режим H2O ACT).

• Невозможно активировать компьютер вручную на глубине более 1,2 м (4 фута), если в выключен режим H2O ACT.

• Компьютер не работает на высоте более 4270 м над уровнем моря (14 000 футов).

# **Диапазон рабочих температур:**

- На суше от –6,6°C до 60°C (от 20°F до 140°F).
- В воде от –2,2°C до 35°C (от 28°F до 95°F).

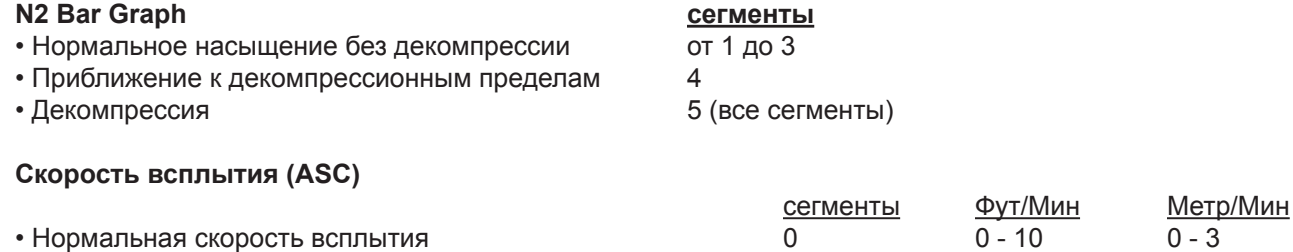

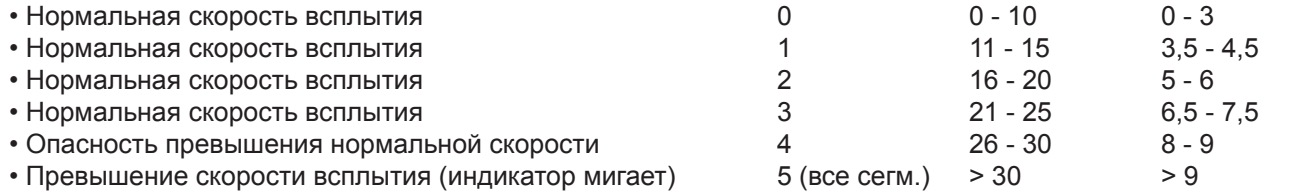

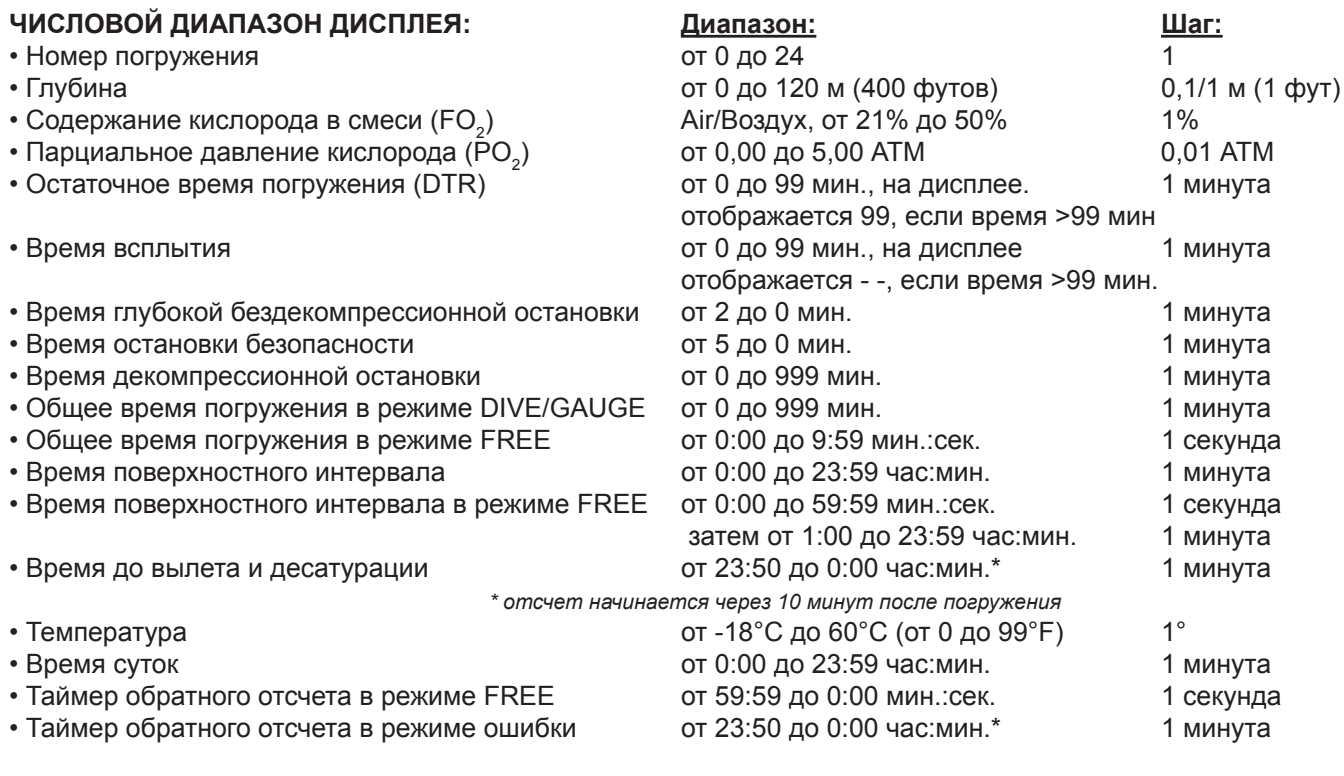

# **Максимальная рабочая глубина: Предельное значение:**<br>• РЕЖИМ DIVE/FREE **1999 100 м** (330 футов)

- 
- 

100 м (330 футов) • РЕЖИМ GAUGE 120 м (399 футов)

<u>muunnummuunnummuunnummuunnu</u>

# **СОКРАЩЕНИЯ/ТЕРМИНЫ**

<u>mmmmmmmmmmmmmmmmmmmmmmmmmmm</u>

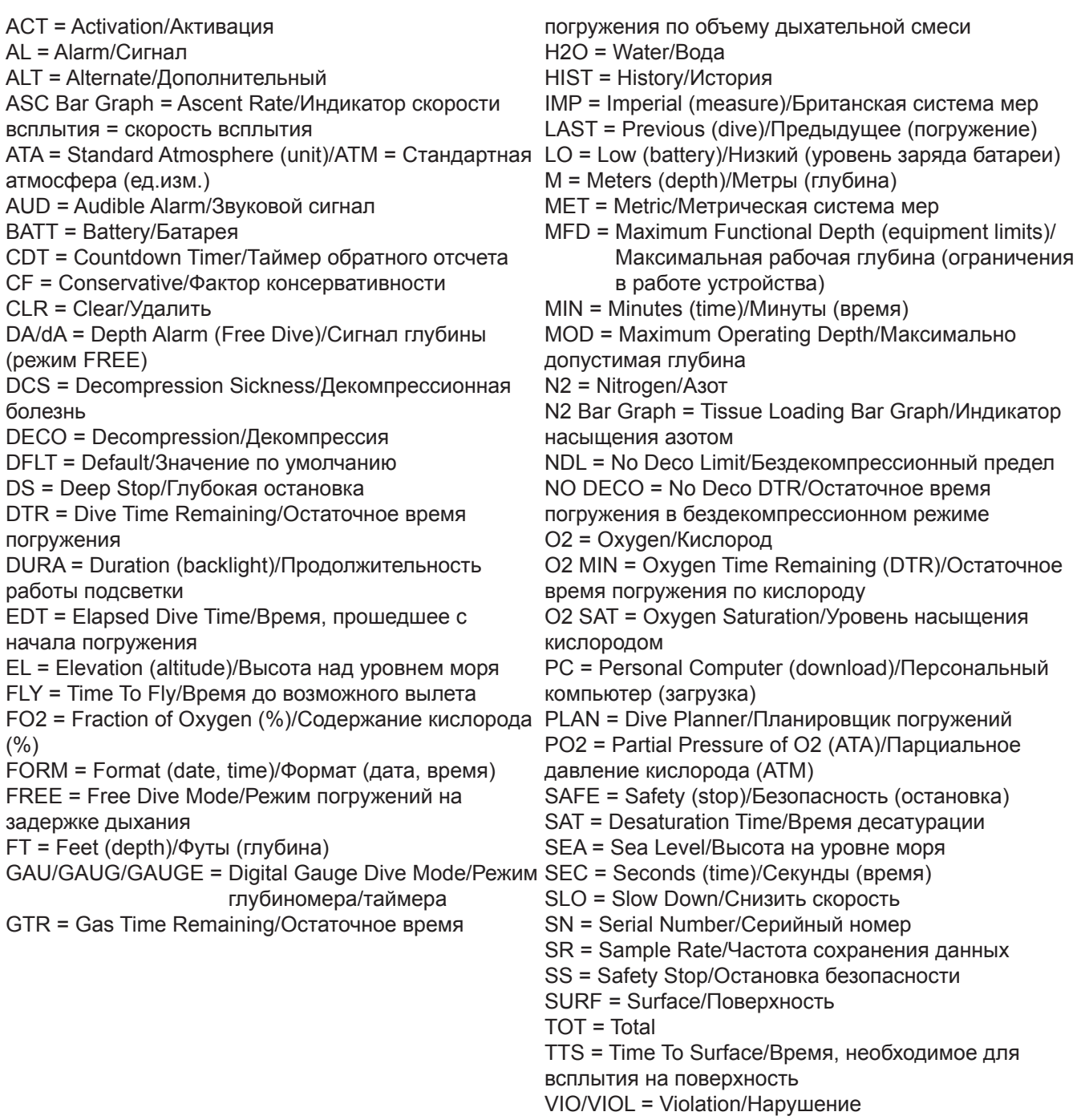

# AQUAØLUNG

www.aqualung.com